# **HITACHI INVERTER**

# **J300 SERIES**

# **INSTRUCTION MANUAL**

Three phase input 400V class

J300 E4 : European version

After reading this manual, keep it at hand for future reference.

# Hitachi, Ltd.

NB505X

Tokyo Japan

# SAFETY

For the Best Results with J300 Series inverter, read this manual and all of the warning sign attached to the inverter carefully before installing and operating it, and follow the instructions exactly. Keep this manual handy for your quick reference.

#### **Definitions and Symbols**

A safety instruction (message) is given with a hazard alert symbol and a signal word; WARNING or CAUTION. Each signal word has the following meaning throughout this manual.

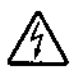

This symbol means hazardous high voltage. It used to call your attention to items or operations that could be dangerous to your and other persons operating this equipment.

Read these message and follow these instructions carefully.

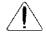

This is the "Safety Alert Symbol.." This symbol is used to call your attention to items or operations that could be dangerous to your or other persons operating this equipment. Read these messages and follow these instructions carefully.

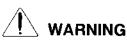

#### **G** WARNING

Indicates a potentially hazardous situation which, if not avoided, can result in serious injury or death.

## CAUTION (

#### CAUTION

Indicates a potentially hazardous situation which, if not avoided, can result in minor to moderate injury, or serious damage of product. The matters described under **CAUTION** may, if not avoided, lead to

serious results depending on the situation. Important matters are described in **CAUTION** (as well as **WARNING**), so be sure to observe them.

**NOTE NOTE**: Notes indicate an area or subject of special merit, emphasizing either the product's capabilities or common errors in operation or maintenance.

# A HAZARDOUS HIGH VOLTAGE

Motor control equipment and electronic controllers are connected to hazardous line voltages. When servicing drives and electronic controllers, there might be exposed components with cases or protrusions at or above line potential. Extreme care should be taken to protect against shock.

Stand on an insulating pad and make it a habit to use only one hand when checking components. Always work with another person in case an emergency occurs. Disconnect power before checking controllers or performing maintenance. Be sure equipment is properly grounded. Wear safety glasses whenever working on an electronic controllers or rotating electrical equipment.

# **PRECAUTIONS**

- **WARNING :** This equipment should be installed, adjusted and serviced by qualified electrical maintenance personal familiar with the construction and operation of the equipment and the hazards involved. Failure to observe this precaution could result in bodily injury.
- A **WARNING**: The user is responsible for ensuring that all driven machinery, drive train mechanism not supplied by Hitachi, Ltd., and process line material are capable of safe operation at an applied frequency of 150% of the maximum selected frequency range to the AC motor. Failure to do so can result in destruction of equipment and injury to personnel should a single point failure occur.

**WARNING**: For protection, install a leak breaker type with a high frequency circuit capable of large currents to avoid an unnecessary operation. The ground fault protection circuit is not designed to protect personal injury.

▲ WARNING : HAZARD OF ELECTRICAL SHOCK. DISCONNECT INCOMING POWER BEFORE WORKING ON THIS CONTROL.

A WARNING : SEPARATE MOTOR OVERCURRENT, OVERLOAD AND OVER-HEATING PROTECTION IS REQUIRED TO BE PROVIDED IN ACCORDANCE WITH THE SAFETY CODES REQUIRED BY JURISDICTIONAL AUTHORITIES.

▲ CAUTION: These instructions should be read and clearly understood before working on J300 series equipment.

**CAUTION:** Proper grounds, disconnecting devices and other safety devices and their location are the responsibility of the user and are not provided by Hitachi, Ltd.

▲ CAUTION: Be sure to connect a motor thermal switch or overload device to the J300 series controller to assure that the inverter will shut down in the event of an overload or an overheated motor.

## A CAUTION: DANGEROUS VOLTAGE EXISTS UNTIL CHARGE LIGHT IS OFF.

▲ CAUTION: Rotating shafts and above ground electrical potentials can be hazardous. Therefore, it is strongly recommended that all electrical work conform to the National Electrical Codes and local regulations. Installation, alignment and maintenance should be performed only by qualified personnel.

Factory recommended test procedures, included in the instruction manual, should be followed. Always disconnect electrical power before working on the unit.

# **WARNING** This equipment has high leakage current and must be perminatly hard wired to earth via two indipendent cable.

#### A MOTORS

- a) Class I motor must be connected to protective earth via low resistive path (< 0.1 $\Omega$ )
- b) Any motor used must be of suitable rating.
- c) Motors may have hazardous moving parts, in this event suitable protection must be provided.

#### ▲ CAUTION:

Alarm connection may contain hazardous live voltage even when inverter is disconnected. In case of removing front cover for maintenance or inspection, confirm that incoming power for alarm connection is surely disconnected.

#### ▲ CAUTION:

Hazardous (main) terminals for any interconnection (motor, contact breaker, filter etc.) must be inaccessible in end installation.

#### **∧** CAUTION:

This equipment should be installed in an enclosure meeting requirements of IP4X (see EN60529). The end application must be in accordance with BS EN60204-1 (with reference to manual page 4-1 and 4-2, the diagram measurements to be suitably amended).

#### ▲ CAUTION:

Connection to field wiring terminals must be reliably fixed having two independent means of support. Using terminal with cable support (figure below), or cable gland, cable clamp etc.

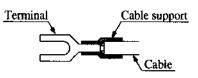

#### 

A double pole disconnection device must be fitted to the incoming mains supply close to the inverter. Additionally, a protection device meeting IEC947-1/IEC947-3 must be fitted at this point (protection device data shown in page 5-8).

#### **▲** CAUTION:

EMI filter is required for EMC directive .

The above instructions, together with any other requirements highlighted in this manual, must be complied with for continued LVD compliance.

#### **Revision History Table**

| No. | Revision Contents | The Date Operation of Issue Manual Manual Ma |  |  |  |  |  |  |
|-----|-------------------|----------------------------------------------------------------------------------------------------|--|--|--|--|--|--|
|     |                   |                                                                                                    |  |  |  |  |  |  |
|     |                   |                                                                                                    |  |  |  |  |  |  |
|     |                   |                                                                                                    |  |  |  |  |  |  |
|     |                   |                                                                                                    |  |  |  |  |  |  |
|     |                   |                                                                                                    |  |  |  |  |  |  |
|     |                   |                                                                                                    |  |  |  |  |  |  |
|     |                   |                                                                                                    |  |  |  |  |  |  |
| :   |                   |                                                                                                    |  |  |  |  |  |  |
|     |                   | ļ                                                                                                    |  |  |  |  |  |  |
|     |                   |                                                                                                    |  |  |  |  |  |  |
|     |                   |                                                                                                    |  |  |  |  |  |  |
|     |                   |                                                                                                    |  |  |  |  |  |  |
|     |                   |                                                                                                    |  |  |  |  |  |  |
|     |                   |                                                                                                    |  |  |  |  |  |  |
|     |                   |                                                                                                    |  |  |  |  |  |  |

J)

#### **TABLE OF CONTENTS**

| 1. SAFETY PRECAUTIONS 1                                  | 1-1        |
|----------------------------------------------------------|------------|
| 2. INSPECTION UPON UNPACKING                             | 2-1        |
| 3. APPEARANCE AND NAMES OF PARTS                         | 3-1        |
| 4. INSTALLATION                                          | 4-1        |
| 5. WIRING                                                | 5-1        |
| 6. OPERATION                                             | 6-1        |
| 7. OPERATION OF THE DIGITAL OPERATOR                     | 7-1        |
| 8. PROTECTION FUNCTION                                   | 8-1        |
| 9. TROUBLESHOOTING                                       | 9-1        |
| 10. MAINTENANCE AND INSPECTION 10                        | 0-1        |
| 11. STANDARD SPECIFICATIONS 11                           | 1-1        |
| 12. FUNCTIONS WHEN USING THE OPTIONAL REMOTE OPERATOR 12 | 2-1        |
| 13. SERVICE                                              | 3-1        |
| APPENDIX 1 A                                             | <b>\-1</b> |
| APPENDIX 2 A-                                            | -15        |
| APPENDIX 3 A-                                            | -19        |
| APPENDIX 4 A-                                            | -20        |
| APPENDIX 5 A-                                            | -21        |
| APPENDIX 6 A-                                            | -24        |
| APPENDIX 7 A-                                            | -25        |
| APPENDIX 8 A-                                            | -32        |

# **1. SAFETY PRECAUTIONS**

## L. Installation

| • Be sure to install the unit on flame resistant material such as metal.<br>Otherwise, there is a danger of fire.                                                                   |       | p. 4-1 |
|----------------------------------------------------------------------------------------------------|-------|--------|
| <ul> <li>Be sure not to place anything inflammable in the vicinity.<br/>Otherwise, there is a danger of fire.</li> </ul>                                                            |       | p. 4-1 |
| • Be sure not to let the foreign matter enter such as cut wire refuse, spatter from welding, iron refuse, wire, dust, etc. Otherwise, there is a danger of fire.                    | ••••• | p. 4-1 |
| • Be sure to install it in a place which can bear the weight according to the specifications in the text (4. Installation). Otherwise, it may fall and there is a danger of injury. |       | p. 4-1 |
| <ul> <li>Be sure to install the unit on a perpendicular wall which is not subject<br/>to vibration.</li> <li>Otherwise, it may fall and there is a danger of injury.</li> </ul>     |       | p. 4-1 |
| <ul> <li>Be sure not to install and operate an inverter which is damaged or<br/>parts of which are missing.</li> <li>Otherwise, there is a danger of injury.</li> </ul>             | ••••• | p. 4-1 |
| <b>-</b> • •                                                                                                    |       | p. 4-1 |
| • Be sure that the wall surface is a nonflammable material, such as steel plate.                                                                                                    | ••••• | p. 4-2 |

# 2. Wiring

|                                                                                                    | · · · · |
|----------------------------------------------------------------------------------------------------|---------|
| • Be sure to ground the unit.<br>Otherwise, there is a danger of electric shock and/or fire.                                                 | p. 5-1  |
| • Wiring work shall be carried out by electrical experts.<br>Otherwise, there is a danger of electric shock and/or fire.                     | p. 5-1  |
| • Implement wiring after checking that the power supply is off.<br>It might incur electric shock and/or fire.                                | p. 5-1  |
| <ul> <li>After installing the main body, carry out wiring.</li> <li>Otherwise, there is a danger of electric shock and/or injury.</li> </ul> | p. 5-1  |

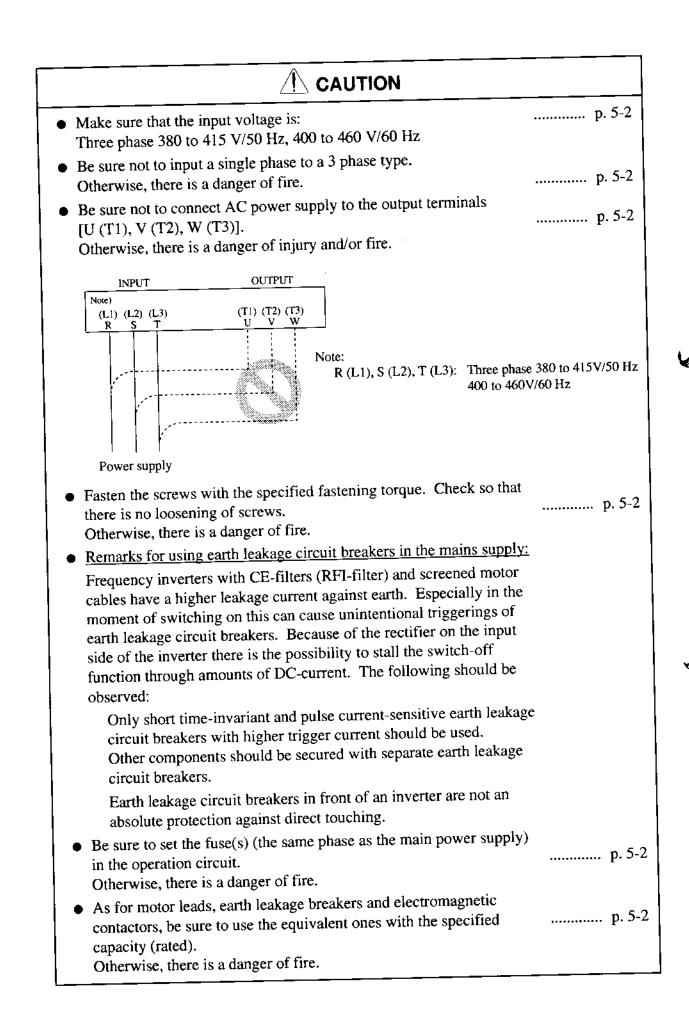

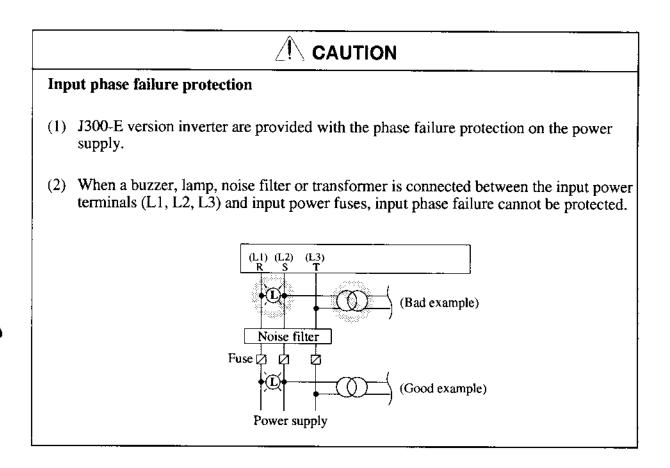

## 3. Control and operation

|   | Be sure to turn on the input power supply after mounting the surface .<br>cover. While being energized, be sure not to remove the cover.<br>Otherwise, there is a danger of electric shock.                                                                          |        |               |
|---|----------------------------------------------------------------------------------------------------|--------|---------------|
| • | Be sure not to operate the switches with wet hands.<br>Otherwise, there is a danger of electric shock.                                                                                                    |        | р. 6-         |
|   | While the inverter is energized, be sure not to touch the inverter<br>terminals even during stoppage.<br>Otherwise, there is a danger of electric shock.                                                                                                    |        | р. 6-         |
|   | If the retry mode is selected, it may suddenly restart during the trip<br>stop. Be sure not to approach the machine. (Be sure to design the<br>machine so that personnel safety will be secured even if it restarts.)<br>Otherwise, there is a danger of injury.     |        | р. б-         |
| Ð |                                                                                                    |        | p. 6          |
| • | The Stop Key is effective only when the function is set. Be sure to prepare the Key separately from the emergency stop. Otherwise, there is a danger of injury.                                                                                                    |        | -             |
| • | After the operation command is given, if the alarm reset is conducted,<br>it will restart suddenly. Be sure to set the alarm reset after checking<br>the operation command is off.<br>Otherwise, there is a danger of injury.                                        |        | р. 6<br>p. 5- |
| • | Be sure not to touch the inside of the energized inverter or to put a bar<br>into it.                                                                                                    | •••••• | p. 6          |
| • | Otherwise, there is a danger of electric shock and/or fire.<br>When the power is turned on when the running command is on, the<br>motor starts rotation and it is dangerous. Before turning the power on<br>confirm that the running command is not on.              | ,      | р. 7          |
| • | When the Stop key function is ineffective, pressing the Stop key does<br>not cancel the stop and trip.<br>Be sure to provide an emergency stop switch separately. When the<br>operation command destination is a digital operator, this selection es<br>ineffective. |        |               |

| <ul> <li>Radiating fin and discharging resistor will have high temperature.<br/>Be sure not to touch them.<br/>Otherwise, there is a danger of getting burned.</li> </ul>                                                                                                    |        | p. 6-2 |
|----------------------------------------------------------------------------------------------------|--------|--------|
| • Low to high speed operation of the inverter can be easily set. Be sure to operate it after checking the tolerance of the motor and machine. Otherwise, there is a danger of injury.                                                                                                    |        | p. 6-2 |
| • If a motor is operated at a frequency higher than 60Hz, be sure to check the speeds of the motor and the machine with each manufacturer, and after getting their consent, operate them. Otherwise, there is a danger of machine breakage.                                                                      |        | p. 6-2 |
| <ul> <li>Check the following before and during the test run.<br/>Otherwise, there is a danger of machine breakage.</li> <li>Was the short-cut bar between +1 and + connected?</li> <li>Was the direction of the motor correct?</li> <li>Was the inverter tripped during acceleration or deceleration?</li> </ul> | •••••• | p. 6-3 |
| <ul><li>Were the rpm and frequency meter correct?</li><li>Were there any abnormal motor vibrations or noise?</li></ul>                                                                                                    |        |        |

#### 4. Maintenance, inspection and part replacement

# After a lapse of more than 10 minutes after turning off the input power ...... p. 10-1 supply, perform the maintenance and inspection. Otherwise, there is a danger of electric shock. Make sure that only qualified persons will perform maintenance, ........... p. 10-1 inspection and part replacement. (Before starting the work, remove metallic objects from your person (wristwatch, bracelet, etc.) (Be sure to use tools protected with insulation.) Otherwise, there is a danger of electric shock and/or injury.

# 

#### 5. Others

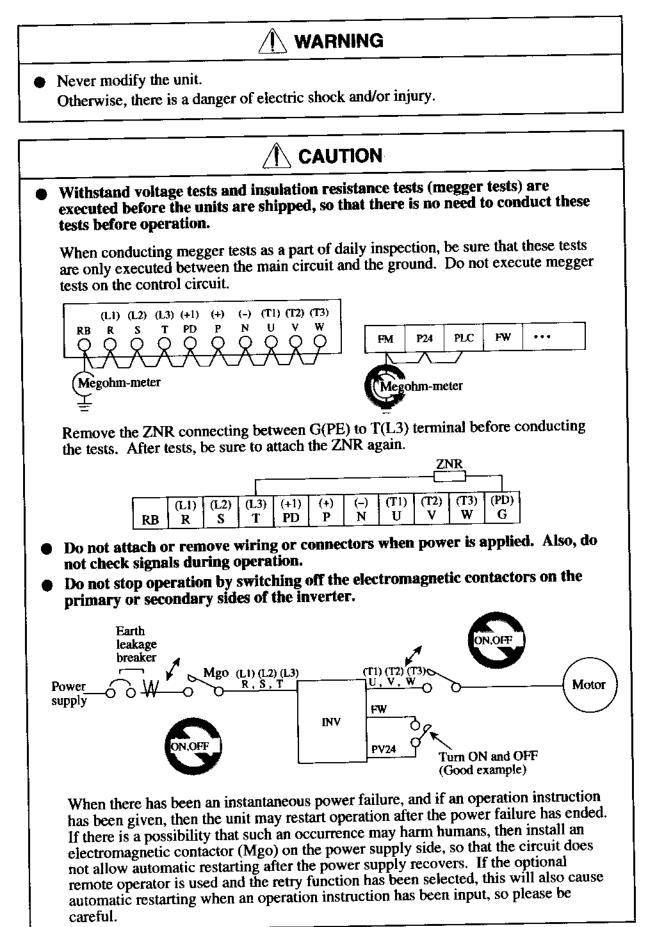

# 

• Do not insert leading power factor capacitors or surge absorbers between the output terminals of the inverter and the motor.

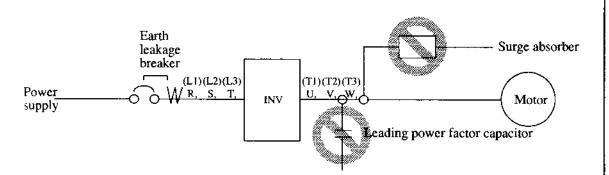

- Be sure to ground the grounding terminal, (1).
- When inspecting the unit, after turning the power supply off be sure to wait unitl the CHARGE lamp beside the control terminal is off before opening the cover.

(If the lamp is lit or still flickering, then the internal capacitor's residual voltage is still dangerous.)

#### • MOTOR TERMINAL SURGE VOLTAGE SUPPRESSION FILTER (FOR THE 400 V CLASS)

In a system using an inverter of the voltage control PWM system, a surge voltage caused by the cable constants such as the cable length (especially when the distance between the motor and inverter is 10 m or more) and cabling method may occur at the motor terminal.

A dedicated filter of the 400 V class for suppressing this surge voltage is available, Please order one.

#### • PROTECTION AGAINST NOISE INTERFERENCE FROM INVERTER

The inverter uses many semiconductor switching elements such as transistors and IGBTs. Thus, a radio set or measuring instrument located near the inverter is susceptible to noise interference.

To protect the instruments from erroneous operation due to noise interference, they should be installed well apart from the inverter. It is also effective to shield the whole inverter structure.

Addition of an EMI filter on the input side of the inverter also reduces the effect of noise from commercial power line on external devices.

Note that external dispersion of noise from the power line can be minimized by connecting an EMI filter on the primary side of inverter.

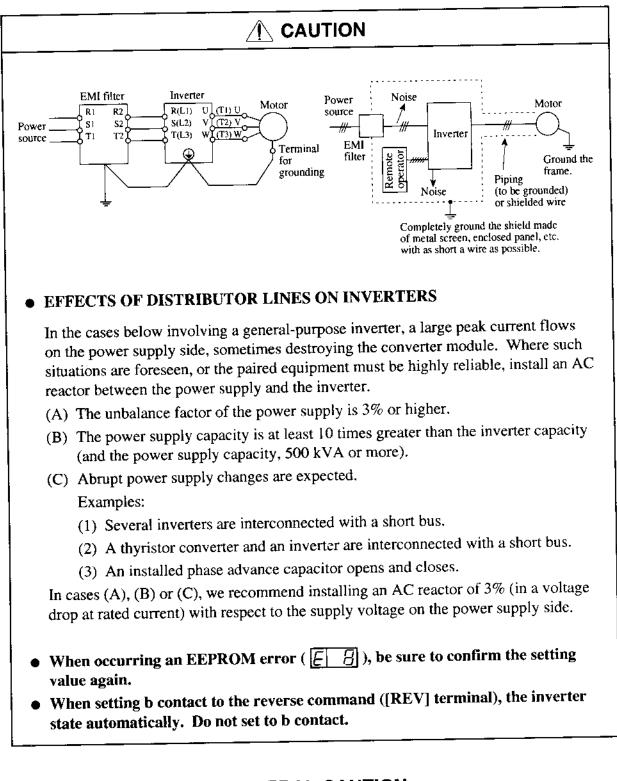

#### **GENERAL CAUTION**

In all the illustrations in this manual, covers and safety devices are occasionally removed to describe the details. When the product is operated, make sure that the covers and safety devices are placed as they were specified originally and operate it according to the instruction manual. 2. INSPECTION UPON UNPACKING

Before installation and wiring, be sure to check the following:

- Make sure that there was no damage during transportation the unit.
- After unpacking the unit, make sure that the package contains one inverter and one operation manual
- Make sure that the product is the one you ordered by checking the specifications label on the front of the cover.

41 **8** . . . . .

2.2.4.4 相关的

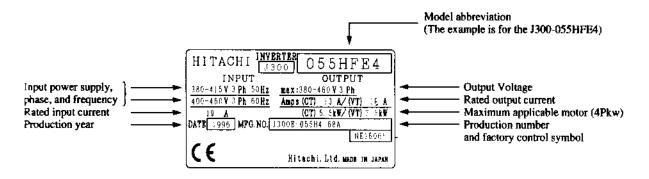

#### **Contents of Specifications Label**

If you discover any problems, contact your sales agent immediately.

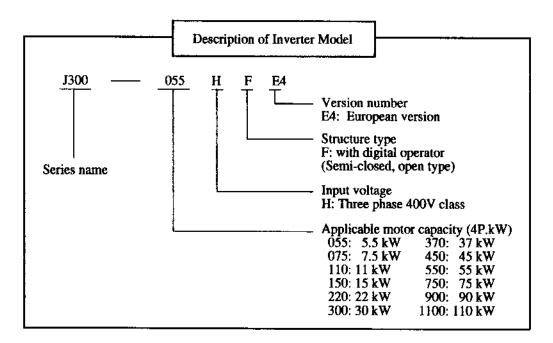

# 3. APPEARANCE AND NAMES OF PARTS

#### 3.1 Names of Parts

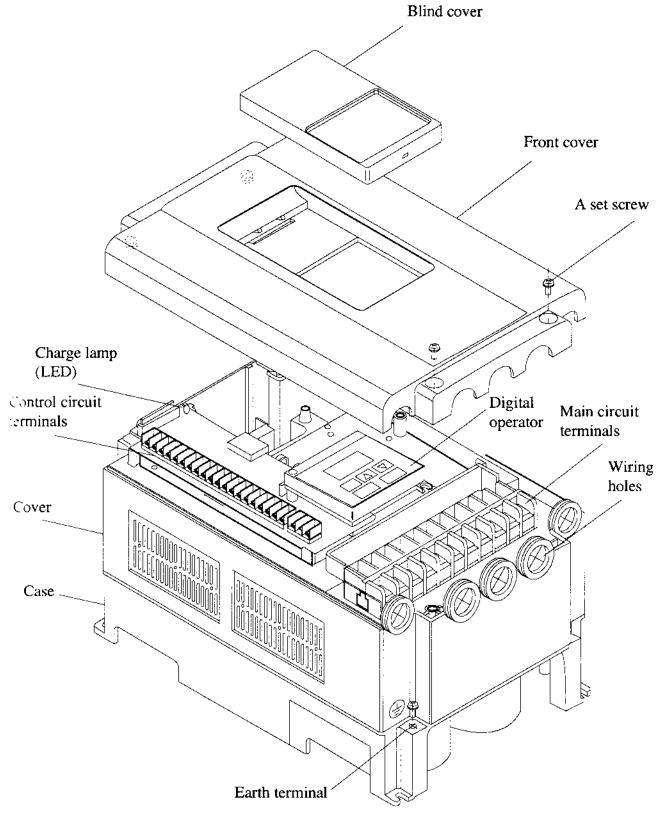

# 4. INSTALLATION

## 

- Be sure to install the unit on flame resistant material such as metal. Otherwise, there is a danger of fire.
- Be sure not to place anything inflammable in the vicinity. Otherwise, there is a danger of fire.
- Be sure not to let the foreign matter enter such as cut wire refuse, spatter from welding, iron refuse, wire, dust, etc. Otherwise, there is a danger of fire.
- Be sure to install it in a place which can bear the weight according to the specifications in the text (4. Installation). Otherwise, it may fall and there is a danger of injury.
- Be sure to install the unit on a perpendicular wall which is not subject to vibration. Otherwise, it may fall and there is a danger of injury.
- Be sure not to install and operate an inverter which is damaged or parts of which are missing.

Otherwise, there is a danger of injury.

• Be sure to install it in a room which is not exposed to direct sunlight and is well ventilated. Avoid environments which tend to be high in temperature, high in humidity or to have dew condensation, as well as places with dust, corrosive gas, explosive gas, inflammable gas, grinding-fluid mist, salt damage, etc.

Otherwise, there is a danger of fire.

For cooling purposes, be sure that the inverter is installed vertically. In addition, be sure that it is separated from other components and walls. If foreign matter is introduced into the interior of the inverter, this may cause malfunctions, so make sure that no foreign matter can enter it.

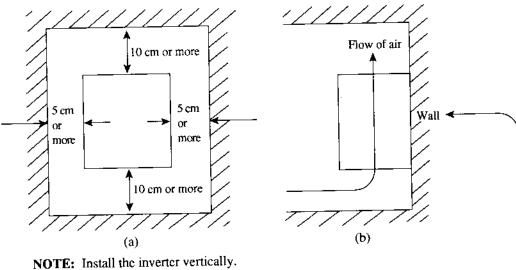

Do not install it on the floor or horizontally.

Be sure that the wall surface is a nonflammable material, such as steel plate.

 $\triangle$  Be sure to check the ambient temperature.

| Place of installation | Load characteristics | Ambient temperature | Applicable model |  |  |
|-----------------------|----------------------|---------------------|------------------|--|--|
| Within the enclosure  | Constant torque      | -10 to 50°C         | 055 to 1100HF    |  |  |
| (NOTE 1)              | Variable torque      | -10 to 40°C         | (NOTE 6)         |  |  |
| Outside the enclosure | Constant torque      | -10 to 40°C         | 055 to 150HF     |  |  |
| (NOTE 2)              | Variable torque      | -10 to 40°C         | 055 to 150HF     |  |  |

- **NOTE 1:** The inverter should be installed in a locked enclosure that meets the requirements in IP4X (see EN60529).
- **NOTE 2:** When an inverter (055HF to 150HF) is installed outside an enclosure, the top of the inverter needs to be covered with the optional blind cover.
- **NOTE 3:** The higher the ambient temperature inside the inverter, the shorter its life will be. If a heat generating unit is used near the inverter, try to keep it as far away as possible. Also, when installing the inverter in a box, be sure to carefully consider ventilation and the dimensions.
- NOTE 4: For EMC directive and Low Voltage directive, do not remove the front cover.
- NOTE 5: The end application must be in accordance with BS EN60204-1.
- NOTE 6: Each of inverters 220HF to 1100HF must be installed in a locked enclosure.

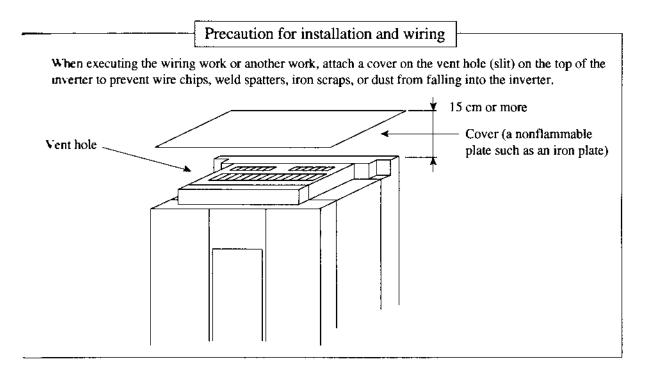

# 5. WIRING

# 

- Be sure to ground the unit. Otherwise, there is a danger of electric shock and/or fire.
- Wiring work shall be carried out by electrical experts. Otherwise, there is a danger of electric shock and/or fire.
- Implement wiring after checking that the power supply is off. It might incur electric shock and/or fire.
- After installing the main body, carry out wiring. Otherwise, there is a danger of electric shock and/or injury.

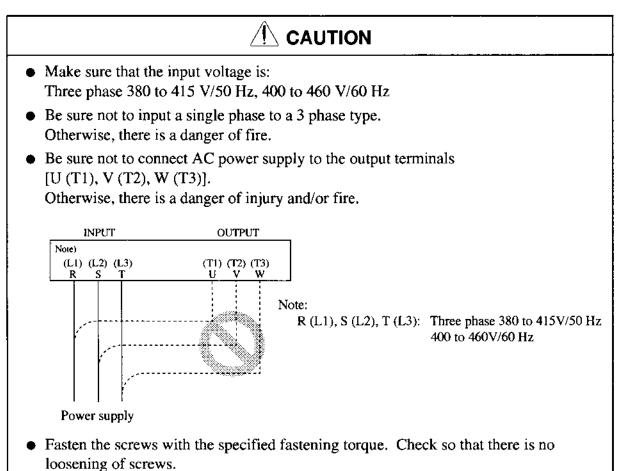

Otherwise, there is a danger of fire.

• Remarks for using earth leakage circuit breakers in the mains supply:

Frequency inverters with CE-filters (RFI-filter) and screened motor cables have a higher leakage current against earth. Especially in the moment of switching on this can cause unintentional triggerings of earth leakage circuit breakers. Because of the rectifier on the input side of the inverter there is the possibility to stall the switch-off function through amounts of DC-current. The following should be observed:

Only short time-invariant and pulse current-sensitive earth leakage circuit breakers with higher trigger current should be used.

Other components should be secured with separate earth leakage circuit breakers.

Earth leakage circuit breakers in front of an inverter are not an absolute protection against direct touching.

• Be sure to set the fuse(s) (the same phase as the main power supply) in the operation circuit.

Otherwise, there is a danger of fire.

- As for motor leads, earth leakage breakers and electromagnetic contactors, be sure to use the equivalent ones with the specified capacity (rated). Otherwise, there is a danger of fire.
- Double pole disconnection device must be fitted to the incoming mains supply close to the inverter. And protection device meeting IEC947-1/IEC947-3 must be fitted at this point.
- Connection to wiring terminal must be reliabily fixed with two means of support.

The terminal board will be exposed when the front cover or terminal cover (220HF to 1100HF) is removed. Wire the inverter in this state.

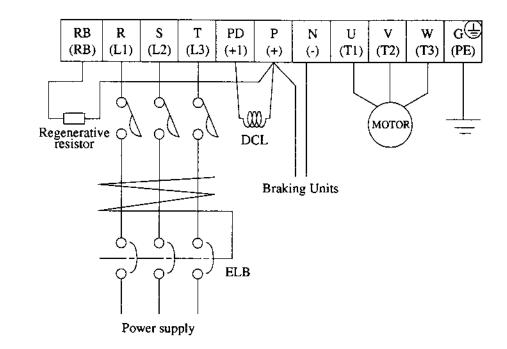

#### 5.1 Wiring the Power Supply and Motor

- The inverter will be damaged if the power supply is connected to the motor terminals U(T1), V(T2) and W(T3), so be sure not to make any mistakes.
- If multiple motors are to be connected, be sure to attach a thermal relay to each motor.
- **NOTE 1:** When changing the power supply of the motor between the inverter and commercial power, be sure to install mechanically interlocked switches Mg1 and Mg2.

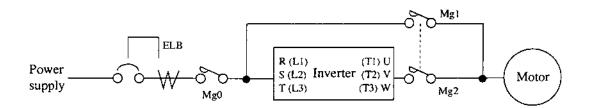

NOTE 2: Install an earth leakage breaker at the input of the inverter. (Select an earth leakage breaker whose sensitive current level is raised in high frequency range.) When the cable length between the inverter and motor is long (more than 10 m), the thermal relay may malfunction due to higher harmonics. Therefore, install an AC reactor on the output side of the inverter or use a current sensor in place of the thermal relay.

**NOTE 3:** Be sure that the specified grounding is carried out. Be sure to separate the unit's grounding pole from those of other heavy electric machinery, and avoid using common grounding poles.

If multiple inverters are used, make sure that the grounding connections do not create a loop.

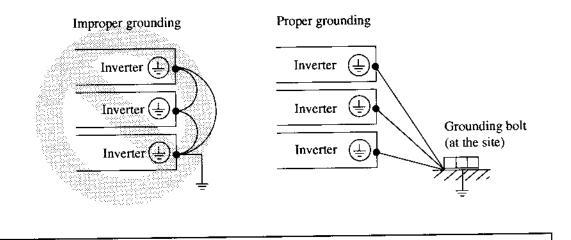

External or remote over load protection required, if multiple motors to be connected.

#### Search Wiring of Control Circuit Terminals

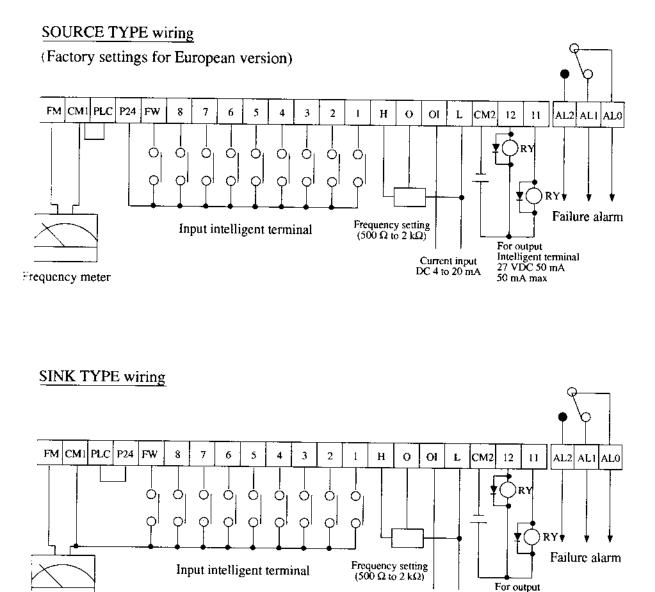

Frequency meter

**NOTE 1:** When an output intelligent terminal is used, be sure to install a surge absorbing diode in parallel with the relay (RY). Otherwise, the surge voltage created when the relay (RY) goes ON or OFF may damage the output intelligent terminal circuit.

Intelligent terminal 27 VDC 50 mA

50 mA max

Current input DC 4 to 20 mA

**NOTE 2:** Use a twisted and shielded wire for the signal line, and cut the shielded covering as shown in the diagram below. Make sure that the length of the signal line is 20 meters or less.

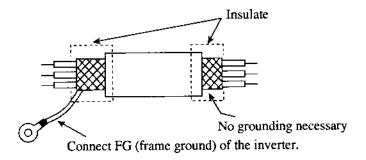

- **NOTE 3:** When the frequency setting signal is turned on and off with a contact, use a relay which will not cause contact malfunctions, even with the extremely weak currents and voltages, such as crossbar twin contacts, etc.
- **NOTE 4:** Use relays which do not have contact defects at 24 V DC, 3 mA for the other terminals.
- **NOTE 5:** Separate the main circuit wiring from the relay control circuit wiring. If they must cross, be sure that they cross at a right angle.

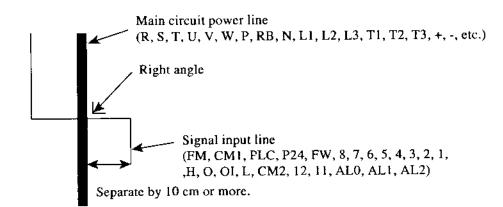

- **NOTE 6:** Do not short between the terminals H and L and between the terminals P24 and CM1 of the control circuit.
- **NOTE 7:** Insulate the common terminal L for frequency analog command input and the common terminal (COMMON) of the peripheral equipment such as the sequencer before starting use.

#### **S3** Connection to the Programmable Controller

When the internal interface power source is used

- This is an example when the sink type transistor output (open collector output) module of the sequencer is connected
- Note: Make sure of the short-circuit bar or wire between the terminals PLC and P24.

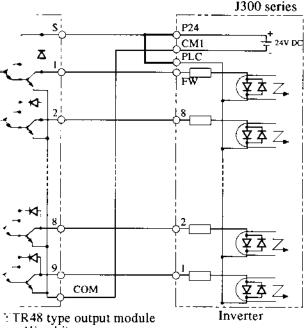

- -v Hitachi)
- 2. When the external interface power source is used
- This is an example when the sink type transistor output (open collector output) module of the sequencer is connected
- Note: Remove the short-circuit bar or wire between the terminals CM1 and PLC or P24 and PLC.

- ② This is an example when the source type transistor output (open collector output) module of the sequencer is connected
- Note: Make sure of the short-circuit bar or wire between the terminals CM1 and PLC.

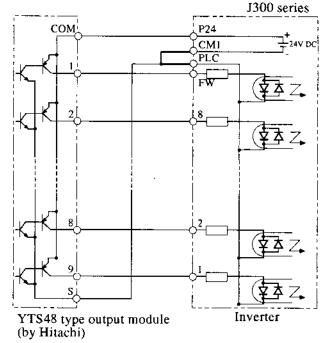

- This is an example when the source type transistor output (open collector output) module of the sequencer is connected
   Note: Remove the short-circuit bar or wire between
- the terminals CM1 and PLC or P24 and PLC.

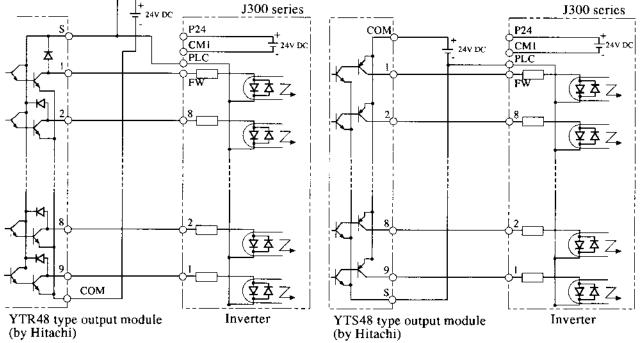

Note: Be sure to turn the inverter on after the controller and external power source are turned on. (Otherwise, the data in the inverter may be changed.)

#### 5.4 Wiring Equipment, Options (EMI filter, etc.)

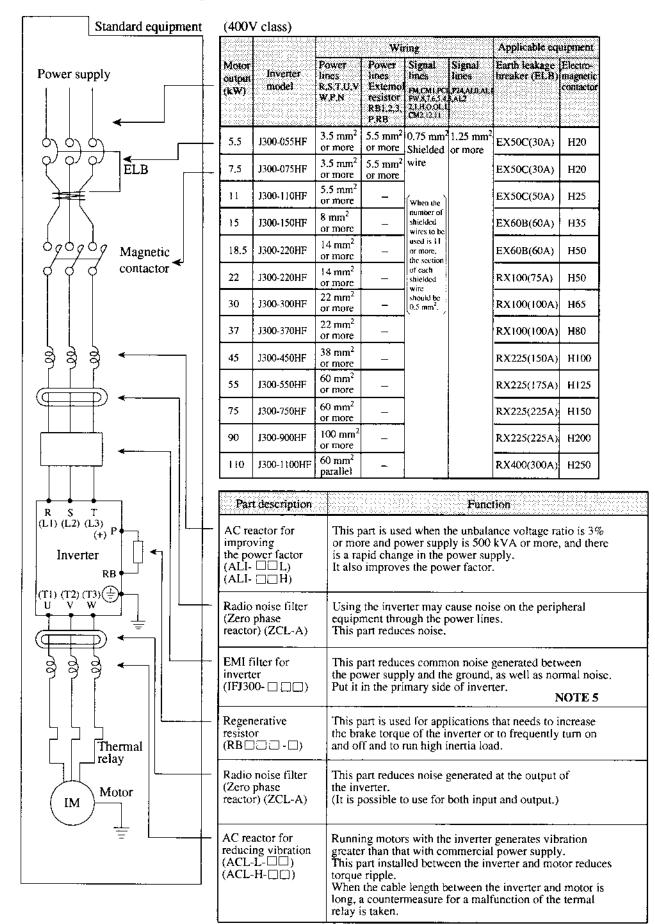

- NOTE 1: The applicable equipment is for a Hitachi standard four pole squirrel-cage motor.
- **NOTE 2:** Be sure to consider the capacity of the circuit breaker to be used.
- NOTE 3: Be sure to use bigger wires for power lined if the distance exceeds 20 m.
- **NOTE 4:** Be sure to use an grounding wire of 3.5 mm<sup>2</sup> or more.
- NOTE 5: EMI filter is required for EMC directive but others are not for this purpose.
- **NOTE 6:** Install an earth leakage breaker meeting requirements of IEC947-1/IEC947-3 at the input.

(\*) Use 1.25 mm<sup>2</sup> wire for the alarm signal wire.

Classify the detective current of the earth leakage breaker depending on the total distance between the inverter and the motor.

|                | Detective current (mA) | NOT |
|----------------|------------------------|-----|
| 100 m and less | 30                     |     |
| 300 m and less | 100                    | NOT |
| 600 m and less | 200                    |     |

TE 7: When using CV wire and metal tube, the leakage current is around 30 mA/km.
TE 8: The leakage current becomes eight times because IV wires have a high dielectric constant. Therefore, use an one class larger earth leakage breaker according to the left table.

#### Terminal 5.5

| 5 Terminal<br>(1) Main circuit terminal                                                                                                    |            |                   |               |  |
|----------------------------------------------------------------------------------------------------|------------|-------------------|---------------|--|
| Terminal layout                                                                                                    | Туре       | Screw<br>diameter | Width<br>(mm) |  |
| $\begin{tabular}{ c c c c c c c c c c c c c c c c c c c$                                                                                                    | 055, 075HF |                   |               |  |
| $\begin{tabular}{ c c c c c c c c c c c c c c c c c c c$                                                                                                    | 011, 150HF |                   |               |  |
| Internal short circuit bar                                                                                                    | 220, 370HF | M6                | 17.5          |  |
| G⊕         R         S         T         PD         P         N         U         V         W         G⊕           (PE)         (L1)         (L2)         (L3)         (+1)         (+)         (-)         (T1)         (T1)         (T1)         (PE) | 450, 550HF | M8                | 23            |  |
| Internal short circuit bar                                                                                                    | 750, 900HF | M10               | 35            |  |
| $ \begin{array}{c c c c c c c c c c c c c c c c c c c $                                                                                                    | 1100HF     | M10               | 40            |  |

#### Main circuit

| Terminal<br>symbol        | Terminal description               | Function                                                   | RB         R         T         PD         P         N         If         V         W         GG           (RB)         (L1)         (L2)         (L3)         (+1)         (+)         (71)         (T2)         (T3)         (#E) |
|---------------------------|------------------------------------|------------------------------------------------------------|----------------------------------------------------------------------------------------------------|
| R, S, T<br>(L1),(L2),(L3) | Main power                         | Connect the power supply                                   |                                                                                                    |
| U, V, W<br>(T1),(T2),(T3) | Inverter output                    | Connect the motor                                          |                                                                                                    |
| P, R, B<br>(+),(RB)       | External regenerative resistor     | Connect a regenerative resistor<br>(option) (NOTE)         | Internal short circuit bar                                                                                                    |
| P, N<br>(+),(-)           | External regenerative braking unit | Connect a regenerative braking unit (option)               | Remove the internal short circuit bar when                                                                                                    |
| G (1)<br>(PE)             | Ground                             | Ground (connect grounding to avoid electric shock)         | DCL is connected.    WARNING  After a lapse of more than 10 minutes after turning off                                                                                                    |
| PD<br>(+1)                | External choke coil                | Connect a choke coil (DCL) for harmonics current reduction | the input power supply.<br>Otherwise, there is a danger of electric shock.                                                                                                    |
| ÷                         | Ground at case                     | Ground (connect grounding to avoid electric shock)         | Ground<br>at case                                                                                                    |

NOTE: Only the 055HF and 075HF are equipped with RB terminals and (+) ground at case.

#### (2) Control circuit terminal

The intelligent I/O terminals 1 to 8 and 11 and 12 are initialized as shown below at factory before shipment.

| FM | СМІ | PLC | P24 | FW | REV | CFt | CF2 | СН1 | FRS | JG | AT | RS | н | 0 | ы  | L | CM2 | RUN | FAI | AL2 | ALI | ALO |
|----|-----|-----|-----|----|-----|-----|-----|-----|-----|----|----|----|---|---|----|---|-----|-----|-----|-----|-----|-----|
|    |     |     |     |    | 1   | 1   | ſ   | 1   | î   | 1  | 1  | ſ  |   |   |    |   |     | 1   | 1   |     |     |     |
| FM | СМІ | PLC | P24 | FW | 8   | 7   | 6   | 5   | 4   | 3  | 2  | 1  | н | 0 | 01 | L | CM2 | 12  | 11  | AL2 | AL1 | AL0 |

|                   | Terminal<br>symbol | Terminal description and function                                                                                      | bion and function Standard setting of intelligent terminal |                                    | Remarks                                                                                                    |  |
|-------------------|--------------------|----------------------------------------------------------------------------------------------------|------------------------------------------------------------|------------------------------------|----------------------------------------------------------------------------------------------------|--|
|                   | FM                 | Frequency monitor                                                                                                    |                                                            |                                    | Dry contact                                                                                                    |  |
|                   | CM1                | Common for monitor                                                                                                    |                                                            |                                    | Close: ON (run)<br>Open: OFF (stop)                                                                                                    |  |
|                   | PLC                | Common terminal for the external power source of the sequencer (PLC)                                                   |                                                            |                                    | Min. ON time:                                                                                                    |  |
|                   | P24                | Internal power source for the frequency monitor and intelligent input terminal                                         | 12 ms or more                                              |                                    |                                                                                                    |  |
| incut<br>montator | FW                 | Forward operation                                                                                                    |                                                            |                                    |                                                                                                    |  |
| ngtal             | 8                  | Intelligent input terminal 8                                                                                           | REV                                                        | Reverse operation                  |                                                                                                    |  |
|                   | 7                  | Intelligent input terminal 7<br>Intelligent input terminal 6<br>Intelligent input terminal 5                           |                                                            | Multistage speed<br>(First stage)  |                                                                                                    |  |
|                   | 6                  |                                                                                                    |                                                            | Multistage speed<br>(Second stage) | Note:<br>If the power is turned<br>on when the input<br>terminals 1 to 5 are<br>kept on, all the data<br>stored in the inverter<br>is initialized.<br>Therefore, never turn<br>the power on in such<br>a state. |  |
|                   | 5                  |                                                                                                    |                                                            | 2 stage acc./dec.                  |                                                                                                    |  |
|                   | 4                  | Intelligent input terminal 4                                                                                           | Free run input signal<br>(NOTE 1)                          |                                    |                                                                                                    |  |
|                   | 3                  | Intelligent input terminal 3<br>Intelligent input terminal 2<br>Intelligent input terminal 1                           |                                                            | Jogging                            |                                                                                                    |  |
|                   | 2                  |                                                                                                    |                                                            | Current input selection            |                                                                                                    |  |
|                   | 1                  |                                                                                                    |                                                            | Reset (NOTE 2)                     |                                                                                                    |  |
|                   | н                  | Power supply for frequency command                                                                                     |                                                            |                                    | 10 VDC                                                                                                    |  |
| immand            | 0                  | Voltage frequency command                                                                                              |                                                            |                                    | 0-5 VDC (nominal), 0-10 VDC (nominal) (Input impedance 30 kΩ)                                                                                                    |  |
|                   | OI                 | Current frequency command                                                                                              |                                                            |                                    | DC 4-20 mA (nominal)<br>Input impedance 250Ω                                                                                                    |  |
|                   | L                  | Common for frequency command                                                                                           |                                                            |                                    |                                                                                                    |  |
| utput             | CM2                | Common for intelligent output terminal                                                                                 |                                                            |                                    |                                                                                                    |  |
| - ;⊤al            | 12                 | Intelligent output signal 12                                                                                           | RUN                                                        | Run signal                         | 27 VDC                                                                                                    |  |
|                   | 11                 | Intelligent output signal 11                                                                                           |                                                            | Frequency arrival signal           | 50 mA max                                                                                                    |  |
| s Lit alarm       | AL0                | Normal: AL0-AL1 clos                                                                                                   | [                                                          |                                    |                                                                                                    |  |
| sutput            | ALI                | Abnormal, Power off:                                                                                                   | load)/Min 100 VAC                                          |                                    |                                                                                                    |  |
|                   | AL2                | AL2 AL1 AL0 AL0-AL1 open                                                                                               | 4) { 10 mA<br>load) 5 VDC<br>4) { 100 mA                   |                                    |                                                                                                    |  |
|                   |                    | Alarm connection may contain hazard<br>In case of removing flont cover for m<br>for alarm connection is surely disconr | aintenar                                                   |                                    |                                                                                                    |  |

NOTE 1: Initial setting is b contact for European version.

NOTE 2: Terminal RS can use only contact a (normally open). It cannot use contact b (normally closed).

#### 5.6 Control Circuit Terminals

| Terminal symbol<br>FM<br>CM1 |           | Terminal name<br>Monitor terminal<br>Common terminal 1 |                | Description<br>Analog: Output frequency, current, torque                                                                        |  |  |  |
|------------------------------|-----------|--------------------------------------------------------|----------------|----------------------------------------------------------------------------------------------------|--|--|--|
|                              |           |                                                        |                | Digital: Output frequency, current, torque                                                                                      |  |  |  |
|                              |           |                                                        |                | (Set in the remote operator monitor mode), max. pulse: 3.6 kHz                                                                  |  |  |  |
|                              |           |                                                        |                | Common terminal for the monitor terminal                                                                                        |  |  |  |
| PLC                          |           | Internal interface common                              |                | Common terminal for the external power source of the sequencer                                                                  |  |  |  |
|                              | P24       | Input signal power source                              |                | Internal power source for the contact input terminal and frequency                                                              |  |  |  |
|                              |           | input signal power source                              |                | monitor terminal, 24 VDC.                                                                                                    |  |  |  |
|                              |           |                                                        |                | Common for the FW terminal and intelligent input terminals                                                                      |  |  |  |
|                              |           |                                                        |                | OUTPUT frequency                                                                                                    |  |  |  |
|                              | FW        | Forward run/stop terminal                              |                |                                                                                                    |  |  |  |
|                              |           | i of which interesting iterms                          |                | Forward<br>Reverse CMI PLC P24 Fw 8 1                                                                                           |  |  |  |
|                              | 1         |                                                        |                |                                                                                                    |  |  |  |
|                              | REV       | Reverse run/stop                                       |                | SWF ON O'SWR                                                                                                    |  |  |  |
|                              |           | The version run steep                                  |                | SWR ON SWF                                                                                                    |  |  |  |
|                              |           |                                                        | <b>-</b> · · · | Frequency                                                                                                    |  |  |  |
|                              | CF1       |                                                        | SWI            | (Hz) Fourth(FS) (Source type)                                                                                                   |  |  |  |
|                              |           |                                                        | 5 11           | Third Third                                                                                                    |  |  |  |
|                              |           |                                                        |                | speed Second                                                                                                    |  |  |  |
|                              |           |                                                        |                | Speed                                                                                                    |  |  |  |
|                              | CF2       | Multistage speed                                       | SW2            | speed                                                                                                    |  |  |  |
|                              |           |                                                        |                |                                                                                                    |  |  |  |
|                              |           |                                                        |                | Switch<br>SWI CON CON When setting frequency,                                                                                   |  |  |  |
|                              | <b>CD</b> |                                                        |                | $c_{\rm NV2} = \frac{1000}{1000} \frac{1000}{1000} \frac{1000}{1000} c_{\rm Onnect} P24 and 6 or 7$                             |  |  |  |
|                              | CF3       |                                                        | SW3            | sw/F and set with digital                                                                                                    |  |  |  |
|                              | (NOTE 1)  |                                                        |                |                                                                                                    |  |  |  |
|                              | JG        | Jogging                                                |                | Jogging run                                                                                                    |  |  |  |
|                              | DB        | External DC braking                                    |                | DC braking input signal                                                                                                    |  |  |  |
|                              | STN       | Initialization                                         |                | Initialization (shipment status at factory) input                                                                               |  |  |  |
|                              | SET       | 2nd function                                           |                | The output frequency setting, base and maximum frequencies,                                                                     |  |  |  |
|                              |           |                                                        |                | control method, motor constant, acceleration or deceleration time                                                               |  |  |  |
| ×                            |           |                                                        |                | manual torque boost setting, and electronic thermal setting are                                                                 |  |  |  |
| to                           | CH1       | Two stage accelerati                                   | 0 <b>1</b>     | changed in batch.                                                                                                    |  |  |  |
| -                            | Cin       | Two-stage acceleration<br>or deceleration              |                | The acceleration or deceleration time or selection of two-stage accration or deceleration is changed by turning the contact ON. |  |  |  |
|                              | FRS       |                                                        |                | The inverter stops and the motor stops free run                                                                                 |  |  |  |
|                              |           | rice full stop                                         |                | FRS functions when the contact is opened. (European version)                                                                    |  |  |  |
|                              | EXT       | External trip                                          |                | External trip input signal (The contact is open.)                                                                               |  |  |  |
|                              | USP       | Power-ON restart                                       |                | Restart prevention when the power is turned on in the RUN                                                                       |  |  |  |
|                              |           | prevention                                             |                | state (The contact is open.)                                                                                                    |  |  |  |
|                              | CS        | Commercial power source                                |                | Switch signal from the commercial power source to inverter                                                                      |  |  |  |
|                              |           | switching                                              |                | drive (Note: When the terminal is used, a trip is also conceled.)                                                               |  |  |  |
|                              | SFT       | Terminal software lock                                 |                | The data of all funcitons except for output frequency setting is                                                                |  |  |  |
|                              |           |                                                        |                | locked. See 12-9 [F-25].                                                                                                    |  |  |  |
|                              | AT        | AT Analog input command                                |                | Analog input voltage-current switching (When the contact is ON,                                                                 |  |  |  |
|                              |           |                                                        |                | current input signal to OI-L is acrive.)                                                                                        |  |  |  |
|                              | RS        | Reset                                                  |                | Trip or alarm signal is reset.                                                                                                  |  |  |  |
|                              | UP        | Remote control function,                               |                | When the contact is turned ON, the operation is accelerated.                                                                    |  |  |  |
|                              |           | acceleration                                           |                | (Available only when the frequency command is sent                                                                              |  |  |  |
|                              |           |                                                        |                | to the operator.)                                                                                                    |  |  |  |
|                              |           |                                                        |                | When the contact is turned ON, the operation is decelerated.<br>(Available the frequency command is sent to the operator.)      |  |  |  |
|                              | DWN       | Remote control funct<br>deceleration                   | tion,          |                                                                                                    |  |  |  |

|        | ini symbol | Terminal name                                | Description                                                                                                    |  |
|--------|------------|----------------------------------------------|----------------------------------------------------------------------------------------------------|--|
|        | H          | Frequency command power<br>terminal          | <ul> <li>Initialization of a voltage signal by an external command<br/>is between 0 and 10 VDC. (Switching from 0 to 5V is execut<br/>by A48.) When inputting 4 - 20 mA, turn the input terminal a<br/>ON.</li> </ul>                                                                                                    |  |
|        | 0          | Frequency command terminal (voltage command) |                                                                                                    |  |
|        |            | Frequency command terminal (current command) | $\langle 1 \rangle = 1 \rangle = 1 $ |  |
|        | L          | Frequency command common<br>terminal         | M<br>Input impedance 30 kG<br>When a current is inputted from between OI and Land the value is 4 mA,<br>the output frequency may 0.6 Hz. If this occurs, set a value more than the<br>frequency which is outputted by [A 4] start frequency setting.<br>(NOTE 3)                                                                                                    |  |
|        | CM2        | Common terminal 2                            | Common terminal for intelligent output terminal                                                                                                    |  |
|        | FA1        | Frequency arrival signal                     | When each operator is used, and arrival signal can be outputted at an optional frequency.                                                                                                    |  |
| 2      | RUN        | Signal during run                            | The transistor output is turned ON during running.<br>(Outputted even during DC injection braking)                                                                                                    |  |
| -<br>- | OTQ        | Over-torque signal                           | The transistor output is turned ON when the torque is more<br>than the set value.<br>The set value can be changed by the remote operator.<br>Use this function only under the sensor less vector control.                                                                                                    |  |
|        | AL0        |                                              | Normal: AL0-AL1 close                                                                                                    |  |
| •      | ALI        | Fault alarm terminal                         | Abnormal, Power off:<br>AL2 AL1 AL0<br>Contact rating                                                                                                    |  |
|        | AL2        |                                              | 250 VAC 2.5 A (Resistor Ioad) Min 100Vac<br>0.2 A (Cosø=0.4) 10 mA<br>30 VDC 3.0 A (Resistor Ioad) 5 VDC<br>0.7 A (cosø=0.4) 100 mA                                                                                                    |  |

NOTE 1: To set four or more multispeeds, use the CF3 terminal.

NOTE 2: When an inconvernience occurs in the above characteristics, adjust it using  $\boxed{|\overline{A}|\underline{B}|}$  and  $\boxed{|\overline{A}|\underline{B}|}$ . The sum of both analog input signals is outputted When selecting one of analog input current and voltage, make sure that the other is not inputted.

#### 5.7 Terminal Connection Diagram

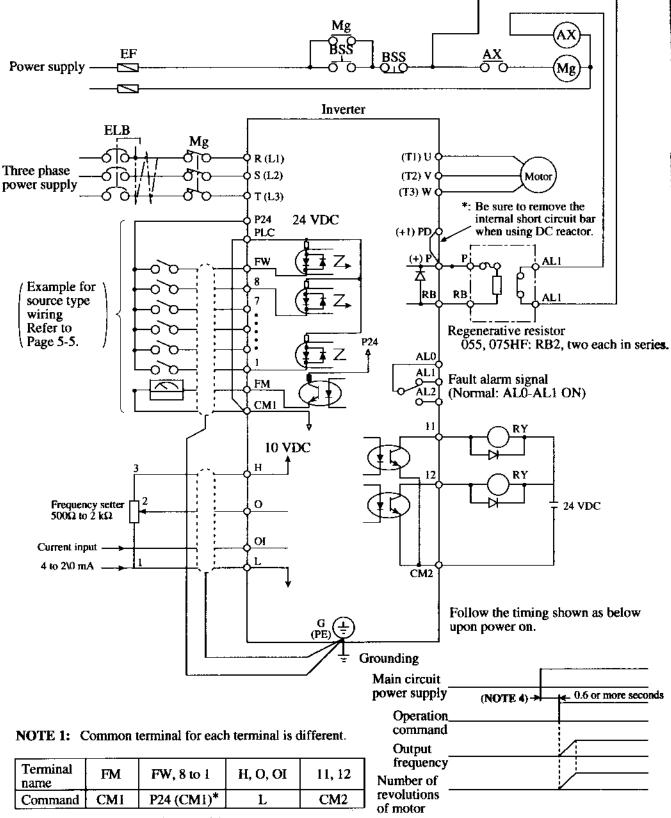

\*: CM1 is for sink type wiring

- **NOTE 2:** The regenerative resistor has a temperature sensor. When it works, turn off power supply to the inverter o set the deceleration time longer.
- NOTE 3: When the operation command is input fira and the main circuit power is turned ON, and direct start results and a trip occurs.
- **NOTE 4:** Do not input the operation command simultaneously when the main circuit is turned on.

## Before Starting Operation

Prior to the test run, check the following.

| • | Be sure to turn on the input power supply after mounting the surface cover. While<br>being energized, be sure not to remove the cover.<br>Otherwise, there is a danger of electric shock.                                                                                                    |  |  |
|---|----------------------------------------------------------------------------------------------------|--|--|
| • | Be sure not to operate the switches with wet hands.<br>Otherwise, there is a danger of electric shock.                                                                                                    |  |  |
| • | While the inverter is energized, be sure not to touch the inverter terminals even during stoppage.<br>Otherwise, there is a danger of electric shock.                                                                                                    |  |  |
| • | If the re-try mode is selected, it may suddenly restart during the trip stop. Be sure<br>not to approach the machine. (Be sure to design the machine so that personnel safet<br>will be secured even if it restarts.)<br>Otherwise, there is a danger of injury.                                                                 |  |  |
| • | Even if the power supply is cut for a short period of time, it may restart operation<br>after the power supply is recovered if the operation command is given. If it may<br>incur danger to personnel, be sure to make a circuit so that it will not restart after<br>power recovery.<br>Otherwise, there is a danger of injury. |  |  |
| • | The Stop Key is effective only when the function is set. Be sure to prepare the Key separately from the emergency stop.<br>Otherwise, there is a danger of injury.                                                                                                    |  |  |
| • | After the operation command is given, if the alarm reset is conducted, it will restart suddenly. Be sure to set the alarm reset after checking the operation command is of Otherwise, there is a danger of injury.                                                                                                    |  |  |
| • | Be sure not to touch the inside of the energized inverter or to put a bar into it.<br>Otherwise, there is a danger of electric shock and/or fire.                                                                                                    |  |  |

# CAUTION Radiating fin and discharging resistor will have high temperature. Be sure not to touch them. Otherwise, there is a danger of getting burned. Low to high speed operation of the inverter can be easily set. Be sure to operate it after checking the tolerance of the motor and machine. Otherwise, there is a danger of injury. If a motor is operated at a frequency higher than 60Hz, be sure to check the speeds of the motor and the machine with each manufacturer, and after getting their consent, operate them. Otherwise, there is a danger of machine breakage.

Note:

- (1) Make sure that the power lines (input power supply R(L1), S(L2) and T(L3), and output terminals, U(T1), V(T2) and W(T3) are connected correctly.
- (2) Make sure that there are no mistakes in the signal line connections.
- (3) Make sure that the inverter case  $((\pm))$  is grounded.
- (4) Make sure that terminals other than those specified are not grounded.
- (5) Make sure that the inverter is installed vertically on a wall, and a nonflammable material such as a steel plate is used as a mounting surface.
- (6) Make sure that there are no short-circuits caused by stray pieces of wire, solderless terminals or other objects left from wiring work. Also, make sure that no tools have been left behind.
- (7) Make sure that the output wires are not short-circuited or grounded.
- (8) Make sure that there are no loose screws or terminals.
- (9) Make sure that the maximum frequency setting matches the machine specifications.

Be sure to refer to page 10-2 when conducting insulation resistance and withstand voltage tests. Never test terminals other than those which are indicated.

#### 📭 Test Run

#### 

Check the following before and during the test run. Otherwise, there is a danger of machine breakage.

- Was the short-cut bar between +1 and + connected? (This check applies only when the DCL is not used.)
- Was the direction of the motor correct?
- Was the inverter tripped during acceleration or deceleration?
- Were the SPEED (rpm) and frequency meter correct?
- Were there any abnormal motor vibrations or noise?

When overcurrent tripping or overvoltage tripping occurs during the test run, increase the acceleration time or deceleration time.

# Factory settings

Maximum frequency: 50 Hz Forward operation

An example of a general connection diagram is shown below.

#### **Operating with digital operator:**

When setting frequency, run and stop with digital operator.

(The same way as remote operator (DOP) or copy with (DRW).)

#### Running from external command:

When setting frequency, run and stop from external command (FW,RV Terminal.) The following shows run from the operation box (OPE-4MJ2,OPE-8MJ2)

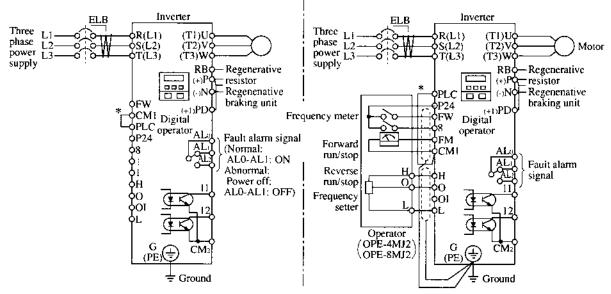

\*: For source type wiring.

#### **Operating with digital operator:**

#### Runnign from external command:

#### Procedure

- (1) Turn on ELB to supply power to the inverter. Make sure that the **POWER** LED on the digital operator turns ON.
- (2) Press the  $\begin{bmatrix} \frac{1}{4} \\ FUNC \end{bmatrix}$  key once to display  $\boxed{-1}$ .
- (3) Press  $\bigtriangledown$  of the digital operator four times to display  $\boxed{F \mid 9}$ .
- (4) Press the  $\frac{\# k}{FUNC}$  key and then press the
  - key to set  $\square \square$ . Press the  $\# \mathbb{E}_{FUNC}$  key to establish the data.
- (5) Press the  $\blacktriangle$  key four times to display  $\square \square$ .
- (6) Press  $\blacktriangle$  of the digital operatort five times to dispaly  $\boxed{F \ 2}$ .
- (7) Press the  $\begin{bmatrix} \frac{1}{10} \text{ key} \\ \text{FUNC} \end{bmatrix}$  key and then the  $\blacktriangle$  key so as to increase to frequency or the

 $\mathbf{\nabla}$  key so as to decrease the frequency.

(When the  $\blacktriangle$  or  $\bigtriangledown$  key is pressed continuously, the frequency is changed continuously.)

When the  $\begin{bmatrix} \frac{100}{\text{FUNC}} \\ \text{FUNC} \end{bmatrix}$  key is pressed,  $\boxed{F}$  is displayed.

- (8) Check the output frequency and rotation direction. When the ▲ or ▼ key is
  - pressed to display  $\boxed{F}$   $\boxed{Y}$  and then the
    - 機能 FUNC key is pressed, the rotation direc-

tion can be checked. F indicates

- forward rotation and **r** indicates
- reverse rotation. When the rotation
- direction is checked, press the FUNC

key. When the rotation direction cannot be found, operate the equipment at a low frequency to check the rotation direction.

- (9) Presst the  $\mathbb{RUN}_{RUN}$  key. The dequipment starts running.
- (10) Press the (今止/リセット STOP/RESET key. The equipment decelerates and stops.

(4) Press the <sup>₩</sup>/<sub>FUNC</sub> key and then press the
 ▼ key to set 7.2 Press the <sup>₩</sup>/<sub>FUNC</sub>

key to set  $\boxed{\begin{array}{c} \hline \end{array}}$ . Press the FUNC key to establish the data.

- (5) Press the  $\blacktriangle$  key four times to display  $\boxed{\Box}$ .
- (6) Short the terminals FW and P24 (CM1\*) of the control terminal block.
- (7) Apply a voltage between the terminals O and L to start running.
- (8) Open the terminals FW and P24 (CM1\*) of the control terminal block to stop deceleration.
- \*: Symbols are indicated for Sink type wiring. Refer to page 5-5.

- The failure alarm signal is generated from the terminal AL0 and AL1 when a failure happens. At this time the contents of the failure are displayed on the digital operator.
- Whether the alarm terminal output is to be turned on or off during normal run can be selected by the extension function  $\boxed{\boxed{21}}$ .

The alarm output terminals at initial setting are as follows (1).

The alarm output terminals are valiable as follows (2) by setting  $\lfloor c \mid 2 \rfloor$ .

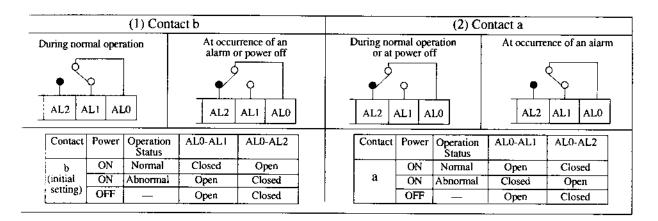

Contact specification

| Maximum                                        | Minimum       |
|------------------------------------------------|---------------|
| 250 VAC 2.5 A (Resistor load) 0.2 A (cosØ=0.4) | 100 VAC 10 mA |
| 30 VDC 3.0 A (Resistor load) 0.7 A (cos@=0.4)  | 5 VDC 100 mA  |

Working voltage: Max. 50 V

• Saving the alarm signal

When an alarm signal is outputted, the alarm signal data is stored even if the input power is turned off and the contents can be checked by turning the power on once again. However, when the input power is turned off, the inverter control power is also turned off. As a result, when the power is turned on next, the alarm contact output is reset (deleted). Therefore, when saving the alarm contact output, let the external sequence receive and save it and then turn off the inverter input power.

• When the alarm contact output is set ON during normal run, a time delay occurs until the contact is closed when the power is turned on. Therefore, when using the alarm contact output, set a time delay of about 2 seconds when the power is turned on.

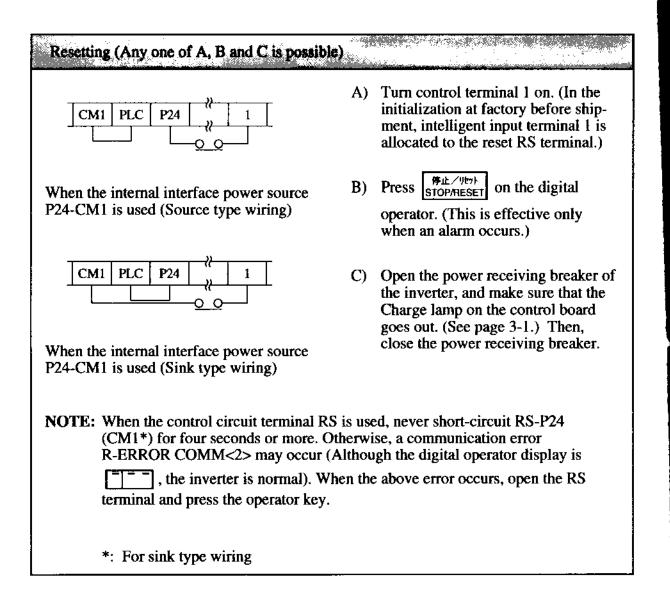

How to return to the initialization (state before shipment)

When returning the equipment to the initial state set at factory before shipment for some reason, see page 7-14.

# 7. OPERATION OF THE DIGITAL OPERATOR

The standard type digital operator is modified so as to be used easily by minimizing key operations. Data can be set simply.

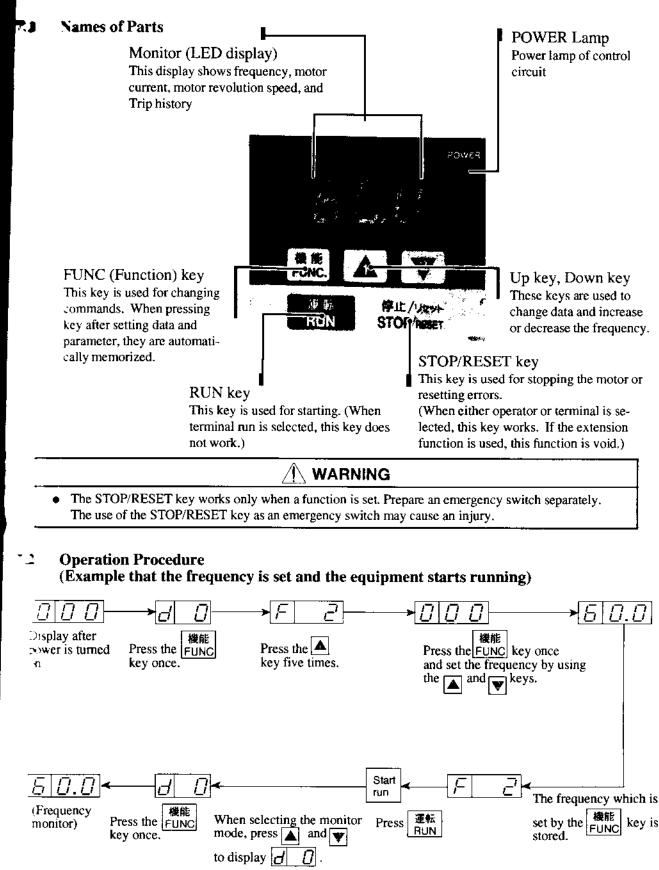

### 7.3 Key Description

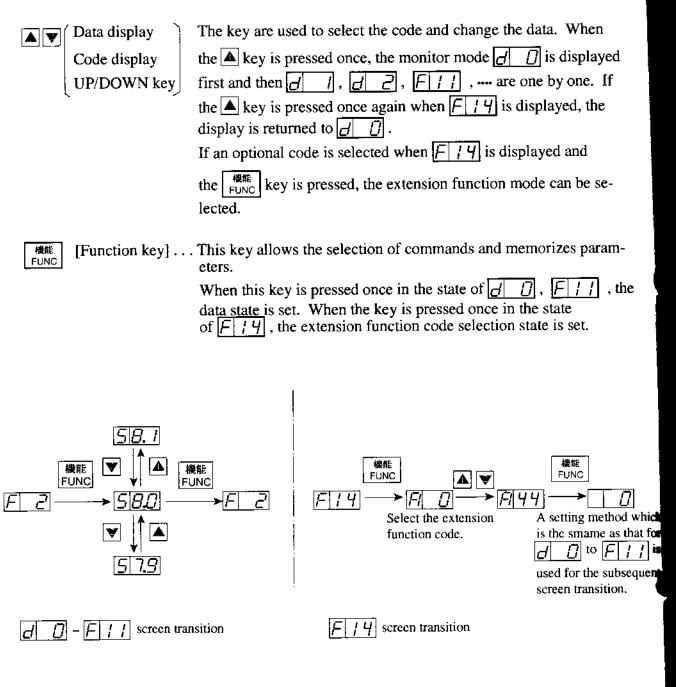

運転 RUN [RUN key] ... This key starts the run.

The set value of F4 determines a forward run or a reverse run.

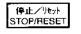

[STOP/RESET key] . . . This key stops the run. When a trip occurs, this key becomes the reset key.

# Explanation of Screen Display

- When the inverter is turned on, the latest display appears. However, when the display unit for data of the commands F2 to F14 is turned off, the commands (F2 to F14) are displayed. (d10 and d11 excluded)
- Data during running in any function mode or extension function mode can be displayed. Even if data cannot be changed during running, data can be monitored.
- In each of the function modes F 2, F 5, F 7, F 8, and F 10, data can be changed even during running. In other function modes and extension function modes, data cannot be set during running.

| <u>d []</u> w[] 2 / |                            | <u>→d 0</u> to <u>[ 2 1</u>      |
|---------------------|----------------------------|----------------------------------|
| Or data display     | 運転<br>RUN<br>Running start | The display is left unchanged.   |
| <u>F 2</u> F 5 F    |                            | [ / 0] <del>&lt;</del> [5] [0.0] |
| Code which can chan | ge data during running     | 機能<br>FUNC                       |

#### 7.5 **Transition of Each Code**

changed to the relevant extension

function settig screen.

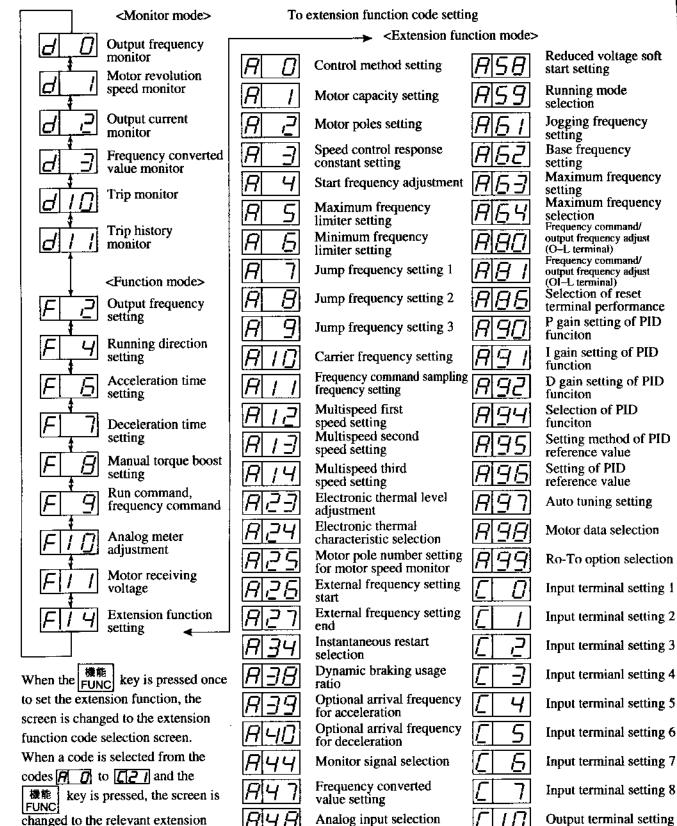

Output terminal setting 11

Output terminal setting 12

ļ

Input terminal a and b contact setting Output terminal a and b contact setting

7-4

output method

signal selection

 $\overline{q}$ 

Analog input selection

Frequency arrival signal

Restarting after FRS

# • Digital Operator Initialization List

- (1) Monitor mode, function mode
  - The standard set value of each code number is displayed.
  - The extension functions shown on page 7-6 can be set by the  $\boxed{F[14]}$  extension function setting function.

|                 |                                         |           |                 | Sc           |                                                | Settable         | Set<br>value |                     |
|-----------------|-----------------------------------------|-----------|-----------------|--------------|------------------------------------------------|------------------|--------------|---------------------|
| Gingay<br>etar: | Function name                           | Туре      | Code<br>display |              |                                                | Initial<br>value |              | for 2nd<br>function |
|                 | Output frequency monitor                | Monitor   | do              | _            | 0.00-9.99/10,0-99,9/100-400                    | _                | _            |                     |
|                 | Motor revolution speed<br>monitor       | Monitor   | dl              | -            | 0.00-9.99/10.0-99.9/100-600                    | _                | -            |                     |
|                 | Output current monitor                  | Monitor   | d 2             | -            | 0.0-999                                        | _                | -            |                     |
| -               | Frequency converted value monitor       | Monitor   | d 3             | _            | 0.00-9.99/10.0-99.9/100999.<br>100-999/E10-E39 | _                | _            |                     |
|                 | Trip Monitor                            | Monitor   | <b>d</b> 10     | _            | _                                              | _                | -            |                     |
| -               | Trip history monitor                    | Monitor   | <b>d</b> ]]     | -            | _                                              |                  | _            |                     |
| -               | Output frequency setting                | Set value | F 2             | √            | 0.00-9.99/10.0-99.9/100-400                    | 0.00             | √            |                     |
| •               | Running direction setting               | Set value | F 4             | Not possible | F/r (forward run/reverse run)                  | F                | _            |                     |
| -,              | Acceleration time setting 1             | Set value | F 6             | √            | 0.01-9.99/10.0-99.9/100-999                    | 30.0             | √            |                     |
| .0              | Deceleration time setting 1             | Set value | F7              | √            | 0.01-9.99/10.0-99.9/100-999                    | 30.0             | √            |                     |
| 1               | Manual torque boost setting             | Set value | F8              | √            | 00-99                                          | 11               | √            |                     |
| :2              | Runn command, frequency command setting | Set value | F 9             | Not possible | 00-15<br>NOTE 1                                | 03               | _            |                     |
| 13              | Analog meter adjustment                 | Set value | F10             | √            | 00-250                                         | 172              | _            |                     |
| 14              | Motor receiving voltage                 | Set value | FLI             | Not possible | 380-460 NOTE 2                                 | 400              | -            |                     |
| 15              | Extension function setting              | Set value | F]4             | Not possible | A 0-A99/C 0-C21                                | A 0              | -            |                     |

**NOTE 1:** In the standard configuration, four values from 0 to 3 can be selected. When an optional PC board is mounted, 16 values from 0 to 15 can be selected. Refer to F-9.

NOTE 2: For the 400 V class, one of 380, 400, 415, 440, and 460 can be selected.

#### (2) Extension function mode

.

• Each function name and settable range to the extension function mode are shown below. • Set the extension function code to be changed by  $\overline{F[I4]}$ .

| Diret            |                                                           |                       | Screen display                |                         |               |                                    |                                                            |              |
|------------------|-----------------------------------------------------------|-----------------------|-------------------------------|-------------------------|---------------|------------------------------------|------------------------------------------------------------|--------------|
| Display<br>order | Extension function name                                   | Code<br>display       | Settable<br>during<br>ranning |                         | initial value | Sensable<br>for<br>2nd<br>function | Remarks                                                    | Set<br>value |
| 1                | Control method setting                                    | A 0                   |                               | 0-5                     | 0-5 0         |                                    |                                                            |              |
| 2                | Motor capacity setting                                    | A 1                   |                               | 4.0 to 160              |               | 4                                  | NOTE 1                                                     |              |
| 3                | Motor poles setting                                       | A 2                   |                               | 2/4/6/8                 | 4             | ٧                                  |                                                            |              |
| 4                | Speed control response constant setting                   | A 3                   | _                             | 0.00-9.99/10.0-99.9/100 | 2.00          | 4                                  |                                                            |              |
| 5                | Start frequency adjustment                                | A 4                   | —                             | 0.10-9.99               | 0.50          | —                                  |                                                            |              |
| 6                | Maximum frequency limiter setting                         | A 5                   | —                             | 0-120 (400)             | 0             | —                                  |                                                            |              |
| 7                | Minimum frequency limiter setting                         | A 6                   | . —                           | 0-120 (400)             | 0             | —                                  |                                                            |              |
| 8                | Jump frequency setting 1                                  | A7                    |                               | 0-400                   | 0             |                                    |                                                            |              |
| 9                | Jump frequency setting 2                                  | A 8                   |                               | 0-400                   | 0             | —                                  |                                                            |              |
| 10               | Jump frequency setting 3                                  | A 9                   |                               | 0-400                   | 0             | —                                  |                                                            |              |
| 11               | Carrier frequency setting                                 | A10                   |                               | 2.0-16.0                | (16.0)        | —                                  | See 7-18                                                   |              |
| 12               | Frequency command sampling frequency                      | Atl                   | —                             | 1-8                     | 8             | —                                  |                                                            |              |
| 13               | Multispeed first speed setting                            | A12                   |                               | 0-120 (400)             | 0             |                                    |                                                            |              |
| ]4               | Multispeed second speed setting                           | Al3                   | —                             | 0-120 (400)             | 0             | —                                  |                                                            |              |
| 15               | Multispeed third speed setting                            | A14                   |                               | 0-120 (400)             | 0             |                                    |                                                            |              |
| 16               | Electronic thermal level adjustment                       | A23                   |                               | 20-120                  | 100           | 1                                  |                                                            |              |
| 17               | Electronic thermal characteristic selection               | A24                   |                               | 0-2                     | 0             | 4                                  |                                                            |              |
| 18               | Motor pole number setting for motor speed monitor         | A25                   | _                             | 2 to 48                 | 4             | —                                  |                                                            |              |
| 19               | External frequency setting start                          | A26                   |                               | 0-120 (400)             | 0             | -                                  |                                                            |              |
| 20               | External frequency setting end                            | A27                   |                               | 0-120 (400)             | 0             |                                    |                                                            |              |
| 21               | Instantaneous restart selection                           | A34                   | —                             | 0-3                     | 0             | —                                  |                                                            |              |
| 22               | Dynamic braking usage ratio                               | A38                   | $\lfloor - \rfloor$           | 0.0-99.9/100            | (1.5)         |                                    | See 7-21                                                   |              |
| 23               | Optional arrival frequency for acceleration               | A39                   |                               | 0-400                   | 0             | —                                  |                                                            |              |
| 24               | Optional arrival frequency for deceleration               | A40                   |                               | 0-400                   | 0             | _                                  |                                                            |              |
| 25               | Monitor signal selection                                  | A44                   | ]                             | 0-3                     | 0             |                                    |                                                            |              |
| 26               | Frequency converted value setting                         | A47                   | —                             | 0.0-99.9                | 1.0           | _                                  |                                                            |              |
| 27               | Analog input selection                                    | A48                   |                               | 0-1                     | 1             |                                    |                                                            |              |
| 28               | Frequency arrival signal output method                    | A49                   |                               | 0-2                     | 0             | —                                  |                                                            |              |
| 29               | Restarting after FRS signal selection                     | A54                   |                               | 0-1                     | 1             |                                    |                                                            |              |
| 30               | Reduced voltage soft start setting                        | A58                   |                               | 0-6                     | 6             |                                    |                                                            |              |
| 31               | Running mode selection                                    | A59                   |                               | 0-2                     | 0             |                                    |                                                            |              |
| 32               | Jogging frequency setting                                 | A61                   | —                             | 0-9.99                  | 1.00          | —                                  | Frequencies below<br>the start frequency<br>cannot be set. |              |
| 33               | Base frequency setting                                    | A62                   |                               | 30-120 (400)            | 50            | 4                                  |                                                            |              |
| 34               | Maximum frequency setting                                 | A63                   |                               | 30-120 (400)            | 50            | Å                                  |                                                            |              |
| 35               | Maximum frequency selection                               | A64                   | . —                           | 120/400                 | 120           | —                                  |                                                            |              |
| 36               | Frequency command/output frequency adjust (O-L terminal)  | A80                   |                               | 0-255                   |               |                                    | NOTE 2                                                     |              |
| 37               | Frequency command/output frequency adjust (OI-L terminal) | A81                   |                               | 0-255                   |               |                                    | NOTE 2                                                     |              |
| 38               | Selection of reset terminal performance                   | A86                   | _                             | 0, 1                    | 0             |                                    |                                                            |              |
| 39               | P gain setting of PID function                            | A90                   | ]                             | 0.1-0.5                 | 1.0           | . —. ]                             |                                                            |              |
| 40               | I gain setting of PID funciton                            | A91                   | —                             | 0.0-15.0                | 1.0           | _                                  |                                                            |              |
| 41               | D gain settingof PID function                             | A92                   |                               | 0.0-100                 | 0.0           | Ē                                  |                                                            |              |
| 42               | Selection of PID funciton                                 | A94                   |                               | 0-4                     | 0             |                                    |                                                            |              |
| 43               | Setting method of PID reference value                     | A95                   |                               | 0, 1                    | 0             | —                                  |                                                            |              |
| 44               | Setting of PID reference value                            | A96                   | —                             | 0.00-200                | 0.00          |                                    |                                                            |              |
| 45               | Auto tuning setting                                       | A97                   | _                             | 0-2                     | 0             | —                                  |                                                            |              |
| 46               | Motor data selection                                      | A98                   | ]                             | 0-2                     | 0             | 1                                  |                                                            |              |
| 47               | Ro-To option selection                                    | A99                   |                               | 0-1                     | 0             | . —                                |                                                            |              |
| 48               | Input terminal setting 1                                  | C0                    |                               | 0-3, 5-9, 11-16, 18-28  | 18            | —                                  |                                                            |              |
| 49               | Input terminal setting 2                                  | C1                    |                               | 0-3, 5-9, 11-16, 18-28  | 16            | —                                  |                                                            |              |
| 50               | Input terminal setting 3                                  | C 2                   | —                             | 0-3, 5-9, 11-16, 18-28  | 5             |                                    |                                                            |              |
| 51               | Input terminal setting 4                                  | C3                    | —                             | 0-3, 5-9, 11-16, 18-28  | - 11          | -                                  |                                                            |              |
| 52               | Input terminal setting 5                                  | C4                    | ]                             | 0-3, 5-9, 11-16, 18-28  | 9             | —                                  |                                                            |              |
| 53               | Input terminal setting 6                                  | CS                    | ]                             | 0-3, 5-9, 11-16, 18-28  | 2             |                                    |                                                            |              |
| 54               | Input terminal setting 7                                  | C6                    |                               | 0-3, 5-9, 11-16, 18-28  | 1             |                                    |                                                            |              |
|                  | Input terminal setting 8                                  | C7                    |                               | 0-3, 5-9, 11-16, 18-28  | 0             | —                                  |                                                            |              |
| 55               | mput terminar acturing o                                  | and the second second |                               |                         |               |                                    |                                                            |              |
| -                | Output terminal setting 1                                 | CIO                   | _                             | 0-2                     | 0             |                                    |                                                            |              |
| 55               |                                                           |                       |                               | 0-2<br>0-2              | 0             |                                    |                                                            |              |
| 55<br>56         | Output terminal setting 11                                | CIO                   |                               |                         |               |                                    |                                                            |              |

**NOTE 1:** The most applicable motor capacity of the inverter is set. **NOTE 2:** The initial setting of each inverter is adjusted when shipping from the works.

# Explanation of Modes

### (1) Monitor mode contents

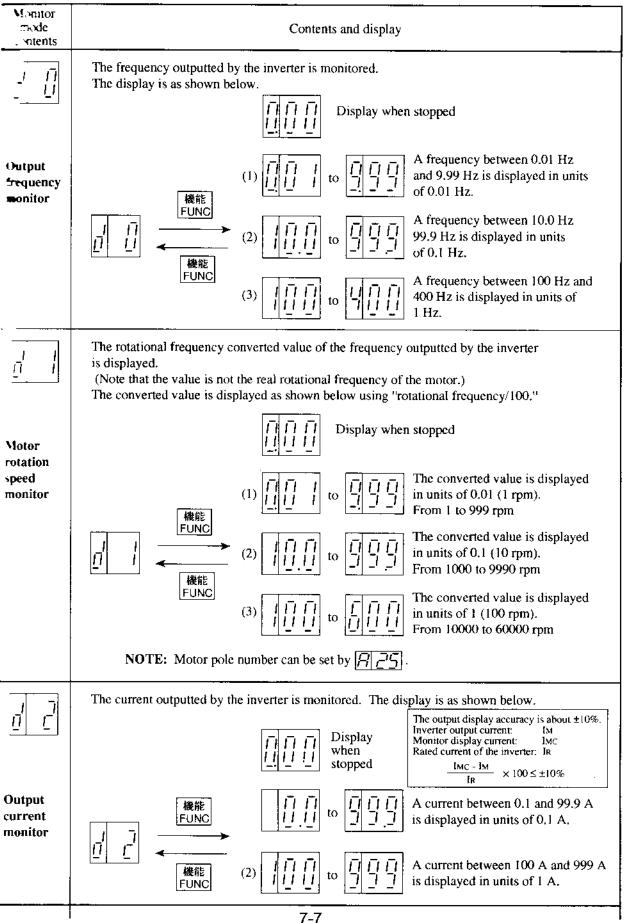

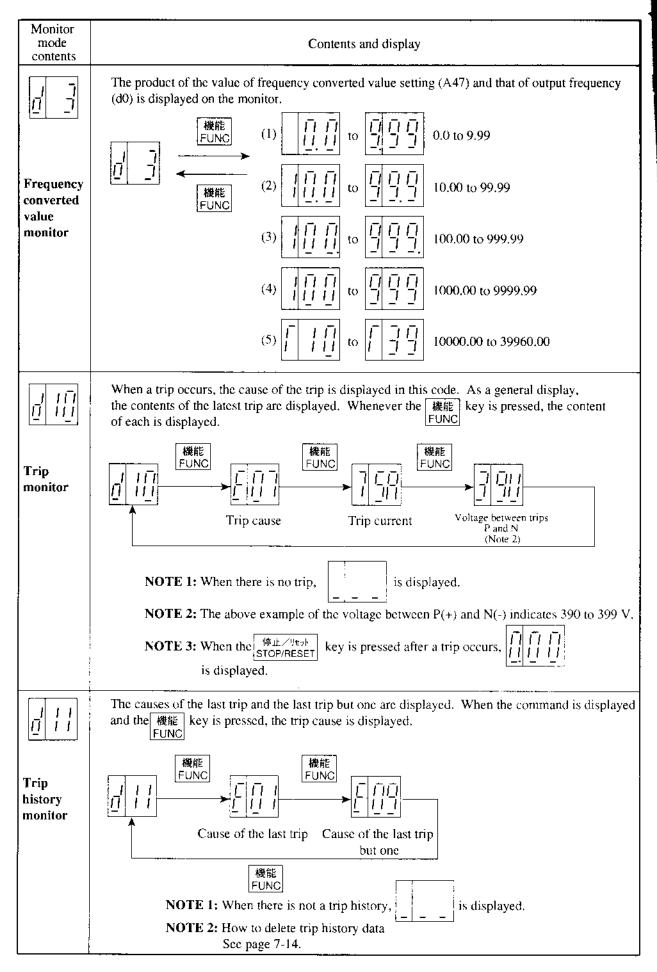

# Function mode

| Monstor<br>mode<br>annents                     | Contents and display                                                                                                    |
|------------------------------------------------|----------------------------------------------------------------------------------------------------|
| <b>F</b><br><b>Output</b><br>Sequency<br>uning | Methods for setting the output frequency are as follows:         1. Digital operator                                                                                                    |
|                                                | <ul> <li>(1) Setting from the digital operator</li> <li>(1) Setting from the digital operator</li> <li>(1) Setting from the digital operator</li> <li>(1) Setting from the digital operator</li> <li>(1) Setting from the digital operator</li> <li>(1) Setting from the control circuit terminal (multispeed setting)</li> <li>(2) Setting from the control circuit terminal (multispeed setting)</li> <li>The output frequency at the multispeed can be set as specified below. When the running mode is the process stepping mode, switch it to the multistage speed mode by the remote operator.</li> <li>(2) Connect the multispeed terminal for setting the frequency to P24.</li> <li>(The relationship between multispeed 1 to 7 and the control circuit terminal is as shown below.)</li> <li>*1: By initialization, the multispeed can be set as specified below. When the figure 1 to 7 and the control circuit terminal si allocation: C0 to C7 Multispeed 1 OPF OFF</li> <li>(2) Set an optional output frequency using the or vertice is a circuit set by the extension function mode C4.</li> <li>(3) Press the FLNC key once to store the set output frequency.</li> <li>(4) Press the A given once. (Check whether the output frequency, which is s et, is displayed.</li> <li>(5) Presenting (1) to (4), the output frequency in the multispeed mode can be set.</li> </ul> |
|                                                | <ul> <li>NOTE 3: Whenever any data is changed, be sure to press the</li></ul>                                                                                                    |

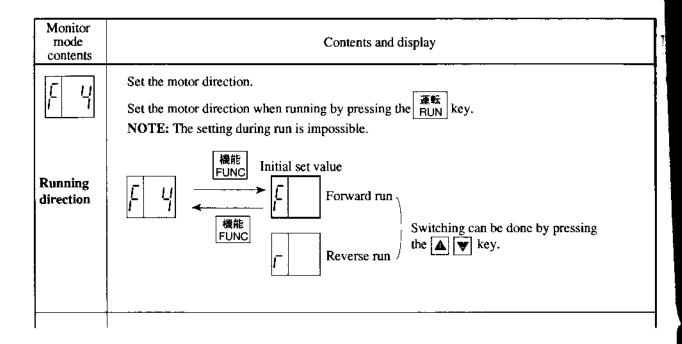

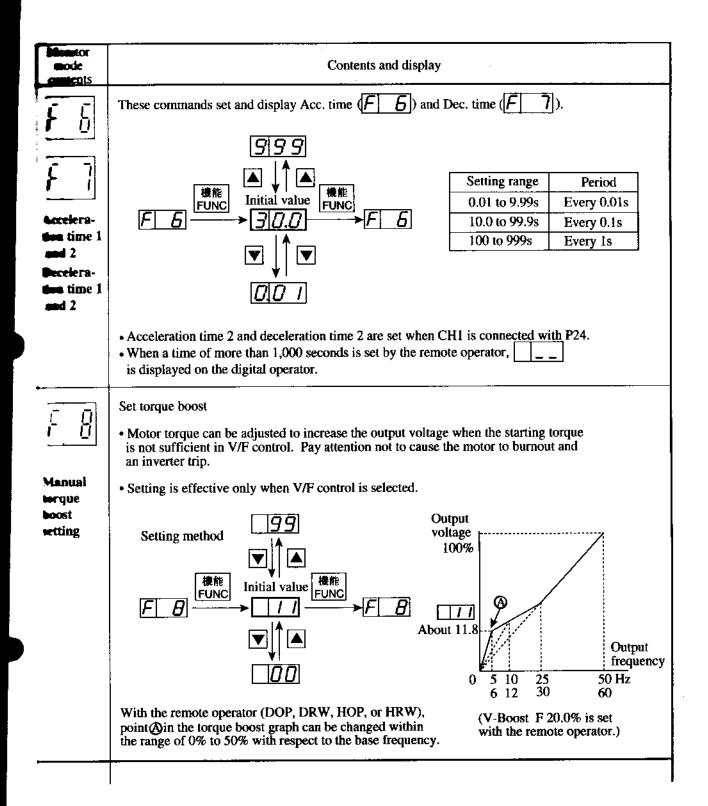

| Monitor<br>mode<br>contents | Contents and display                                                                                                    |                                                                       |                                                         |                                                                |  |  |  |  |  |
|-----------------------------|----------------------------------------------------------------------------------------------------|-----------------------------------------------------------------------|---------------------------------------------------------|----------------------------------------------------------------|--|--|--|--|--|
| F 9                         | Switching the run command and frequency command setting modes<br>Set the run command and frequency command sending destinations. The standard specification<br>selection range is from 00 to 03. |                                                                       |                                                         |                                                                |  |  |  |  |  |
| Run                         | Set value Run command to Frequency command to                                                                                                    |                                                                       |                                                         |                                                                |  |  |  |  |  |
| command-<br>ing             |                                                                                                    |                                                                       | Digital operator                                        | Digital operator                                               |  |  |  |  |  |
| method                      |                                                                                                    |                                                                       | Digital operator                                        | Terminal block                                                 |  |  |  |  |  |
| Frequency<br>command-       |                                                                                                    | 02                                                                    | Terminal block                                          | Digital operator                                               |  |  |  |  |  |
| ing                         | Initial value                                                                                                    | []]]                                                                  | Terminal block                                          | Terminal block                                                 |  |  |  |  |  |
| method                      |                                                                                                    | 04                                                                    | Digital operator                                        | Option 1                                                       |  |  |  |  |  |
|                             |                                                                                                    | 05                                                                    | Option 1                                                | Digital operator                                               |  |  |  |  |  |
|                             |                                                                                                    | 06                                                                    | Option 1                                                | Option 1                                                       |  |  |  |  |  |
|                             |                                                                                                    | 7 ص                                                                   | Digital operator                                        | Option 2                                                       |  |  |  |  |  |
|                             |                                                                                                    | 08                                                                    | Option 2                                                | Digital operator                                               |  |  |  |  |  |
|                             |                                                                                                    | 09                                                                    | Option 2                                                | Option 2                                                       |  |  |  |  |  |
|                             |                                                                                                    |                                                                       | Terminal block                                          | Option 1                                                       |  |  |  |  |  |
|                             |                                                                                                    |                                                                       | Option 1                                                | Terminal block                                                 |  |  |  |  |  |
|                             |                                                                                                    | <u> </u>                                                              | Terminal block                                          | Option 2                                                       |  |  |  |  |  |
|                             |                                                                                                    |                                                                       | Option 2                                                | Terminal block                                                 |  |  |  |  |  |
|                             |                                                                                                    | 14                                                                    | Option 1                                                | Option 2                                                       |  |  |  |  |  |
|                             |                                                                                                    | 15                                                                    | Option 2                                                | Option 1                                                       |  |  |  |  |  |
|                             | <b>NOTE1:</b> The run<br>of the te<br><b>NOTE2:</b> When o                                                                                                    | E Command and<br>command and<br>erminal, operato<br>option 1 or optio | 「フラ」<br>「「」」<br>「「」」<br>「」」<br>「」」<br>「」」<br>「」」<br>「」」 | ect the relevant set value.<br>hand to" and "Frequency command |  |  |  |  |  |
|                             | or optio                                                                                                    |                                                                       | $\boxed{04}$ - $\boxed{15}$ ) only for operative        | ation or frequency commands                                    |  |  |  |  |  |

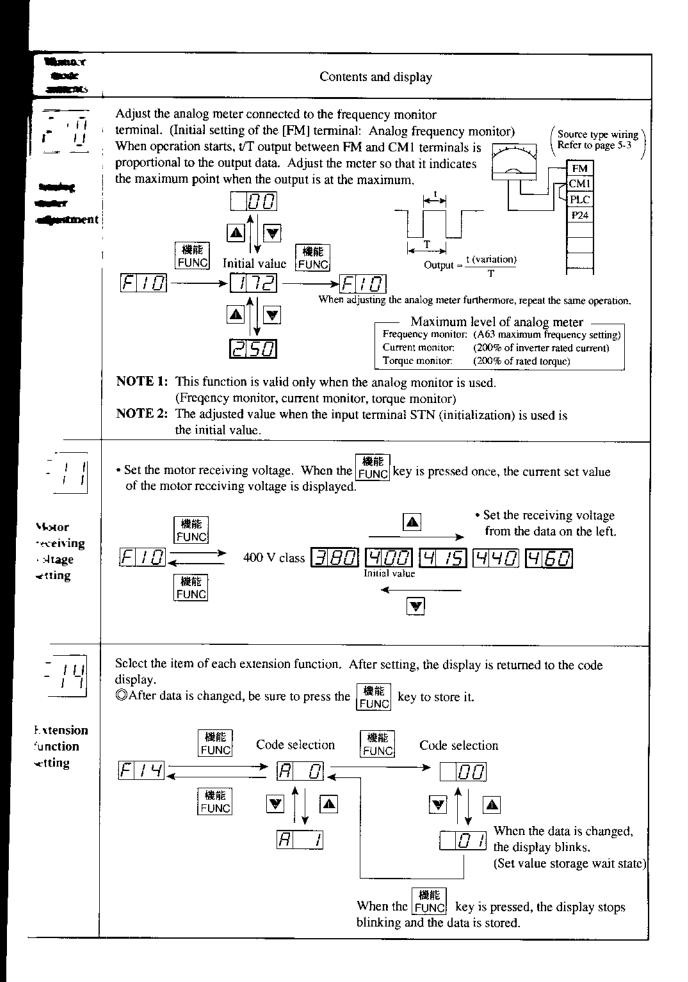

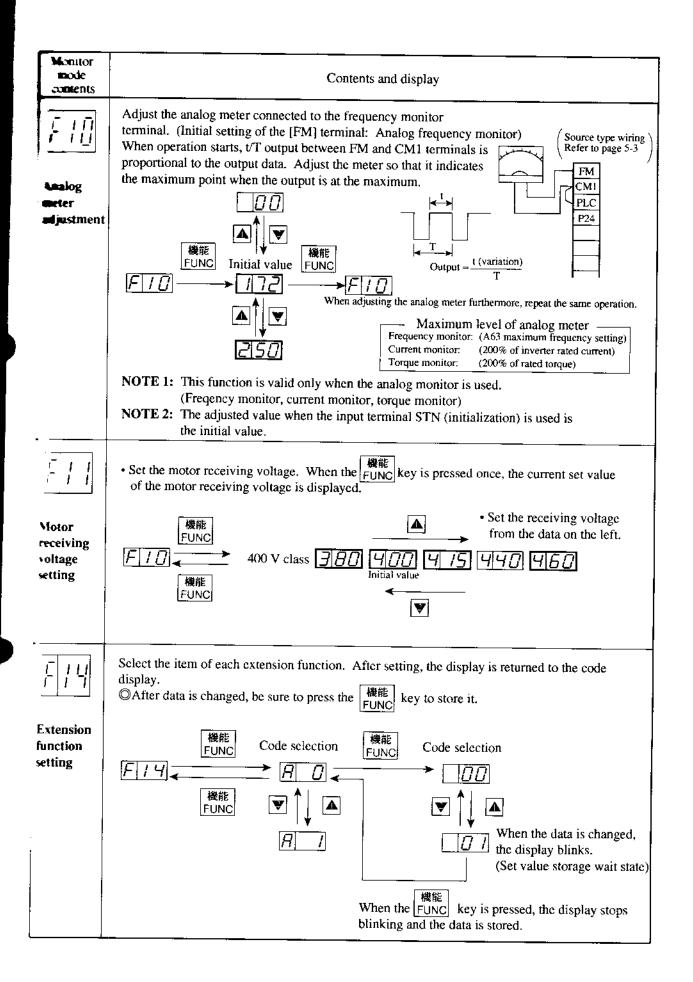

#### Returning to the initialization (State set at factory before shipment)

When returning the equipment to the initial state set at factory before shipment for some reason, follow the following procedure.

(1) Allocate STN (set value 7) to one of the input intelligent terminals.

(Use [] to [] to [] in the extension function mode to set the intelligent terminals.) (However, [] [] cannot be used since resetting RS is initially set.)

- (2) Short-circuit the STN terminal and P24 (CM1\*), then turn power off and on. (When the power is turned off, do not turn it on again until the CHARGE lamp of the logic PCB goes off.)
- (3) Keep the STN terminal open for more than 6 seconds. (When keying, resetting, or turning power off is performed within 6 seconds, the equipment may not be initialized.)
- (4) Turn the power off after more than 6 seconds. (When the power is turned off within 6 seconds, the equipment may not be initialized.)

### How to Delete Trip History Data $(\boxed{d} / \boxed{0}$ , and $\boxed{d} / \boxed{1}$

To delete trip history data for some reason, follow the instructions shown below using the remote operator (DOP or HOP) or copy unit (DRW or HRW).

- 1. Using the remote operator (DOP-OA) or copy unit (DRW-OA)
  - (1) Display INIT TCNT (trip history count clear) or the function mode initial setting F-38 INIT .
  - (2) Move the cursor to beneath the initial set values. Select CLR and store it.
  - (3) Turn the power off once and then turn it on. or close the reset terminal RS-P24 (CM1\*) for approx. a second. By this, trip history data is deleted.
  - (4) When trip history is deleted, data of [F-38] is set to [CNT]. Trip counting restarts.
- 2. Using high-performance remote operator (HOP-OJ) or high-performance copy unit (HRW-OJ)
  - (1) Display [TCNT 0: CNT] (trip history count clear) or the function mode initial setting [2-1 INIT].
  - (2) Enter a count clearing value [0: CLR] from the 10-key pad.
  - (3) Turn the power off once and then turn it on. or close the reset terminal RS-P24 (CM1\*) for approx. a second. By this, trip history data is deleted.
  - (4) When trip history is deleted, data of [2-1 INIT] is set to [CNT]. Trip counting restarts.

NOTE: Symbols \* are indicated for Sink type wiring.

## .3. Extension function mode contents

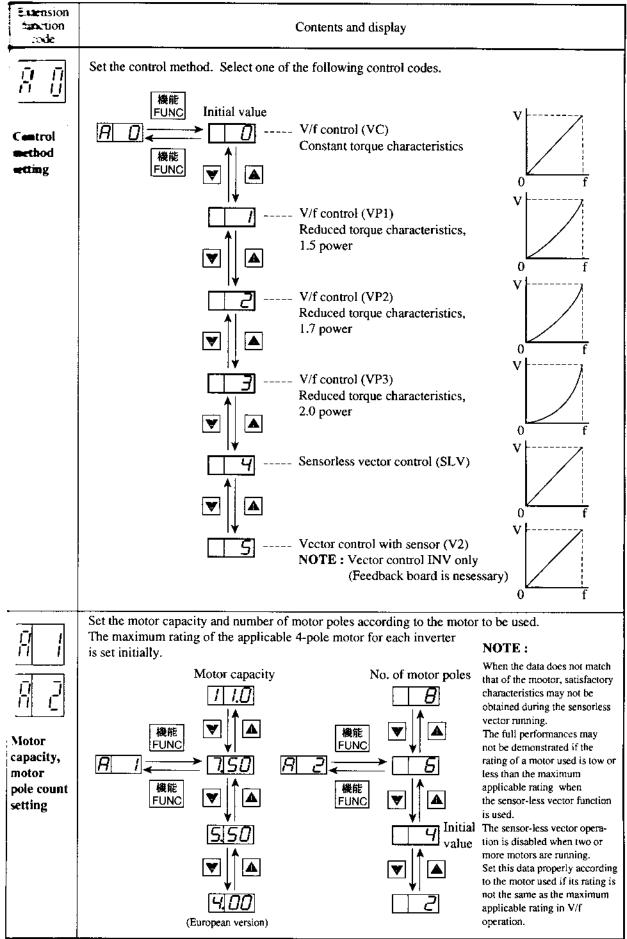

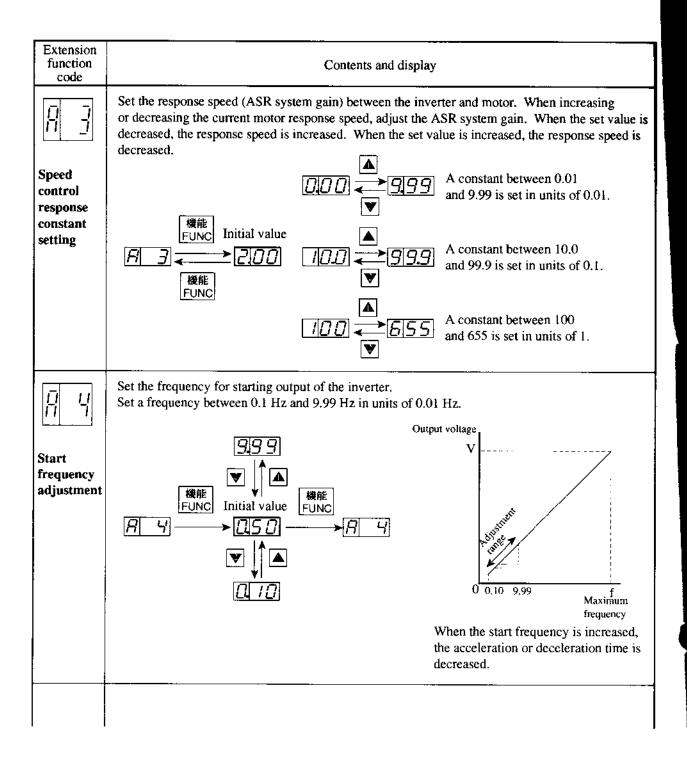

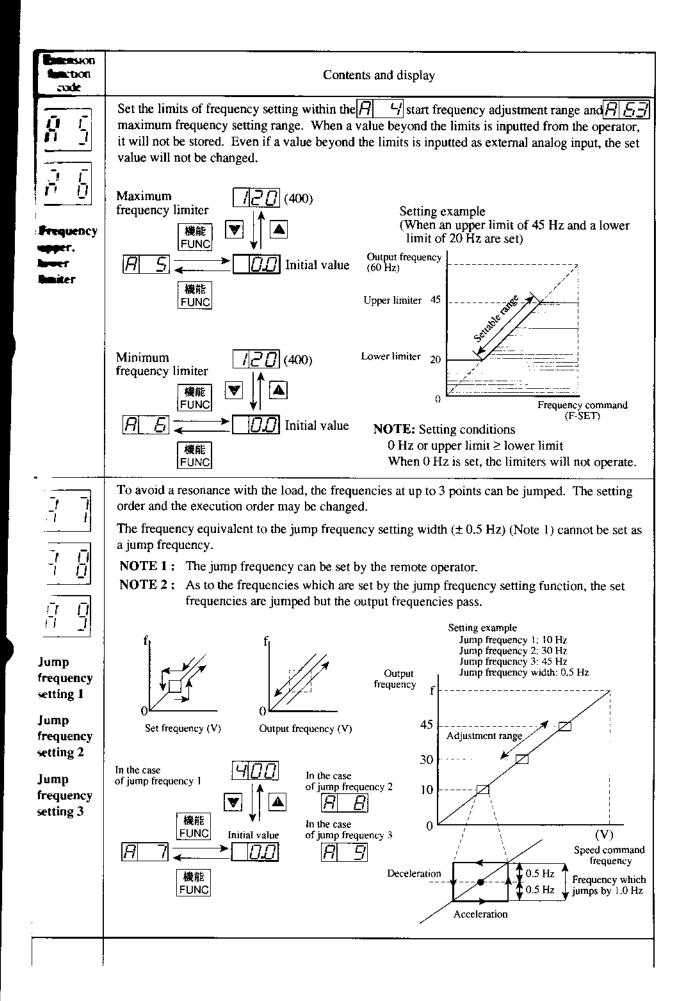

t

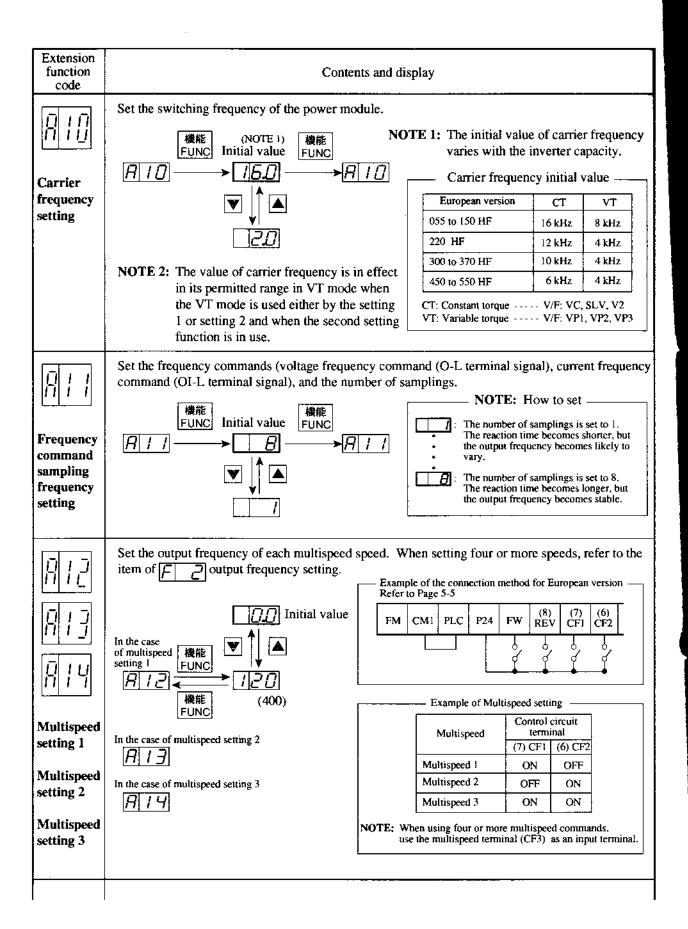

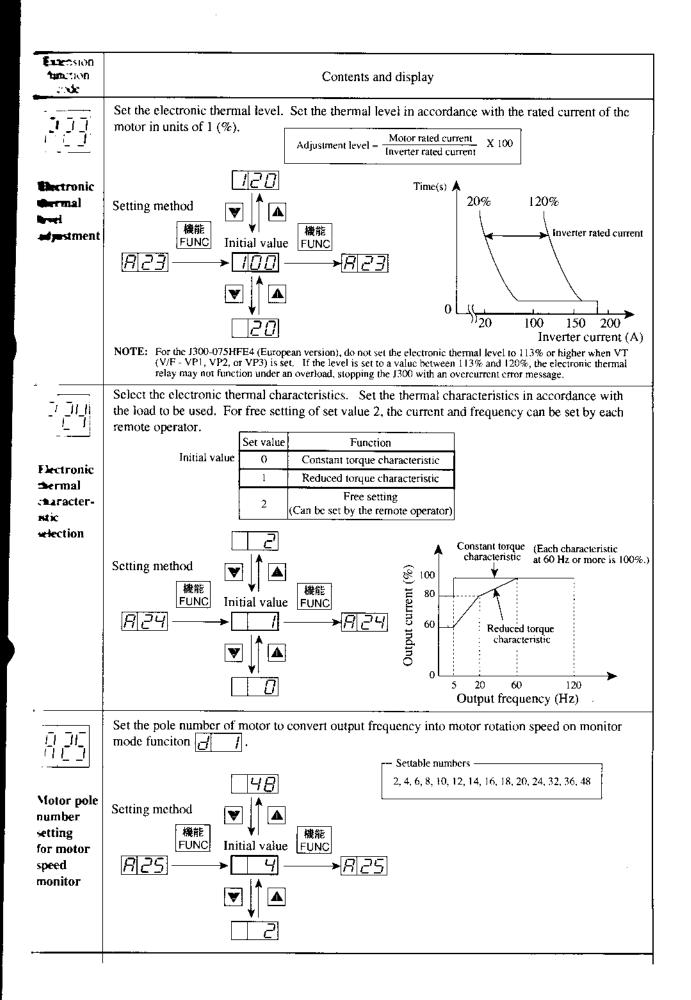

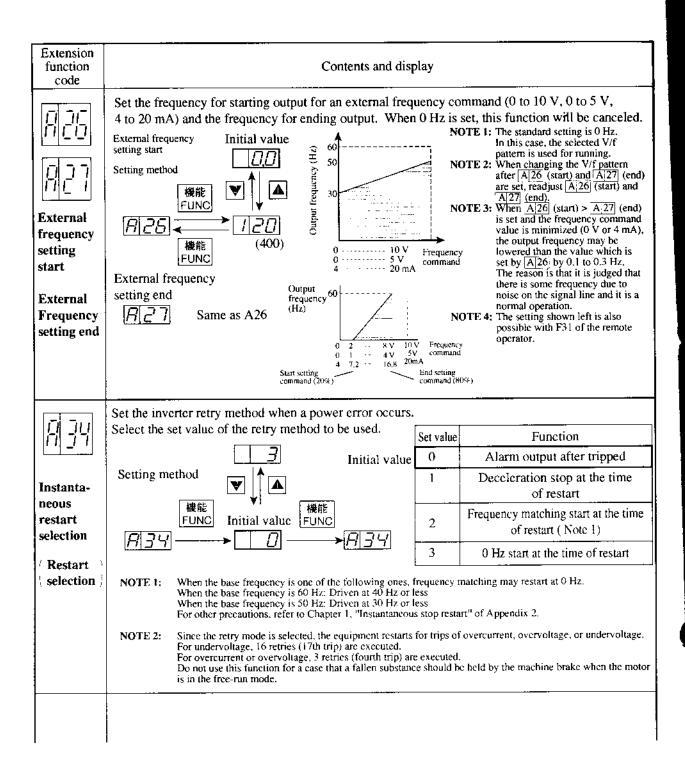

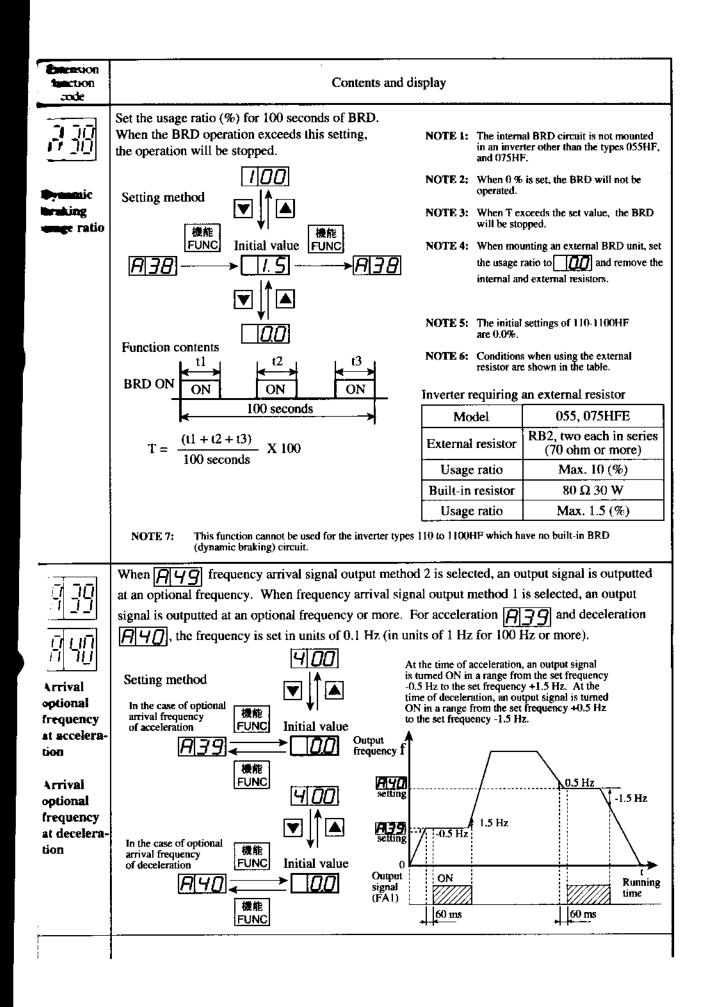

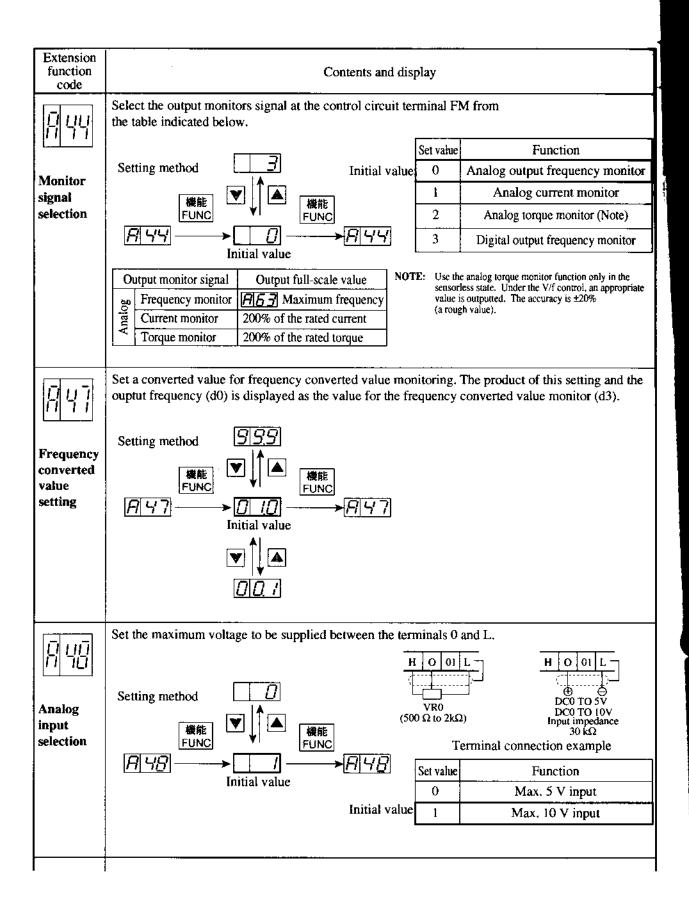

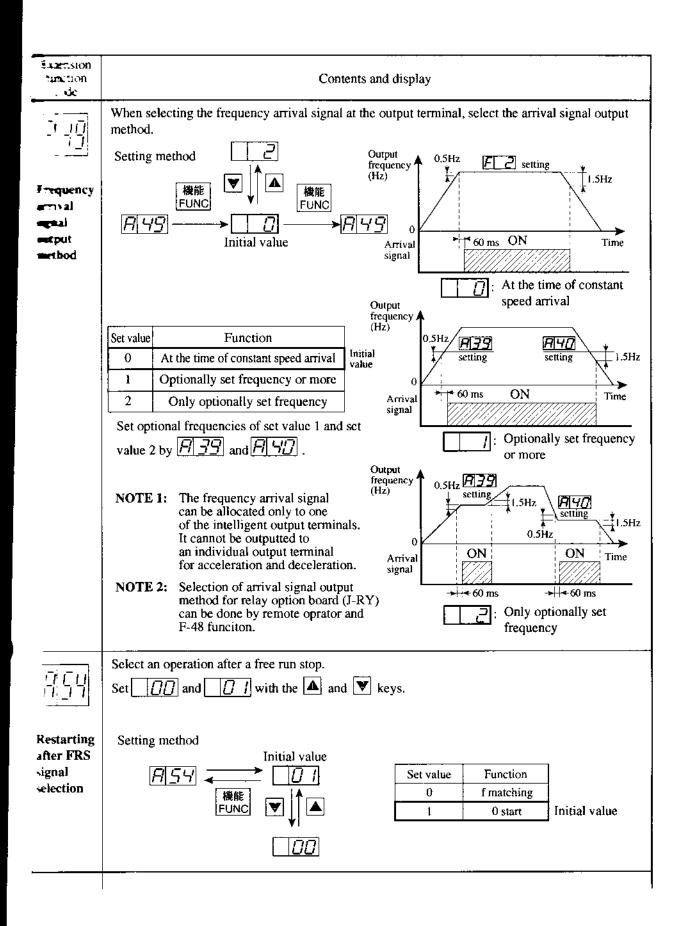

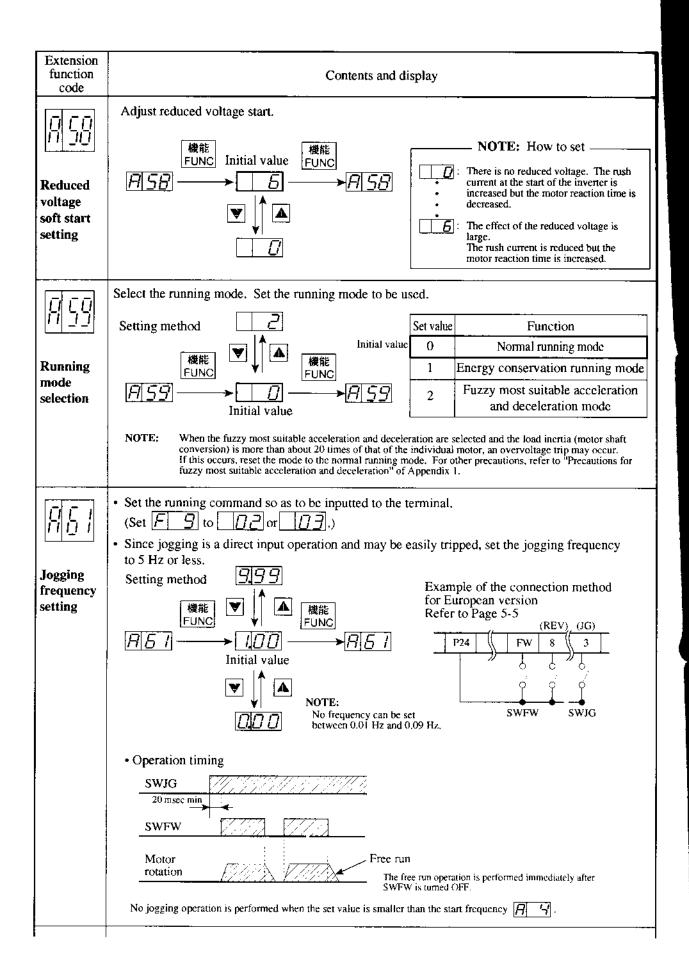

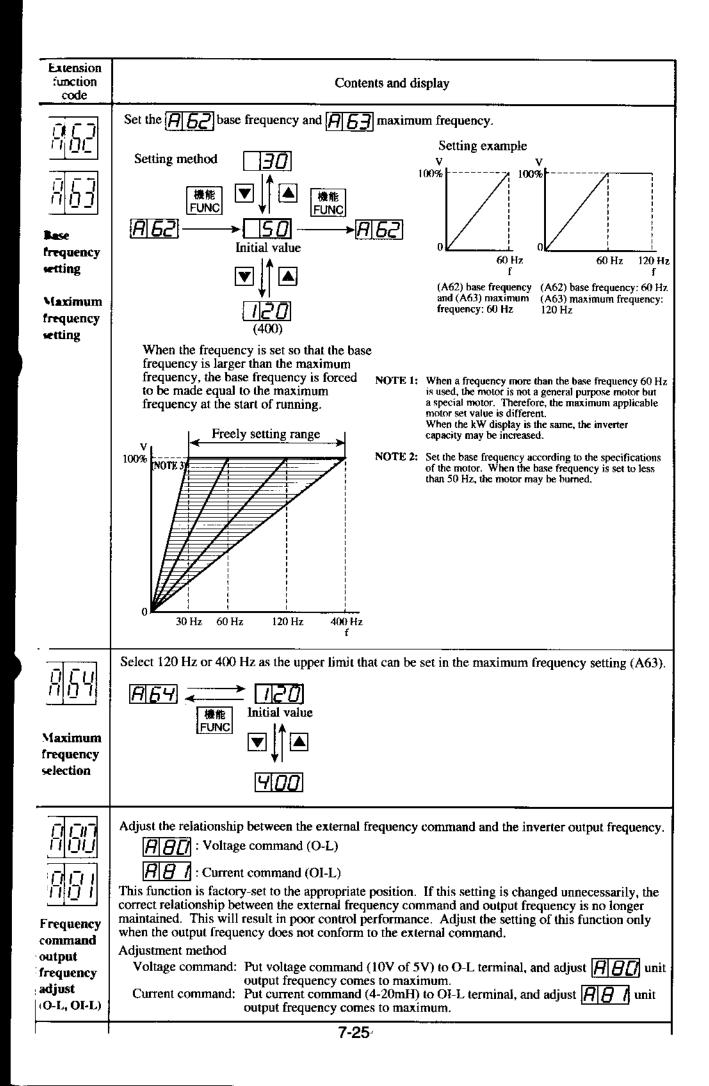

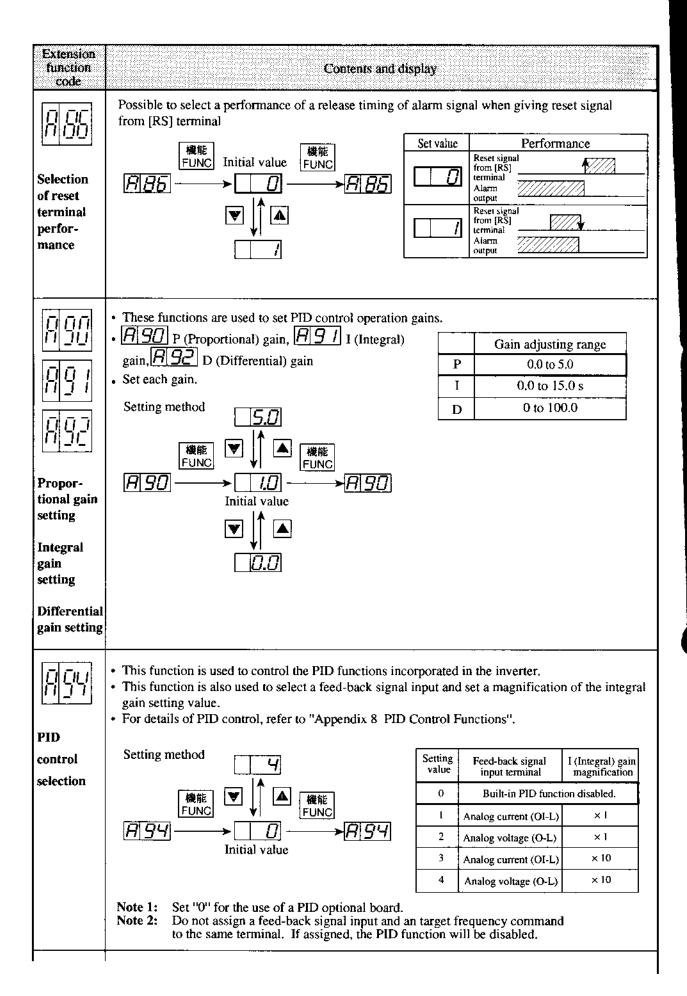

| Extension<br>function<br>code                      | Contents and c                                                                                                    | lisplay                                                                                                    |
|----------------------------------------------------|----------------------------------------------------------------------------------------------------|----------------------------------------------------------------------------------------------------|
| 2.00                                               | • This function is used to select a method to enter the                                                                                                    |                                                                                                    |
|                                                    | Setting method                                                                                                    | Set value         Performance           0         The target value depends                                                                                                    |
| Target<br>• alue<br>wrtting<br>method<br>selection | 機能<br>FUNC<br>P[95] → $O$ → $P[95]Initial value$                                                                                                    | on the <b>A 95</b> level set value.         1       The target value is set using the <b>F 9</b> frequency setting method.                                                                                                    |
|                                                    | <ul> <li>NOTE 1: Set "1" when a PID optional board (J-PI)<br/>The value entered to the OS terminal of .</li> <li>NOTE 2: The target value at set "1" is O-L, OI-L i<br/>setting.</li> </ul> |                                                                                                    |
| <i>9</i> 95                                        | <ul> <li>This function is used to set a target value level of PII</li> <li>This function is valid when 0 is set for [A]95].</li> </ul>                                                      | D controlling within 0 to 200%.                                                                                                    |
| Internal<br>target<br>value level<br>setting       | Setting method<br>200<br># $#$ $#$ $#FUNCR 96A 96H 96H 96$                                                                                                    | If an analog voltage is entered as a feedback<br>value, the feedback voltage (0 to 10V)<br>corresponds to this target value level<br>setting (0 to 200%). In other words, if,<br>when 5V is entered as the target feedback<br>value of a sensor, it is converted to an<br>internal target value, set 100% as this<br>internal target value. |
| 897                                                | Select whether to start auto tuning as well as a mode during the first operation.                                                                                                    |                                                                                                    |
| Auto<br>tuning<br>setting                          |                                                                                                    | Function         Auto tuning is not performed.         Normal measurement mode         The motor runs.)         R1, R2, or L measurement mode                                                                                                    |
| i                                                  |                                                                                                    | The motor does not run.)                                                                                                    |
| 898                                                | Select the motor constant used for sensorless vectror                                                                                                    | control (SLV).                                                                                                    |
| Motor<br>data<br>selection                         | 機能     ▼     ▲     機能     EUNC       FUNC     ↓     ▲     機能       FUNC     ↓     ▲     ●       Initial value     ↓     ▲                                                                   | Set value     Data used       0     Old Hitachi general-<br>purpose motor data       1     New Hitachi general<br>purpose motor data<br>("The Motor")                                                                                                    |
|                                                    |                                                                                                    | 2 Auto tuning data                                                                                                    |

| Extension<br>function<br>code | Contents and display |
|-------------------------------|----------------------|
| R99                           | Unusable             |
| Ro-T-<br>option<br>selection  |                      |

.

| Extension<br>function<br>code | Contents and display                                                                           |                                                 |                                                                                  |                 |             |                     |                   |                          |  |  |
|-------------------------------|------------------------------------------------------------------------------------------------|-------------------------------------------------|----------------------------------------------------------------------------------|-----------------|-------------|---------------------|-------------------|--------------------------|--|--|
|                               | funct<br>for e                                                                                 | tion oth<br>ach ter                             | function is allocated to e<br>her than the standard set<br>minal. The minimum in | functions o     | r changin   | ig the ter          | minal order, se   | et the function          |  |  |
| to                            | about 20 ms. PCB terminal array                                                                |                                                 |                                                                                  |                 |             |                     |                   |                          |  |  |
| T T                           | г                                                                                              | Arrary of codes and intelligent terminals FM CM |                                                                                  |                 |             |                     |                   |                          |  |  |
| 1 1                           | Code     Function name     Terminal rating plate     Initial setting     CM1       PLC     PLC |                                                 |                                                                                  |                 |             |                     |                   |                          |  |  |
| Input                         |                                                                                                | C 0                                             | Input terminal setting 1                                                         | 1               | 18          |                     | P24               |                          |  |  |
| terminal                      |                                                                                                | C1                                              | Input terminal setting 2                                                         | 2               | 16          |                     | FW                |                          |  |  |
| setting                       |                                                                                                | C 2                                             | Input terminal setting 3                                                         | 3               | 5           |                     | 8                 |                          |  |  |
| 1 to 8                        |                                                                                                | C 3                                             | Input terminal setting 4                                                         | 4               | 11          |                     | 7                 |                          |  |  |
|                               |                                                                                                | C 4                                             | Input terminal setting 5                                                         | 5               | 9           |                     | 5                 | Input intelligent        |  |  |
|                               |                                                                                                |                                                 | Input terminal setting 6                                                         | 6               | 2           |                     | 4                 | > terminal section       |  |  |
|                               |                                                                                                |                                                 | Input terminal setting 7                                                         | 7               | <u>_</u> 1  | -1                  | 3                 |                          |  |  |
|                               |                                                                                                |                                                 | Input terminal setting 8                                                         | 8               | 0           |                     | 2                 |                          |  |  |
|                               | Set                                                                                            | tting m                                         |                                                                                  |                 |             |                     | H                 | ·                        |  |  |
|                               | •                                                                                              | Press                                           | s the <mark>機能</mark> key once for                                               | the termina     | l code to   | be set.             |                   |                          |  |  |
|                               |                                                                                                |                                                 | set values of the terminal                                                       |                 |             |                     | displayed D       | ioniou the set will be   |  |  |
|                               | •                                                                                              | of the                                          | e terminal to be used from                                                       | n the funct     | ion list in | dicated             | below by press    | sing the key A           |  |  |
|                               |                                                                                                | and                                             | $\checkmark$ and then press the                                                  | 機能 key          |             | uncuicu             | below by press    |                          |  |  |
|                               |                                                                                                |                                                 |                                                                                  | UNC             |             |                     |                   |                          |  |  |
|                               | •                                                                                              | i ne (                                          | display is returned to the                                                       | code displa     | iy and the  | e termina           | al function is c  | hanged.                  |  |  |
|                               |                                                                                                |                                                 |                                                                                  | er the set valu |             |                     |                   | 105.45                   |  |  |
|                               |                                                                                                |                                                 | │機能 tot<br> FUNC                                                                 | e used bypres   | sing the ke | ys 🛕 an             |                   | 機能<br><sup>:</sup> UNC   |  |  |
|                               |                                                                                                | $\lfloor L \rfloor$                             | //→ [_//8] -                                                                     |                 |             | )                   | • <u> </u>        | > <u>[</u> ]]            |  |  |
|                               |                                                                                                |                                                 | Setting example: The RS (n                                                       | eset) function  | is changed  | to the SFI          | (treminal softwar | re lock) function.       |  |  |
|                               | Inpu                                                                                           | it termi                                        | inal function list                                                               |                 |             |                     |                   |                          |  |  |
|                               | Set valu                                                                                       | e Abbrev                                        | Function nam                                                                     | )e              | Set valu    | e Abbrevia-<br>tion | Func              | tion name                |  |  |
|                               | 0                                                                                              | REV                                             | Reverse                                                                          |                 | 1 11        | FRS                 | Free run          |                          |  |  |
|                               | 1                                                                                              | CFI                                             | Multispeed 1                                                                     |                 | 12          | EXT                 | External trip     |                          |  |  |
|                               | 2                                                                                              | CF2                                             | Multispeed 2                                                                     | ,               | 13          | USP                 | USP function      | 1                        |  |  |
|                               | 3                                                                                              | CF3                                             | Multispeed 3                                                                     |                 | 14          | CS                  | Commercial po     | wer source switching     |  |  |
|                               | 5                                                                                              | JG                                              | Jogging                                                                          |                 | 15          | SFT                 | Terminal soft     | ¥                        |  |  |
|                               | 6                                                                                              | DB                                              | External DC braking                                                              |                 | 16          | AT                  |                   | Itage/current switching  |  |  |
|                               | 7                                                                                              | STN                                             | ·                                                                                |                 | 18          | RS                  | Reset             |                          |  |  |
|                               | 8                                                                                              | SET                                             | 2nd function                                                                     |                 | 27          | UP                  | Remote operatio   | n function, acceleration |  |  |
|                               | 9                                                                                              | CHI                                             | 2-stage acceleration and                                                         | deceleration    | 28          | DWN                 |                   | n function, deceleration |  |  |
|                               |                                                                                                |                                                 | f                                                                                |                 |             | J                   | <u> </u>          |                          |  |  |
|                               | Pre                                                                                            |                                                 | ns for terminal setting                                                          | La Cr           |             |                     |                   |                          |  |  |
|                               | •                                                                                              |                                                 | terminals cannot be set                                                          | _               |             | nd [ <u>[</u> ]     | <u> </u>          |                          |  |  |
| 5<br>1<br>1                   |                                                                                                |                                                 | n moving a terminal nam<br>it the setting source befor                           |                 |             |                     |                   |                          |  |  |
|                               |                                                                                                |                                                 | t the terminal name which                                                        |                 |             |                     |                   |                          |  |  |
|                               |                                                                                                |                                                 |                                                                                  |                 |             |                     |                   |                          |  |  |
| -                             |                                                                                                |                                                 |                                                                                  |                 |             |                     |                   |                          |  |  |

| Extension<br>function<br>code              | Contents and display                                                                                                    |  |  |  |  |  |  |  |  |
|--------------------------------------------|----------------------------------------------------------------------------------------------------|--|--|--|--|--|--|--|--|
|                                            | A terminal function is allocated to each of the output intelligent terminals 11 and 12. When using a function other than the standard set functions or changing the terminal order, set the function for each terminal.                                                                                                    |  |  |  |  |  |  |  |  |
| Output<br>terminal<br>setting<br>11 and 12 | Arrary of codes and intelligent terminals       PCB terminal array         Code       Function name       Terminal         Code       Function name       Terminal         Code       Output terminal setting 12       12         Input terminal setting 12       12       1         Input terminal setting 12       12       1         Input terminal setting 10       12       1         Input terminal setting 10       12       1         Input terminal setting 10       12       1         Input terminal setting 10       12       1         Input terminal setting 10       12       1         Input terminal setting 10       12       1         Input terminal setting 10       12       1         Input terminal setting 10       12       1         Input terminal setting 10       12       1         Input terminal setting 10       10       12         Input terminal setting 10       10       12         Input terminal setting 10       10       12         Input terminal setting 10       10       12         Input terminal setting 10       10       12         Input terminal setting 10       10       12 |  |  |  |  |  |  |  |  |

.

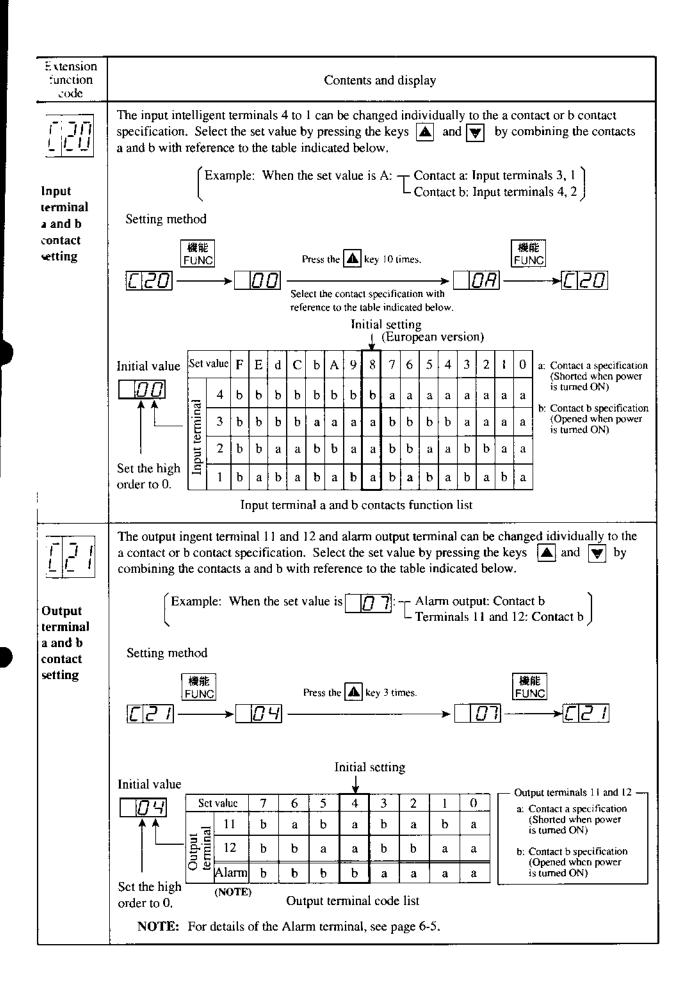

# 8. PROTECTION FUNCTIONS

The J300 series inverters are equipped with protection functions against overcurrent, overvoltage, and undervoltage which protect the inverter. If the protection functions are engaged, the output is shut down, motor runs free and holds that condition until it is reset.

in de la

1.1

| Description                                | Contents                                                                                                    |        | Display               |  |
|--------------------------------------------|----------------------------------------------------------------------------------------------------|--------|-----------------------|--|
| Over current<br>protection                 |                                                                                                    |        | [ <b>E</b> ] <b>D</b> |  |
|                                            | flows through the inverter and causes a fault. Therefore, when an abnormal current is detected by the alternating current CT and it exceeds                                                                                                    | Dec.   | [E]02]                |  |
|                                            | a specified value, the output is cut off. (An abnormal current is also detected in the power module. Refer to <b>[13]</b> , <b>[13]</b> , <b>[13]</b> , <b>and [13]</b> .)                                                                                                    | Acc.   | E03                   |  |
| Overload<br>protection<br>NOTE 1)          | When a motor overload is detected by the electronic thermal function, the of the inverter is cut off.                                                                                                    | output | <u>E05</u>            |  |
| Braking<br>resistor overload               | When the braking time exceeds the satting by <b>F33</b> braking duty factor, a overvoltage the output of the inverter is cut off.                                                                                                    | ND .   | <u>E06</u>            |  |
| Overvoltage<br>protection                  | When the converter voltage exceeds a certain level due to regenerative en<br>the motor, this protection function engages, and the output of inverter is c                                                                                                    |        | <u>ר ס א</u>          |  |
| EEPROM error<br>NOTE 2)                    | When the memory built in has problems due to noise or excessive temperature rise, this protective function engages, and the output of inverter is cut off.                                                                                                    |        |                       |  |
| Undervoltage protection                    | A decrease of the input voltage of an inverter results in improper function of the control circuit. It also generates motor heat and causes low torque. Output is cut off when the input voltage goes down to less than 300 V to 320 V.                                                                                                    |        |                       |  |
| CT error                                   | Abnormality on built-in CT and the output of the inverter is cut off.                                                                                                    |        |                       |  |
| CPU error                                  | Malfunction or abnormality on built-in CPU and the output of the inverter is cut off.                                                                                                    |        |                       |  |
| External trip                              | An abnormality signal from external equipment cuts off the output of the inverter.<br>(When external trip function is selected)                                                                                                    |        |                       |  |
| USP error                                  | It indicates an error when power is turned on while the inverter is being run.<br>(When USP function is selected)                                                                                                    |        | E 13                  |  |
| Ground fault protection                    | The inverter is protected by detection of ground faults between the inverter output<br>and the motor upon power on. There may be the possibility of power module failure.                                                                                                    |        |                       |  |
| Input overvoltage                          | When the input voltage is higher than the specified value, it is detected 100 seconds<br>after power is turned on and the output is cut off. However, when a voltage higher<br>than approx.<br>500 to 530 V (400 V class) is inputted, it is higher than the rated value of the part<br>in use, so that the part may not be protected and damaged. |        |                       |  |
| Instantaneous<br>power failure<br>(NOTE 4) | When an instantaneous power failure for more than 15 ms occurs, the output is cut                                                                                                    |        |                       |  |

| Description                       | Contents                                                                                                    |                | Displ <b>ay</b> |
|-----------------------------------|----------------------------------------------------------------------------------------------------|----------------|-----------------|
| Optional                          | An error occurs in the optional connection (connector, etc.).                                                                       | Option 1       | E 17            |
| connection error                  |                                                                                                    | Option 2       | E 18            |
| Optional                          | An error message outputted from the optional PCB NOTE 5                                                                             | Option 1       | E 19            |
| PCB error                         |                                                                                                    | Option 2       | E20             |
| Phase failure<br>protection error | When a phase failure is detected on the receiving side $\{R(L1), S(L of the inverter, the output is cut off. (NOTE 3)$              | .2), T(L3)}    | E24             |
| Power module                      | The detector which is built in the power module operates.                                                                           | Constant speed | E 37,           |
| protection                        | When the output side of the inverter is shorted or the motor is restricted, a large current flows through the inverter and causes a | Deceleration   | E 32            |
|                                   | fault. Therefore, when a current in the power module or an                                                                          | Acceleration   | E 33            |
|                                   | abnormal temperature of the main device is detected and it exceeds a specified value, the output is cut off.                        | Stop           | EJY             |

**NOTE 1:** If a trip occurs, press the RESET key or short the reset terminal RS-P24 assigned as a control circuit terminal after a delay of 10 seconds.

**NOTE 2:** A trip can be cleared by pressing the RESET key or shorting the reset terminal RS-P24 assigned as a control circuit terminal. Resetting the power supply cannot clear a trip. (To reset the power supply is to turn power off and turn it on again after the CHARGE lamp at the upper right corner of the control PC board goes off.) Check again whether the set data is correct.

NOTE 3: Power OFF during motor deceleration may cause an input phase failure error.

**NOTE 4:** The instantaneous ride-thru period of 15ms may be shortend depending on the power supply voltage or load. **NOTE 5:** When the J-FB is installed, an error is displayed for each factor as shown below.

Encoder line break:  $E \overline{B} \overline{D}$ Overspeed: E 6 1 Positioning error: E 62 Thermistor line break:  $E\overline{BY}$ Motor overheat: EE5

Malfunction or banormality on built-in CPU of the option:  $\boxed{E[67]}$ 

#### Other display

| Display         | Contents                                                                                                    |
|-----------------|----------------------------------------------------------------------------------------------------|
|                 | It is desplayed when the reset signal is kept supplied or an error occurs between the digital operator<br>and inverter. When one of the keys $[\mathbf{v}]$ , $[\mathbf{A}]$ , and $[rac{48\pi}{FUNC}]$ is pressed, it is recovered.<br>When it is not recovered, turn power on once again. |
|                 | It is displayed when a data set value more than 3 digits in length (for example, FOF 1000) is set.                                                                                                    |
|                 | It is displayed when power is turned off.                                                                                                    |
|                 | There is no trip history available.                                                                                                    |
| 000             | This is not an abnormal operation because the instantaneous stop restart function is being performed.<br>(When 1 to 3 is selected by the extension function $\boxed{R34}$ .)                                                                                                    |
| <u>-</u>        | The autotuning operation terminates normally.                                                                                                    |
|                 | The autotuning operation terminates abnormally.                                                                                                    |
| [-]- <i>U</i> ] | Waiting due to insufficient voltage. After recovery, the original display appears.                                                                                                    |

# 9. TROUBLESHOOTING

### •.1 Error Messages and Diagnosis

When the inverter goes wrong, it operates as indicated below. Find the cause and take contermeasures.

|                   |                                |                      |                                                                                                    |                     | BITOT DIEDAUG00                                                     | *****                 | =                                                        |                                                     |
|-------------------|--------------------------------|----------------------|----------------------------------------------------------------------------------------------------|---------------------|---------------------------------------------------------------------|-----------------------|----------------------------------------------------------|-----------------------------------------------------|
|                   |                                |                      | Symptom                                                                                               |                     |                                                                     |                       |                                                          |                                                     |
| Countbeaker (MCB) | Electromagnetic contactor (Mg) | Thermal relay (THRY) | Display on the<br>LCD of the<br>digital operator<br>(display on the<br>LCD of the<br>remote operator) | Failure alarm relay | Cause<br>(explanation<br>of message)                                | How to reset (NOTE 1) | Check                                                    | Countermeasure                                      |
| •                 | -                              |                      | E01<br>(OC. Drive)                                                                                    | 0                   | Overcurrent detected<br>by the AC CT while<br>the motor was running | A                     | Check whether a load was changed rapidly.                | Do not change loads rapidly.                        |
|                   | :                              |                      |                                                                                                    |                     | at a constant speed<br>(overcurrent during<br>operation)            | ÷                     | Check whether there is a shorted output or ground fault. | Check whether the output lines or motor is shorted. |
|                   |                                |                      | E02<br>(OC. Decel)                                                                                    | 0                   | Overcurrent detected<br>by the AC CT during<br>motor deceleration   | A                     | Check whether the speed was decreased rapidly.           | Set a longer deceleration time.                     |
|                   |                                |                      |                                                                                                    |                     | (overcurrent during<br>deceleration)                                |                       | Check whether there is a shorted output or ground fault. | Check whether the output lines or motor is shorted. |
|                   |                                |                      | E03<br>(OC. Accel)                                                                                    | 0                   | Overcurrent detected<br>by the AC CT during                         | A                     | Check whether a load was changed rapidly.                | Do not change loads rapidly.                        |
|                   |                                |                      |                                                                                                    |                     | motor acceleration<br>(overcurrent during<br>acceleration)          |                       | Check whether there is a shorted output or ground fault. | Check whether the output lines or motor is shorted. |
|                   |                                |                      |                                                                                                    |                     |                                                                     |                       | Check whether the start frequency is too high.           | Lower the start frequency.                          |
|                   |                                |                      |                                                                                                    |                     |                                                                     |                       | Check whether the torque boost is too high.              | Lower the torque boost.                             |
|                   |                                |                      |                                                                                                    |                     |                                                                     |                       | Check whether the motor is locked.                       | Check the motor or loads.                           |
| ·                 |                                | <u> </u>             | E05                                                                                                   | 0                   | Overloaded inverter                                                 | A                     | Check for an overload.                                   | Lower the load ratio.                               |
| :                 |                                |                      | (Over. L)                                                                                             |                     | (operation under an overload)                                       |                       | Check whether the                                        | Set an appropriate level.                           |

#### Error Messages and Diagnosis

NOTE 1: How to reset

A: Stop the inverter. Then, connect the <RS> and <P24> control terminals or press the STOP/RESET key on the operator.

electronic thermal level is correct. (Check whether the level has been changed.)

- B: Opeate the circuit breaker and electromagnetic contactor (turn the power on again).
- C: Stop the inverter. Then, reset the thermal relay.

|                       | ·                              | S                    | ymptom                                                                                                |                     |                                                                              |              |                                                                                                    |                                                                                                    |
|-----------------------|--------------------------------|----------------------|----------------------------------------------------------------------------------------------------|---------------------|------------------------------------------------------------------------------|--------------|----------------------------------------------------------------------------------------------------|----------------------------------------------------------------------------------------------------|
| Circuit breaker (MCB) | Electromagnetic contactor (Mg) | Thermal relay (THRY) | Display on the<br>LCD of the<br>digital operator<br>(display on the<br>LCD of the<br>remote operator) | Failure alarm relay | Cause<br>(explanation<br>of message)                                         | How to reset | Check                                                                                                    | Countermeasure                                                                                                    |
|                       |                                |                      | E06<br>(OL. BRD)                                                                                      | 0                   | The regenerative<br>braking time is longer<br>by the value set by<br>BRD%ED. | A            | Check the braking resistor<br>use ratio set in <u>A38</u> .                                                   | <ul> <li>Set a longer deceleration time.</li> <li>Set a larger operation duty cycle.</li> <li>Set A 38 to 0.0.</li> </ul> |
|                       |                                |                      | E07<br>(Over. V)                                                                                      | 0                   | Overvoltage in the DC smoothing circuit                                      | A            | Check whether the speed was decreased rapidly.                                                                | Set a longer deceleration time.                                                                                           |
|                       |                                |                      |                                                                                                    |                     |                                                                              |              | Check whether the motor was run from the load side.                                                           | Do not use consecutive regenerative loads.                                                                                |
|                       |                                |                      |                                                                                                    |                     |                                                                              |              | Check whether there is a ground fault.                                                                        | Check whether the output lines or motor is shorted.                                                                       |
|                       |                                |                      | E08<br>(EEPROM)                                                                                       | 0                   | EEPROM error                                                                 | A            | Check whether there is a large-noise source near the inverter.                                                | Move the noise source away.                                                                                               |
|                       |                                |                      |                                                                                                    |                     |                                                                              |              | Check whether the ambient temperature is too high.                                                            | Replace the cooling fan.                                                                                                  |
|                       |                                |                      | E09<br>(Under. V)                                                                                     | 0                   | Defective power<br>supply (insufficient<br>voltage)                          | A            | Check whether the voltage is lowered.                                                                         | Check the power supply.                                                                                                   |
|                       |                                |                      |                                                                                                    |                     | vonage)                                                                      |              | Check whether the MCB or Mg has a poor contact.                                                               | Replace the MCB or Mg.                                                                                                    |
|                       |                                |                      |                                                                                                    |                     |                                                                              |              | Check whether 10 or more<br>instantaneous power<br>outages within 100 ms<br>occurred in 10 minutes.           | Check the power supply.                                                                                                   |
|                       |                                |                      | E10<br>(CT)                                                                                           | 0                   | CT error                                                                     | A            | Check whether the CT is defective.                                                                            | Repair the CT.                                                                                                    |
|                       |                                |                      | E11<br>(CPU)                                                                                          | 0                   | CPU error                                                                    | A            | Check whether there is a large-noise source near the inverter.                                                | Move the noise source away.                                                                                               |
|                       |                                |                      |                                                                                                    |                     |                                                                              |              | Check whether the inverter is defective.                                                                      | Repair the inverter.                                                                                                    |
|                       |                                |                      | E12<br>(EXTERNAL)                                                                                     | 0                   | External trip                                                                | A            | Check whether there was a defective external unit when the external trip function was selected.               | Eliminate the error from the external unit.                                                                               |
|                       |                                |                      | E13<br>(USP)                                                                                          | 0                   | USP error                                                                    | A            | Check whether power was<br>turned on while the inverter<br>was running when the USP<br>function was selected. | Eliminate the error from the external unit.                                                                               |

| _ <del></del>       |                               |                      | Symptom                                                                                               |                     |                                                                                                    |              |                                                                                                    |                                                                                                    |
|---------------------|-------------------------------|----------------------|----------------------------------------------------------------------------------------------------|---------------------|----------------------------------------------------------------------------------------------------|--------------|----------------------------------------------------------------------------------------------------|----------------------------------------------------------------------------------------------------|
| Constitution NR II. | Bectromagnetic contactor (Mg) | Thermal relay (THRY) | Display on the<br>LCD of the<br>digital operator<br>(display on the<br>LCD of the<br>remote operator) | Failure alarm relay | Cause<br>(explanation<br>of message)                                                                             | How to reset | Check                                                                                                    | Countermeasure                                                                                                    |
| L                   |                               |                      | E14<br>(GND, Flt)                                                                                     | 0                   | Ground fault on the<br>output side of the<br>inverter                                                            | A            | Check the wiring between the<br>inverter and motor and also<br>check the motor for a ground<br>fault. (Use a megger.) | Correct the portions having a ground fault.                                                                                                    |
|                     |                               |                      | E15<br>(OV. SRC)                                                                                      | 0                   | Excessive received voltage                                                                                       | A            | Check whether an<br>excessive voltage was<br>received during an<br>operation other than<br>deceleration.              | <ul> <li>Lower the voltage to be received.</li> <li>Reduces fluctuations of the received voltage.</li> <li>Install an AC reactor on the input side.</li> </ul> |
| -                   | _                             |                      | E16<br>(Inst. P-F)                                                                                    | 0                   | Defective power<br>supply (instantaneous                                                                         | A            | Check whether the voltage is lowered.                                                                                 | Restore the power supply to normal.                                                                                                    |
|                     |                               |                      |                                                                                                    |                     | power outage)                                                                                                    |              | Check whether the MCB or<br>Mg has a poor contact.                                                                    | Replace the MCB or Mg.                                                                                                    |
|                     | _                             |                      | E17<br>(NG. OP1)                                                                                      | 0                   | Incorrectly connected option-1 PC board                                                                          | A            | Check the connectors and<br>other connections for<br>abnormal conditions.                                             | Repair the defective connections.                                                                                                    |
|                     | -                             |                      | E18<br>(NG. OP2)                                                                                      | 0                   | Incorrectly connected option-2 PC board                                                                          | A            | Check the connectors and<br>other connections for<br>abnormal conditions.                                             | Repair the defective connections.                                                                                                    |
|                     |                               |                      | E19<br>(OP1)                                                                                          | 0                   | Defective option-1 PC board                                                                                      | A            | Refer to the instruction manual.                                                                                      |                                                                                                    |
|                     |                               |                      | E20<br>(OP2)                                                                                          | 0                   | Defective option-2 PC board                                                                                      | A            | Refer to the instruction manual.                                                                                      |                                                                                                    |
|                     |                               |                      | E24<br>(PH. Fail)                                                                                     | 0                   | Defective power<br>supply (missing phase)                                                                        | A            | Check the power supply<br>connections for abnormal<br>conditions.                                                     | Repair the abnormal portions.                                                                                                    |
|                     |                               |                      |                                                                                                    |                     |                                                                                                    |              | Check whether the MCB or Mg has a poor contact.                                                                       | Replace the MCB or Mg.                                                                                                    |
|                     |                               |                      | E31<br>(PM. Drive)                                                                                    | 0                   | (NOTE 1) Failure detected<br>by a detector in the power<br>module while the motor                                | A            | Check whether a load was changed rapidly.                                                                             | Do not change loads rapidly.                                                                                                    |
|                     |                               |                      |                                                                                                    |                     | module while the motor<br>was running at a constant<br>speed, or excessive tem-<br>perature rise in the inverter |              | Check whether there is a shorted output or ground fault.                                                              | Check whether the output lines or motor is shorted.                                                                                                    |
|                     |                               |                      | E32<br>(PM. Decel)                                                                                    | 0                   | (NOTE 1) Failure detected<br>by a detector in the power<br>module during motor                                   | A            | Check whether the speed was decreased rapidly.                                                                        | Set a longer deceleration time.                                                                                                    |
|                     |                               |                      |                                                                                                    |                     | deceleration, or excessive<br>temperature rise in the<br>inverter                                                |              | Check whether there is a shorted output or ground fault.                                                              | Check whether the output lines or motor is shorted.                                                                                                    |

NOTE 1: The failures detectable in the power module are overcurrents, excessively hot main devices, and insufficient voltages from the gate circuit power supply.

----

|                       |                                | S                    | ymptom                                                                                                |                     |                                                                                      |              |                                                                                                    |                                                     |
|-----------------------|--------------------------------|----------------------|----------------------------------------------------------------------------------------------------|---------------------|--------------------------------------------------------------------------------------|--------------|----------------------------------------------------------------------------------------------------|-----------------------------------------------------|
| Circuit breaker (MCB) | Electromagnetic contactor (Mg) | Thermal relay (THRY) | Display on the<br>LCD of the<br>digital operator<br>(display on the<br>LCD of the<br>remote operator) | Failure alarm relay | Cause<br>(explanation<br>of message)                                                 | How to reset | Check                                                                                                    | Countermeasure                                      |
|                       | _                              |                      | E33<br>(PM. Accel)                                                                                    | 0                   | (NOTE 1)<br>Failure detected by a<br>detector in the power                           | A            | Check whether the speed was increased rapidly.                                                                 | Set a longer acceleration time.                     |
|                       |                                |                      |                                                                                                    |                     | module during motor<br>acceleration, or<br>excessive temperature                     |              | Check whether a load was<br>changed rapidly.                                                                   | Do not change loads rapidly                         |
|                       |                                |                      |                                                                                                    |                     | rise in the inverter                                                                 |              | Check whether there is a shorted output or ground fault.                                                       | Check whether the output lines or motor is shorted. |
|                       |                                |                      |                                                                                                    |                     |                                                                                      |              | Check whether the start frequency is too high.                                                                 | Lower the start frequency.                          |
|                       |                                |                      |                                                                                                    |                     |                                                                                      |              | Check whether the torque boost is too high.                                                                    | Lower the torque boost.                             |
|                       |                                |                      |                                                                                                    |                     |                                                                                      |              | Check whether the motor is locked.                                                                             | Check the motor or loads.                           |
|                       |                                |                      | E34<br>(PM. ERR)                                                                                      | 0                   | (NOTE 1)<br>Failure detected by a<br>detector in the power<br>module while the motor | A            | Check whether the<br>installation is vertical and<br>the wall is a nonflammable<br>wall such as an iron plate. | Check the installation.                             |
|                       |                                |                      |                                                                                                    |                     | was stopping, or<br>excessive temperature<br>rise in the inverter                    |              | Check whether the cooling fan<br>is running and the ambient<br>temperature is too high.                        | Replace the cooling fan.                            |
|                       |                                |                      |                                                                                                    |                     |                                                                                      |              | Check the internal power supply.                                                                               | Repair the internal power supply.                   |
|                       |                                |                      |                                                                                                    |                     |                                                                                      |              | Check the main devices.                                                                                        | Repair main devices.                                |
|                       |                                |                      | E60<br>(OP1 0)<br>E62                                                                                 | 0                   | Defective J-FB PC<br>board                                                           | A            | Refer to the manual supplied with the J-FB PC board.                                                           |                                                     |
|                       |                                |                      | (OP1 2)                                                                                               |                     |                                                                                      |              |                                                                                                    |                                                     |
|                       |                                |                      | E64<br>(OP1 4)                                                                                        | 0                   | Defective J-FB PC<br>board                                                           | A            | Refer to the manual supplied<br>with the J-FB PC board.                                                        |                                                     |
|                       |                                |                      | E65<br>(OP1 5)                                                                                        |                     |                                                                                      |              |                                                                                                    |                                                     |
|                       |                                |                      | E67<br>(OP1 7)                                                                                        | 0                   | Defective J-FB PC<br>board                                                           | A            | Refer to the manual supplied with the J-FB PC board.                                                           |                                                     |

**NOTE 1:** The failures detectable in the power module are overcurrents, excessively hot main devices, and insufficient voltages from the gate circuit power supply.

|                       |                                |                      | Symptom                                                                                               |                     |                                      |              |                                                                     |                                                    |
|-----------------------|--------------------------------|----------------------|----------------------------------------------------------------------------------------------------|---------------------|--------------------------------------|--------------|---------------------------------------------------------------------|----------------------------------------------------|
| Consultanation (NGTB) | Electromagnetic contactor (Mg) | Thermal relay (THRY) | Display on the<br>LCD of the<br>digital operator<br>(display on the<br>LCD of the<br>remote operator) | Failure alarm relay | Cause<br>(explanation<br>of message) | How to reset | Check                                                               | Countermeasure                                     |
|                       |                                | 0                    |                                                                                                    |                     |                                      | с            | Check for an overload.                                              | Lower the load ratio.                              |
|                       |                                |                      |                                                                                                    |                     |                                      |              | Check whether the thermal relay is set to an appropriate value.     | Set the thermal relay to an appropriate value.     |
|                       |                                |                      |                                                                                                    |                     | —                                    | В            | Check whether there is a short or ground fault in the power supply. | Remove the short or ground fault.                  |
| :                     | :                              | · .                  |                                                                                                    |                     |                                      |              | Check whether the MCB capacity is sufficient.                       | Increase the MCB capacity.                         |
|                       |                                |                      |                                                                                                    |                     |                                      |              | Check whether the inverter module or converter module is defective. | Repair the inverter module<br>or converter module. |
|                       | 0                              |                      | _                                                                                                    | _                   | Power outage                         | B            | Check for a power outage.                                           | Restore the power supply to normal.                |
| _                     |                                |                      |                                                                                                    |                     |                                      |              | Check whether the MCB or Mg has a poor contact.                     | Replace the MCB or Mg.                             |

## 9.2 Trouble shooting

| Syn                                                 | uptom                                                                          | Probable cause                                                                                                    | Countermeasure                                                                                                    |
|-----------------------------------------------------|--------------------------------------------------------------------------------|----------------------------------------------------------------------------------------------------|----------------------------------------------------------------------------------------------------|
| The<br>motor<br>will not<br>run.                    | The inverter<br>outputs<br>U(T1), V(T2)<br>and W(T3)                           | • Is power being supplied to terminals R(L1), S(L2) and T(L3)?<br>If it is, the POWER lamp should be on.                                                                                                    | <ul> <li>Check terminals R(L1), S(L2), T(L3), U(T1) V(T2), and W(T3).</li> <li>Turn on the power supply.</li> </ul>                                                                                                    |
|                                                     | are not<br>supplying<br>voltage.                                               | • Is the display E • ?                                                                                                    | • Press 👿 🛦 and check the content.<br>Then press the reset key.                                                                                                    |
|                                                     | 3                                                                              | <ul> <li>Is the operation instruction RUN ON?</li> <li>Is terminal FW (or REV) connected to terminal P24?.</li> </ul>                                                                                                    | <ul> <li>Set to ON.</li> <li>Connect terminal P24 to terminal FW<br/>(or REV) on the printed-circuit board.<br/>(When the terminal mode is selected.)</li> </ul>                                                                                                    |
|                                                     |                                                                                | <ul> <li>Has the frequency setter been turned on by pushing 機能 FUNC key and then</li> <li>文 ▲ key.</li> <li>Are the printed-circuit board terminals H, O and L connected to the potentiometer?.</li> <li>Are the terminals connected to the external and internal interface power source the terminal mode is selected?</li> </ul> | <ul> <li>Push down keys and set.</li> <li>When terminal mode is selected, connect the potentiometer to H, O, and L, and then set.</li> <li>In the case of the internal interface power source, short the terminals P24 and PLC or CM1 and PLC.</li> <li>In the case of the external interface power source, turn the PLC terminal on.</li> </ul> |
|                                                     |                                                                                | • Has RS/FRS been left ON?                                                                                                    | Release reset.     Contact FRS.                                                                                                    |
|                                                     |                                                                                | • Is the mode key <b>F 9</b> setting correct?                                                                                                    | <ul> <li>Read the explanation of the function mode<br/>once again. (Page 7-12) F9 frequency/run<br/>commanding method</li> </ul>                                                                                                    |
| ĺ                                                   | Inverter<br>outputs<br>U(T1), V(T2)<br>and W(T3)<br>are supplying,<br>voltage. | • Has the motor seized or is the load too great?                                                                                                    | <ul> <li>Release seizure or lighten the load.</li> <li>Test the motor independently.</li> </ul>                                                                                                    |
|                                                     | remote                                                                         | <ul> <li>Are the remote operator and equipment<br/>body switched coorrectly ?</li> <li>Is the setting of the DIP switch on the<br/>back of the remote operator correct ?</li> </ul>                                                                                                    | Check the operation of the optional remote operator. (copy unit)     ON                                                                                                    |
| The<br>direction<br>of the<br>motor is<br>reversed. |                                                                                | <ul> <li>Are the connections of output terminals U(T1), V(T2) and W(T3) correct?</li> <li>Is the phase sequence of the motor forward or reverse in respect to U(T1), V(T2) and W(T3)?</li> </ul>                                                                                                    | • Make the connections according to the phase<br>sequence of the motor. (In general, forward<br>should be in the sequence: U(T1), V(T2)<br>and W(T3).)                                                                                                    |
|                                                     | •                                                                              | Are the terminals on the printed-circuit board correct?                                                                                                    | • Short the FW terminal for forward rotation of<br>the intelligent input terminal 8 (the intelligent<br>input terminal 8 is allocated to run command<br>REV by initialization at factory before<br>shipment) for reverse rotation to the P24<br>terminal (Source type).                                                                          |

| Syr                                                           | nptom                                                                                 | Probable cause                                                                                                    | Countermeasure                                                                                                    |
|---------------------------------------------------------------|---------------------------------------------------------------------------------------|----------------------------------------------------------------------------------------------------|----------------------------------------------------------------------------------------------------|
| The rpm<br>( the<br>motor<br>11 not                           |                                                                                       | • After checking the wiring of<br>the frequency setter, the rpm still<br>does not increase when the setter<br>is turned.                                     | • Replace the frequency setter.                                                                                                    |
| Tease.                                                        |                                                                                       | • Are terminals 7 and P24, terminal 6<br>and P24 ON (Source type)?                                                                                           | • Turn off terminal 7 and 6. (When the frequency and multistage speed are fixed at a given frequency, the speed potentiometer will be invalid.)                                   |
|                                                               |                                                                                       | • Is the load too great?                                                                                                    | <ul> <li>Decrease the load.</li> <li>When the load is too great, the limiting function will be activated, so that the rotational speed will be lower than the setting.</li> </ul> |
| The rpm<br>f the<br>motor<br>was not<br>match the<br>overter. |                                                                                       | <ul> <li>Is the maximum frequency setting correct?</li> <li>Are the number of motor poles, the gear ratio, and pulley ratio correct?</li> </ul>              | •• Check the speed-change ratio.                                                                                                    |
| The data                                                      | The data is<br>returned to<br>the initial<br>setting.                                 | <ul> <li>The STN terminal is turned ON and the power is turned on.</li> <li>The input terminals 1 to 5 are turned ON and then power is turned on.</li> </ul> | <ul> <li>Turn the STN terminal OFF.</li> <li>Input the data again.</li> <li>Replace the logic PCB.</li> </ul>                                                                     |
|                                                               | The data has<br>not changed.                                                          | • Was the power turned off without<br>pushing the<br>HUNC kcy after the data<br>was changed with                                                             | • Input the data and push the 機能<br>FUNC key once                                                                                                    |
|                                                               |                                                                                       | • The data is memorized upon power off.<br>Is the time from power OFF to ON less<br>than six seconds?                                                        | • Take six seconds or more when turning power<br>OFF and ON after changing the data.                                                                                              |
|                                                               | Data copied<br>by the copy<br>unit<br>is not input.                                   | • Is the power turned off for five seconds<br>or more after the display changed<br>from REMT to INV.<br>(HRW-OJ)                                             | • Copy again and turn the power off five seconds or more after copying.                                                                                                    |
| The data<br>s not<br>changed,                                 | Frequency<br>setting can<br>not be<br>changed.<br>Run and<br>stop can not<br>be done. | • The change of the terminal mode and digital operator mode were correct?                                                                                    | • Confirm the change in <b>F 9</b> setting mode.                                                                                                    |
| i                                                             | The data can<br>not be<br>changed.                                                    | <ul> <li>Is the input terminal SFT ON ?</li> <li>Is the software lock mode set at MD2 or MD3 ?</li> </ul>                                                    | <ul><li>Turn the SFT terminal OFF.</li><li>Turn the switch OFF.</li></ul>                                                                                                    |
|                                                               | ,<br>,                                                                                | Note: If software lock is ON because of<br>use with an explosion proof motor,<br>do not release the software locks.                                          |                                                                                                    |

| Sympto                                                                    | m | Probable cause                                                                                                    | Countermeasure                                                                                                    |
|---------------------------------------------------------------------------|---|----------------------------------------------------------------------------------------------------|----------------------------------------------------------------------------------------------------|
| Overload<br>(Electronic<br>thermal<br>trip)<br>(Low<br>frequency<br>zone) |   | <ul> <li>Is the F B torque boost too high ?</li> <li>Do the electronic thermal characteristics match the set characteristics of the motor ?</li> </ul> | <ul> <li>Decrease the torque boost.</li> <li>Reset the electronic thermal characteristics and level.</li> </ul>                                                                                           |
| The input<br>voltage<br>trips.                                            |   | <ul> <li>Is the input voltage high ?</li> <li>Is the equipment stopped with the inverter DC voltage increased after sudden deceleration ?</li> </ul>   | <ul> <li>Lower the input voltage.</li> <li>Set a deceleration time which is a little long</li> <li>Increase the AVR set value above the curre input voltage and lower the V gain by the ratio.</li> </ul> |

# 10. MAINTENANCE AND INSPECTION

## i 4.1 Maintenance and Inspection Precautions

# **!**\\ WARNING

- Be sure to turn off the power supply during maintenance and inspection.
- After the power supply has been turned off, you must always wait 10 minutes so that DC bus capacitors can discharge then start maintenance and inspection after the CHARGE lamp on the printed-circuit board has gone out. (Immediately after the lamp has gone out, there will be a residual voltage of about 50 V DC in the DC bus intermediate circuit.)
- Perform the work after the CHARGE lamp has stopped flickering.
- Make sure that only qualified persons will perform maintenance, inspection and part replacement. (Before starting the work, remove metallic objects from your person (wristwatch, bracelet, etc.)

(Be sure to use tools protected with insulation.)

Otherwise, there is a danger of electric shock and/or injury.

# 

• When removing connectors, never pull the wires. (Wires for cooling fan and thermal relay)

Otherwise, there is a danger of fire due to wire breakage and/or injury.

General precautions

Always keep the unit clean so that dust or other foreign matter does not enter the inverter. Take special care in regard to breaking lines and connection mistakes. Firmly connect terminals and connectors. Keep electronic equipment away from moisture and oil. Dust, steel filings and other foreign matter can damage insulation, causing unexpected accidents, so take special care.

### 10.2 Inspection Items

- (1) Daily inspection
- (2) Periodic inspection (Approximately once a year) See 10-3.
- (3) Insulation resistance tests, withstand voltage tests

Conduct these tests by short-circuiting the terminals as shown below, and by following the conditions described.

- In regard to insulation resistance tests, measure the terminals below and the grounding at 500 VDC, and make sure that 5 M $\Omega$  or greater is indicated.
- Do not perform the withstand voltage test. When it should be done, in regard to withstand voltage tests, supply the terminals below and the grounding with 2000 VAC (400 V class) for one minute, and make sure that there are no abnormalities.
- Do not conduct insulation resistance tests and withstand voltage tests for terminals other than those indicated below.
- Increase or decrease the applied voltage for the withstand voltage test slowly and turn the equipment 0 V again.

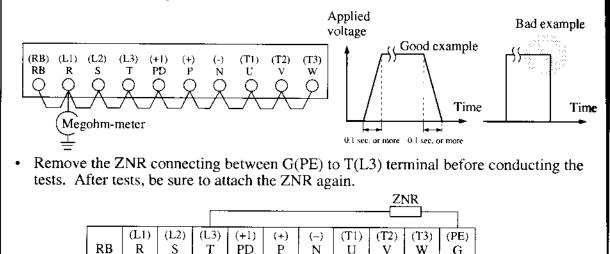

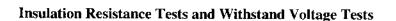

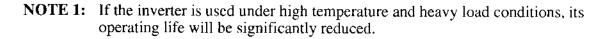

- NOTE 2: If the inverter has been stored for three years or more, apply the following conditions.
  - ① Apply 80% of the rated voltage of the capacitor for 1 hour at normal temperature.

G

- <sup>2</sup> Increase the voltage to 90% and apply it for 1 hour.
- <sup>(3)</sup> Apply the rated voltage for 5 hours.

### **NOTE 3:** Precautions in handling printed-circuit boards. When maintenance and inspection of printed-circuit boards is necessary, be sure to follow the precautions below.

 Prevent damage caused by static electricity. The IGBT of the inverter module, the MCUs and ICs on a printed-circuit board can be destroyed by static electricity, so be sure to ground work benches, soldering irons, and yourself before working on a printed-circuit board,

| Inspection | Inspection item         | Inspection content                                                                                                    | Inspect | Inspection cycle | Instruction method                                                                                                    | Critario<br>Critario                                                                                                    | Standard    | Inchrumante                 |
|------------|-------------------------|----------------------------------------------------------------------------------------------------|---------|------------------|----------------------------------------------------------------------------------------------------|----------------------------------------------------------------------------------------------------|-------------|-----------------------------|
| location   |                         |                                                                                                    | Daily   | Periodic         |                                                                                                    | CIICIIA                                                                                                    | replacement |                             |
| Overall    | Ambient<br>environment  | Check ambient temperature,<br>humidity, dust, corrosive<br>gases, oil mist, etc.                                                                                                    | 7       |                  |                                                                                                    | Ambient temperature<br>between - 10 to +50°C;<br>no icing.                                                                                                    | 1           | Thermometer                 |
|            |                         |                                                                                                    |         |                  |                                                                                                    | Ambient humidity 20 to<br>90%; no dew condensation.                                                                                                    |             |                             |
|            | Devices overall         | Check for abnormal vibrations and noise.                                                                                                    | 7       |                  | Visual and aural<br>inspection.                                                                                                    |                                                                                                    |             | Hygrometer                  |
|            | Power supply<br>voltage | Check the input line voltage.                                                                                                    | 7       |                  | Measure the voltage<br>between inverter<br>terminals R(L1),<br>S(L2) and T(L3).                                                                                                    | No abnormalitics.<br>380 to 415 V, 50 Hz<br>400 to 460 V, 60 Hz                                                                                                    |             | Tester                      |
| circuit    | Overall                 | <ol> <li>Insulation resistance test<br/>(between main circuit<br/>terminals and grounding<br/>terminal)</li> <li>Check installation for<br/>looseness.</li> <li>Check for evidence of<br/>overheating in the various<br/>components.</li> <li>Clean.</li> </ol> |         | 7777             | <ol> <li>Increase tighting<br/>Making a check<br/>on the terque is<br/>needed for the<br/>increase tighten-<br/>ing of the modules<br/>such as a power<br/>module. Do not<br/>execute increse<br/>tightening with<br/>no torque gauge<br/>prepared.</li> <li>Tighten.</li> <li>Visual<br/>inspection.</li> </ol> | No abnormalities in (1) and<br>(2).<br>Tightening torque (kgf.cm)<br>• M3: 8 - 10<br>• M4: 12 - 15<br>• M5: 20 - 25<br>• M6: 25 - 30<br>• M8: 100 - 135<br>• M8: 100 - 135<br>• M8: 100 - 135<br>• M4: 10-15<br>• M4: 10-15<br>• M5: 15-20<br>• M6: 20-25 |             | 500 V class<br>Megohm meter |

Daily Inspection and Periodic Inspection (173)

Daily Inspection and Periodic Inspection (2/3)

``

| Inspection      | Inspection item        | Inspection content                                                     | Inspect | Inspection cycle | Increation mothod                                                                      | Criteria                                                   | Standard            | Instruments   |
|-----------------|------------------------|------------------------------------------------------------------------|---------|------------------|----------------------------------------------------------------------------------------|------------------------------------------------------------|---------------------|---------------|
| location        |                        |                                                                        | Daily   | Periodic         |                                                                                        |                                                            | period              | Shizhin Delli |
| Main<br>circuit | Terminal board         | No damage.                                                             |         | 7                | Visual inspection                                                                      | No abnormalities.                                          | 1                   |               |
|                 | Smoothing<br>capacitor | <ul><li>(1) Check for leaking</li><li>(2) Check for swelling</li></ul> | 77      |                  | Visual inspection of (1) and (2).                                                      | Visual inspection of No abnormalities in (1) and (2). (2). | 5 years<br>(Note 1) |               |
|                 | Relays                 | (1) Check for stuttering noise<br>when operating                       |         | 7                | (1) Aural inspec-<br>tion.                                                             | (1) No abnormalities.                                      | 5 years             |               |
| _               | Resistors              | (1) Check for large cracks<br>or changes in color                      |         | 7                | (1) Visual inspection.                                                                 | (1) No abnormalities.                                      |                     |               |
|                 | Cooling fan            | (1) Check for abnormal vibrations and noise                            | 7       |                  | <ol> <li>Rotate manually<br/>with power off<br/>and increase<br/>tightening</li> </ol> | (1) Smooth rotation                                        | 2 - 3 years         |               |
|                 |                        | (2) Check for dust                                                     | 7       |                  | (2) Visual inspection                                                                  | (2) No abnormality                                         |                     |               |
|                 |                        |                                                                        |         |                  |                                                                                        |                                                            |                     |               |

| Inspection                 | Inspection item                  | on item                      | Inspection content                                                                                                    | Inspect             | Inspection cycle | Inspection method                                                                                                    | Criteria                                                   | Standard            | Instruments |
|----------------------------|----------------------------------|------------------------------|----------------------------------------------------------------------------------------------------|---------------------|------------------|----------------------------------------------------------------------------------------------------|------------------------------------------------------------|---------------------|-------------|
| location                   |                                  |                              |                                                                                                    | Daily               | Periodic         |                                                                                                    |                                                            | period              |             |
| Control<br>circuit         | Operation check                  | check                        | <ol> <li>Check the balance of the<br/>output voltage of<br/>individual phases when<br/>operating the inverter<br/>independently.</li> </ol>                                                                                                    |                     | 7                | <ol> <li>Measure the<br/>voltage between<br/>the phases of<br/>inverter output<br/>terminals U, V,<br/>and W.</li> </ol> | (1) Within 2% voltage<br>difference between<br>phases.     | ·                   |             |
|                            |                                  |                              | <ol> <li>Conduct a sequence<br/>protection operation test,<br/>and make sure that there<br/>are no errors in the protec-<br/>tion and display circuits.</li> </ol>                                                                                                    | <br>                | 7                | (2) Simulate<br>operation of the<br>inverter protect-<br>ion circuit.                                                    | (2) Operate without any abnormalities.                     |                     |             |
|                            | Compo-<br>nent                   | Overall                      | (1) No abnormal odor or<br>changes in color.                                                                                                    |                     | 7                | Visual inspection                                                                                                    | No abnormalities                                           |                     |             |
|                            | including<br>printed-            |                              | (2) No significant corrosion.                                                                                                    |                     | 7                |                                                                                                    |                                                            |                     |             |
|                            | boards                           | Capacitor                    | Capacitor No fluid leakage or deformation.                                                                                                    | 7                   |                  | Visual inspection                                                                                                    | No abnormalitics                                           | 5 years<br>(Note 1) |             |
| Display                    | Digital operation                | ration                       | (1) No illegible display                                                                                                    | 7                   |                  | Visual inspection                                                                                                    | Normal operation                                           | 7 years             |             |
|                            | haurr                            |                              | (2) No lack of character                                                                                                    | 7                   |                  |                                                                                                    | Display can be read out.                                   |                     |             |
|                            |                                  | -                            | (3) No blown out LEDs                                                                                                    | 7                   |                  |                                                                                                    |                                                            |                     |             |
| Note 1. The<br>Note 2. The | e life of the c<br>e inverter mu | capacitor is<br>ist be clean | The life of the capacitor is affected by the ambient temperature. Refer to the ambient temperature - capacitor life curve shown in Appendix 5. The inverter must be cleaned periodically. If dust accumulates on the fan and heat sink, it can cause overheating of the inverter. | ature. R<br>ates on | the fan and      | e ambient temperature -<br>d heat sink, it can cause                                                                     | capaciitor life curve shown<br>overheating of the inverter | t in Appendix 5     |             |

Daily Inspection and Periodic Inspection (AA)

### 10.3 Measurement Method for I/O Voltage, Current, and Power

General measuring instruments for I/O voltage, current, and power are indicated below. The voltage to be measured is the fundamental wave effective voltage and the power to be measured is the total effective value.

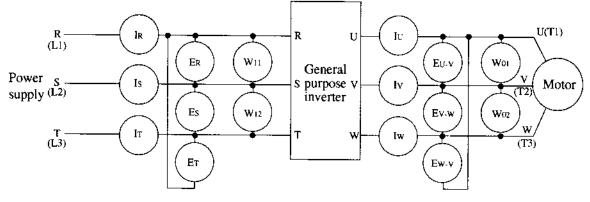

Table 3 Parts to be measured

| Measurement<br>item                       | Parts to be<br>measured                                                                                                    | Me                    | easuring instrument                                          | Remarks                                | Reference<br>value                |  |  |
|-------------------------------------------|----------------------------------------------------------------------------------------------------|-----------------------|--------------------------------------------------------------|----------------------------------------|-----------------------------------|--|--|
| Supply voltage<br>E <sub>1</sub>          | Between R and S, S and<br>T, T and R (ER)(ES)(ET)                                                                                                   | ₩ ₩                   | Moving-iron type<br>voltmeter or rectifier<br>type voltmeter | Fundamental<br>wave effective<br>value |                                   |  |  |
| Supply current I <sub>1</sub>             | R, S, T (IR)(IS)(IT)                                                                                                    | \$                    | Moving-iron type<br>ammeter                                  | Total effective<br>value               |                                   |  |  |
| Supply power $\mathbf{W}_1$               | Between R and S, S and T (W11)(W12)                                                                                                    |                       | Electrodynamic type wattmeter                                | Total effective value                  |                                   |  |  |
| Supply power<br>factor<br>Pf <sub>1</sub> | Calculate the supply power<br>supply current I <sub>1</sub> and suppl<br>Pf <sub>1</sub> = $\frac{W_1}{\sqrt{3} \cdot E_1 \cdot I_1} \times 100(\%$ | ly power              |                                                              | voltage, E <sub>1</sub> ,              |                                   |  |  |
| Output voltage<br>E <sub>0</sub>          | Between U and V, V and<br>W, W and U<br>(EU)(EV)(Ew)                                                                                                |                       | Rectifier type<br>voltmeter                                  | Total effective<br>value               |                                   |  |  |
| Output current I <sub>0</sub>             | U, V, W (IU)(Iv)(Iw)                                                                                                    | Total effective value |                                                              |                                        |                                   |  |  |
| Output power<br>W <sub>0</sub>            | Between U and V, V<br>and W<br>(W01)(W02)                                                                                                    | ÷                     | Electronic type<br>wattmeter                                 | Total effective<br>value               |                                   |  |  |
| Output power<br>factor<br>Pf <sub>0</sub> |                                                                                                    |                       |                                                              |                                        |                                   |  |  |
| NOTE 1                                    | : Use a meter indicatin meters indicating tota                                                                                                    | g a fund              | lamental wave effect                                         | tive value for vo                      | oltage, and                       |  |  |
| NOTE 2                                    |                                                                                                    | aveform<br>measur     | n is a distorted wave<br>ing instruments and                 | , and low freque                       | encys may cause<br>ted above pro- |  |  |
| NOTE 3                                    |                                                                                                    | oose) ma              |                                                              | 1 to measureme                         | nt of a distorted                 |  |  |

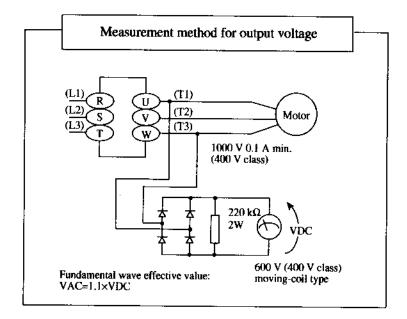

# 11. STANDARD SPECIFICATIONS

## 11.1 Common Standarsd Specifications (European version)

| <u>,1,1,1</u>                         | Item                                  | -                          |                                                                                                    |                                                       | Description                                                                                                    |      |  |  |
|---------------------------------------|---------------------------------------|----------------------------|----------------------------------------------------------------------------------------------------|-------------------------------------------------------|----------------------------------------------------------------------------------------------------|------|--|--|
| ingut v                               | oltage                                |                            |                                                                                                    |                                                       | 400 V class                                                                                                    |      |  |  |
| Model                                 | Name (Type)                           | )                          | 055HF 075HF 110H                                                                                                    | F 150HF                                               | F 220HF 300HF 370HF 450HF 550HF 750HF 900HF 11                                                                                                    | OOHF |  |  |
| -<br>Eaclosi                          | are (NOTE 1                           | l) .                       | Semienclosed type                                                                                                    | (IP20)                                                | )) Open type (IP00)                                                                                                    |      |  |  |
| her vo                                | olrage catego                         | ory                        | · · · · · · · · ·                                                                                                    |                                                       | 111                                                                                                    |      |  |  |
| Rated A                               | AC input pow                          | ver supply (V)             | Three-phase (3 wi                                                                                                    | es earth                                              | th nutral), 380 to 415 or 400 to 460 V±10%, 50 or 60 Hz±                                                                                                    | :5%  |  |  |
| Rated o                               | utput voltage                         | e (V) (NOTE 2)             | Three-phase, 380                                                                                                    | to 460                                                | 0 V (Corresponding to the input voltage)                                                                                                    |      |  |  |
| Nutput                                | frequency ra                          | inge (NOTE 3)              |                                                                                                    |                                                       | 0.1 to 400 Hz                                                                                                    |      |  |  |
| <br>∺⊤equei                           | псу ассигасу                          |                            | Digital command<br>frequency comm                                                                                                    |                                                       | 1% and analog command $\pm 0.1\%$ for the maximum                                                                                                    | ·    |  |  |
| Frequei                               | ncy setting re                        | esolution                  | Digital setting: 0                                                                                                    | 01 Hz/                                                | 1/60 Hz, Analog setting: Maximum frequency/1000                                                                                                    |      |  |  |
| • oltage                              | frequency of                          | characteristics            | V/f variable, hig<br>reduced torque)                                                                                                    | n start to                                            | torque, standard starting torque (constant torque,                                                                                                    |      |  |  |
| Acceler                               | ration/decele                         | ration time                | 0.01 to 3000 seco                                                                                                    | onds, ac                                              | acceleration and deceleration individually set                                                                                                    |      |  |  |
| Starting                              | g torque (NO                          | /TE 4)                     |                                                                                                    |                                                       | 150% or more (1 Hz)                                                                                                    |      |  |  |
| Brak-                                 | Dynamic b<br>(NOTE 5)<br>Feedback t   | raking<br>o capacitor      | About 209                                                                                                    | ,<br>p                                                | About 10 to 15%                                                                                                    |      |  |  |
| -                                     | Dynamic b<br>external reg<br>resistor | raking using<br>generative | Braking resistor optional                                                                                                    |                                                       | Using external BRD unit                                                                                                    |      |  |  |
|                                       | DC injectio                           | on braking                 | Operated at the I                                                                                                    | C brak                                                | aking frequency or by external input                                                                                                    | ,    |  |  |
| input<br>signals                      | Frequency setting                     | Digital operator           | Set by 🔺 and 💟                                                                                                    |                                                       |                                                                                                    |      |  |  |
| e e e e e e e e e e e e e e e e e e e |                                       | External signals           | 2 W 500 $\Omega$ to 2 k $\Omega$ potentiometer, 0 to 5 VDC (nominal),<br>0 to 10 VDC (nominal) (input impedance 30 k $\Omega$ ), 4 to 20 mA (nominal)<br>(input impedance 250 $\Omega$ ) |                                                       |                                                                                                    |      |  |  |
|                                       | Forward/<br>reverse                   | Digital operator           | <b>RUN/STOP</b> (Only for forward run or reverse run, the function mode should be switched.)                                                                                             |                                                       |                                                                                                    |      |  |  |
|                                       | run,<br>stop                          | External signals           | FW (forward run                                                                                                    | comma                                                 | nand)/stop                                                                                                    |      |  |  |
|                                       | Intelligent                           | input terminal             | (multistage speec<br>CH1 (2-stage acc<br>RS(reset input), S<br>selection), CS (co                                                                                                    | l setting<br>eleratio<br>STN (in<br>ommerc<br>externa | mand), FRS (free run stop command), CF1 to CF3<br>ng), USP (USP function), JG (jogging command),<br>ion and deceleration), DB (external DB command),<br>initialization), SFT (software lock), AT (current inpu-<br>rcial power source switching), SET (2nd setting<br>nal trip), UP (remote control, acceleration),<br>il, deceleration) | Jt   |  |  |
| Output                                | Intelligent                           | output terminal            | FA1 (speed arriv                                                                                                    | al signa                                              | nal), RUN (signal during run), OTQ (overtorque sign                                                                                                    | nal) |  |  |
| signals                               | Frequency                             | monitoring                 |                                                                                                    |                                                       | cy monitor (0 to 10 VDC, 1 mA full scale), digital note operator, analog current monitor, analog torque                                                                                                    | ;    |  |  |

|                     | Item                |                                                                                         |                      |                      |                   |                       | Desci                                 | ription          |                      |                    |                    |                       |               |
|---------------------|---------------------|-----------------------------------------------------------------------------------------|----------------------|----------------------|-------------------|-----------------------|---------------------------------------|------------------|----------------------|--------------------|--------------------|-----------------------|---------------|
| Input volt          | age                 |                                                                                         |                      |                      |                   |                       | 400 V                                 | ' class          |                      |                    |                    |                       |               |
| Model Na            | nme (Type)          | 055HF                                                                                   | 075HF                | 110HF                | 150HF             | 220HF                 | 300HF                                 | 370HF            | 450HF                | 550HF              | 750H               | F 900H                | F 1100        |
| Fault alar          | m contact (AL0-AL1) | OFF                                                                                     | when a               | an inve              | rter ala          | rm occ                | curs                                  |                  | •                    | •                  |                    | •                     |               |
| Other cha           | racteristics        | accel frequ                                                                             | eration<br>ency fi   | i and di<br>ine adji | ecelera<br>ustmen | tion, uj<br>t, trip l | g, V/F<br>pper an<br>ustory<br>utotun | d lowe<br>monite | er limit<br>or (up t | ers, 8-s           | stage s            | peed, s               | tart<br>),    |
| Protection          | 1 functions         |                                                                                         |                      |                      |                   |                       | voltage<br>overlo                     |                  |                      |                    | , abno             | rmal                  |               |
|                     | Vibrations (NOTE 6) | 5.9 m                                                                                   | /S <sup>2</sup> (0.6 | G) 10 -              | 55 Hz             |                       |                                       | 2.0 m/           | /S <sup>2</sup> (0.2 | 2G) 10             | - 55 H             | z                     | -             |
| General<br>specifi- | Operation location  | Heig                                                                                    | ht of 10             | )00 m (              | or less,          | indoor                | rs (free                              | of cor           | rosive               | gas and            | dust)              |                       |               |
| cations             | Paint color         | Regel gray No. 1 (Munsell 9.1Y 7.4/0.6 semigloss, cooling fan of aluminum ground color) |                      |                      |                   |                       |                                       |                  |                      |                    |                    |                       |               |
| Options             |                     | for in                                                                                  | nprovii              | ng pow               | er facto          | or, nois              | le for d<br>se filter<br>coolin       | · for in         | operato<br>verter,   | r, brak<br>fitting | ing res<br>for cos | sistor, 1<br>nduit ti | eactor<br>ibe |
| Estimated           | mass (kg)           | 7.5                                                                                     | 7.5                  | 13                   | 13                | 21                    | 36                                    | 36               | 46                   | 46                 | 70                 | 70                    | 80            |

- NOTE 1: Protective structure is based upon JEM1030-1977.
- NOTE 2: The output voltage will decrease if input voltage decreases.
- **NOTE 3:** Confirm with the motor manufacturer the motors maximum rpm when using a motor running at frequency higher than 50/60 Hz.
- **NOTE 4:** When using the standard four-pole motor, select the high start torque (SLV) at the rated voltage. (For details, contact the dealer you purchased the product.)
- **NOTE 5:** Torque will be reduced when the base frequency exceeds 50/60 Hz. The dynamic braking torque is about 60% for 055HF or about 50% for 075HF when the 400 V class RB2  $\times$  2 series (70  $\Omega$  or more) is used.
- **NOTE 6:** According to the test method shown is JIS C 0911 (1984)

# 11.2 Individual Specification

1) European version (J300-[\_\_\_\_\_] HFE4)

| <u> </u>                     |                     | 511 (05000     |         |        | ·/    |       |       |         |                |                     |                    |                    |                    | -             |
|------------------------------|---------------------|----------------|---------|--------|-------|-------|-------|---------|----------------|---------------------|--------------------|--------------------|--------------------|---------------|
|                              | Item                |                |         |        |       |       |       | Descr   | iption         |                     |                    |                    |                    |               |
| Input voltage                |                     |                |         |        |       |       |       | 400 V   | class          |                     |                    |                    |                    |               |
| Model Name (                 | (Type)              |                | 055HF   | 075HF  | 110HF | 150HF | 220HF | 300HF   | 370HF          | 450HF               | 550HF              | 750HF              | 900HF              | 1100HF        |
| Applicable                   | Constant            | torque         | 5.5/7.5 | 7.5/10 | 11/15 | 15/20 | 22/30 | 30/40   | 37/50          | 45/60               | 55/75              | 75/100             | 90/125             | 110/50        |
| 4P, max.<br>W/HP)<br>NOTE 1) | Variable<br>(NOTE   |                | 7.5/10  | 11/15  | 15/20 | 22/30 | 30/40 | 37/50   | 45/60          | 55/75               | 75/100             | 90/125             | 110/50             | 132/180       |
| Continuous                   |                     | 380 V          | 8.6     | 10.5   | 15    | 21    | 32    | 38      | 49             | 59                  | 72                 | 98                 | 116                | 143           |
| atput<br>kVA)                | Constant<br>torque  | 400 V          | 9.0     | 11     | 16    | 22    | 33    | 40      | 52             | 62                  | 76                 | 103                | 122                | 150           |
|                              |                     | 460 V          | 10.4    | 12.7   | 18    | 25    | 38    | 46      | 60             | 72                  | 88                 | 119                | 140                | 173           |
|                              |                     | 380 V          | 10.5    | 15     | 21    | 30    | 39    | 49      | 58             | 71                  | 96                 | 116                | 143                | 171           |
|                              | Variable<br>torque  | 400 V          | 11      | 16     | 22    | 30    | 41    | 51      | 61             | 75                  | 101                | 122                | 150                | 180           |
|                              | -                   | 460 V          | 12.7    | 18     | 25    | 35    | 47    | 59      | 70             | 86                  | 116                | 140                | 173                | 207           |
| Constant torque              |                     | 17             | 21      | 30     | 42    | 63    | 76    | 98      | 117            | 143                 | 194                | 229                | 282                |               |
| Variable torque<br>(NOTE 3)  |                     | 21             | 30      | 42     | 57    | 77    | 96    | 115     | 141            | 190                 | 229                | 282                | 338                |               |
| Rated output                 | Constant            | torque         | 13      | 16     | 23    | 32    | 48    | 58      | 75             | 90                  | 110                | 149                | 176                | 217           |
| urrent (Å)                   | Variable<br>(NOTE 3 |                | 16      | 23     | 23    | 44    | 59    | 74      | 88             | 108                 | 146                | 176                | 217                | 260           |
| Carrier                      | Constant            | torque         |         | 1      | 6     |       | 12    | 1       | 0              | (                   | 5                  | 3                  | 3                  | 3             |
| requency<br>Hz)              | Variable<br>(NOTE 3 | torque<br>)    | 8 4 2 2 |        |       |       |       |         |                |                     | 2                  |                    |                    |               |
| Overload                     | Constant            | torque         |         |        |       |       | 150   | )%, for | 1 minu         | ite                 |                    |                    |                    |               |
| current<br>capacity          | Variable (NOTE 3    |                |         |        |       |       | 11    | .5%, fo | or 30 se       | с                   |                    |                    |                    |               |
| General<br>pecifications     | Ambient<br>tempera- | CT<br>(NOTE 4) |         |        |       |       | -10   | to 50°  | C $(-10)$ inst | to 40°C<br>alled ou | C when<br>tside an | the invo<br>enclos | erter is<br>ure NO | <b>TE 6</b> ) |
| specifications               | ture                | VT<br>(NOTE 5) |         |        |       |       | -10   | to 40°  | C (-10<br>inst | to 40°0<br>alled ou | C when<br>tside an | the inve<br>enclos | erter is<br>ure NO | )TE 6)        |
|                              | Humidity            |                |         |        |       |       | 20    | to 90%  | % RH           |                     |                    |                    |                    |               |
|                              |                     |                | 1       |        |       |       |       |         |                |                     |                    |                    |                    |               |

NOTE 1: The applicable motor is a Hitachi standard four-pole motor. When using another motor, make sure that the rated motor current does not exceed the rated inverter current.

**NOTE 2:** Applicable motor rating at variable torque is valid with the condition that output current does not exceed the rating at variable torque.

NOTE 3: When a V/F pattern (VP1, VP2, or VP3) for variable torque is selected **A O** for the digital operator or F-04 for the remote operator), the setting data are automatically changed by the inverter.

NOTE 4: CT: Constant torque.

NOTE 5: VT: Variable torque.

NOTE 6: Only 055HF to 150HF can be installed outside an enclosure. When they are installed outside a cabinet, the top of each inverter needs to be covered with the optional blind cover. Each of 220HF to 1100HF must be installed in an enclosure.

# 12. FUNCTIONS WHEN USING THE OPTIONAL REMOTE OPERATOR

### 12.1 Connecting the remote operator

Be sure to turn the power supply off when connecting the connector.

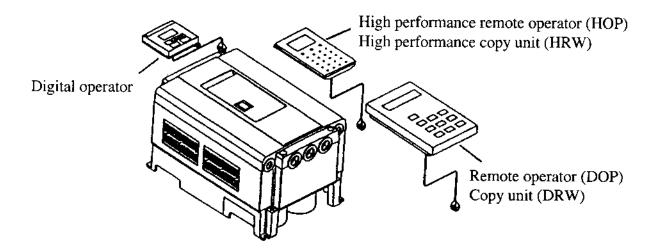

(1) Insert the connector straight into the remote operator and inverter unit printed-circuit board.

- (2) Turn on the power supply.
- (3) Make sure that the liquid crystal display of the remote operator is lit.

When the power supply of the inverter is turned on,  $\underline{FS000.0...}$  of the monitoring mode will be displayed. If, however, any of the following is displayed when the inverter is turned off, they will be displayed when power is turned on again.

- Frequency setting, multi-speed setting or other frequency displays, motor rotational speed display, frequency conversion display, or output current display.
- **NOTE:** When conflicting data is set, a warning WARN..... will be displayed. For 6 seconds thereafter, do not perform the key operation, reset operation, running operation, power-OFF operation. (Otherwise, a communication error may occur in the operator.)

# NOTE: See the operation manual of the remote operator for instructions.

In addition, see the following pages for details on its various functions. Set the dipswitches mounted on the backside of the remote operator and copy unit as below.

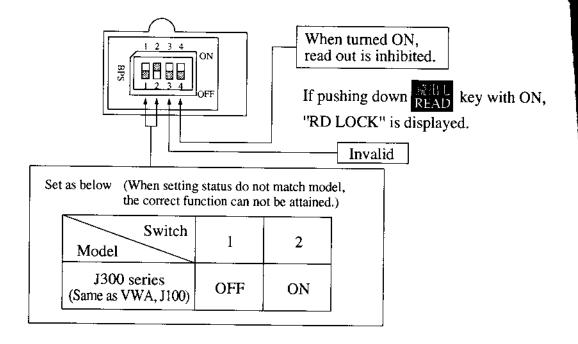

## 12.2 Monitor mode

Monitor mode list when the remote operator (DOP) and copy unit (DRW) are used • Monitor mode initial values and display contents

- Monitor mode initial values and display contents Initial display contents, initialization, and change ranges are displayed in the table indicated below.
- Y : Setting can be changed during operation
- N : Setting can not be changed during operation
- : Display only

| Display<br>sequence | Monitor name                                                           | Display content                      | Initial value | Setting<br>range   | Setting and<br>change are<br>possible? | Remarks                                                                                                    |
|---------------------|------------------------------------------------------------------------|--------------------------------------|---------------|--------------------|----------------------------------------|----------------------------------------------------------------------------------------------------|
| 1                   | Frequency setting<br>and output<br>frequency                           | 0<br>FS0000.0 0.0Hz                  | 0.0 Hz        | 0 to 120<br>(400)  | Y                                      | <ul> <li>(1) displays the setting.</li> <li>(2) displays the output.</li> <li> ∴ is displayed </li> </ul>                                                                                                    |
|                     |                                                                        | 1<br>TM_0.0 0.0Hz                    | 0,0 Hz        |                    |                                        | when run<br>instruction is ON.                                                                                                    |
|                     | Multistage-speed                                                       | 1S0000.0 0.0Hz                       | 0.0 Hz        |                    |                                        | F: Forward run<br>R: Reverse run                                                                                                    |
|                     | setting and out-<br>put frequency                                      | 2S0000.0 0.0Hz                       |               | <br>               |                                        |                                                                                                    |
|                     |                                                                        | 3S0000.0 □ 0.0Hz                     |               |                    |                                        |                                                                                                    |
|                     | Jogging frequency setting                                              | JG0000.0 0.0Hz                       | 1.0 Hz        | Ο ιο 9.9           | Y                                      | A trip occurs easily<br>at 5 Hz or more.                                                                                                    |
|                     | Expansion<br>multistage speed                                          | 4S0000.0 □ 0.0Hz<br>7S0000.0 □ 0.0Hz | 0.0 Hz        | 0 to 120<br>(400)  | Y                                      | <ul> <li>Valid when the multistage speed terminal 3 is selected.</li> <li>The multistage speed are displayed when the input terminal is connected.</li> <li>For terminal setting, refer to F-34 "Input terminal setting".</li> </ul> |
| 2                   | Acceleration time setting                                              | ACC1 0030.005                        | 30.05         | 0.01 to<br>3000,00 | Y                                      |                                                                                                    |
| 3                   | Deceleration time setting                                              | DEC1 0030.00S                        | 30.0S         | 0.01 to<br>3000,00 | Y                                      |                                                                                                    |
| 4                   | Frequency setting command                                              | F-SET-SELECT REM                     | TRM           | TRM/REM<br>OP1/OP2 | N                                      | REM: Setting from<br>the remote operator                                                                                                    |
| 5                   | Operation command                                                      | F/R-SELECT REM                       | TRM           | TRM/REM<br>OP1/OP2 | N                                      | TRM: Setting from the inverter terminal                                                                                                    |
| 6                   | Motor pole count<br>setting and revolu-<br>tion speed monitor          | RPM 4P 0RPM                          | 4P            | 2 to 48            | Y                                      | Synchronized speed<br>display                                                                                                    |
| 7                   | Frequency converted<br>value setting and<br>converted value<br>monitor | /Hz01.0 0.00                         | 1.0           | 0 to 99.9          | Y                                      | The arithmetic value<br>by the frequency<br>converted value is<br>displayed. (NOTE 1)                                                                                                    |
| 8                   | Current monitor                                                        | <u> </u>                             | _             | _                  | _                                      | The (1) section depends<br>on the INV rated<br>current.<br>The (2) section<br>displays the rate to the<br>rated output current.                                                                                                    |
| 9                   | Torque monitor                                                         | Torque 0%                            | _             | _                  |                                        |                                                                                                    |
| 10                  | Manual torque<br>boost adjustment                                      | V-Boost code <11>                    | 11            | 0 to 99            | Y                                      |                                                                                                    |

**NOTE 1:** The terminal output when the digital output frequency monitor is set at the FM terminal of the control circuit is the "output frequency × frequency converted value". The upper limit of output is 3.6 kHz.

| Display sequence | Monitor name                                | Display content                                                                                                    | Initial value  | Setting<br>range                                                    | Setting and change are possible? | Remarks                                  |
|------------------|---------------------------------------------|----------------------------------------------------------------------------------------------------|----------------|---------------------------------------------------------------------|----------------------------------|------------------------------------------|
| 11               | Manual torque boost<br>frequency adjustment | V-Boost F 10.0%                                                                                                    | 10,0%          | 0 to 50.0                                                           | Y                                |                                          |
| 12               | Output voltage<br>gain adjustment           | V-Gain 100%                                                                                                    | 100%           | 20 to 100                                                           | Y                                |                                          |
| 13               | Jogging frequency<br>adjustment             | Jogging 1.00 Hz                                                                                                    | 1. <b>0 Hz</b> | 0 to 9.99                                                           | Y                                | A trip occurs easily<br>at 5 Hz or more. |
| 14               | Analog meter<br>adjustment                  | ADJ 172                                                                                                    | 172            | 0 to 250                                                            | Y                                |                                          |
| 15               | Terminal input<br>status monitor            | TERM         LLLLLLLLL           Terminal         FW         7         5         3         1           8         6         4         2         2 | _              | When the ter-<br>minal is ON: H<br>When the ter-<br>minal is OFF: L | _                                |                                          |

| Display<br>sequence | Monitor name         | Display content       | Trip cause, contents                       | Remarks                                                                                                    |
|---------------------|----------------------|-----------------------|--------------------------------------------|----------------------------------------------------------------------------------------------------|
| 16                  | Warning monitor      | WARN #<br>WARN F1w>Fs | Normal state<br>Frequency setting error    | When the equipment is<br>normal, # is displayed.<br>When a value which is<br>larger than the upper or<br>smaller than the lower<br>limit is set, a warning<br>is displayed. |
| 17                  | Alarm display        | ERR1 #                |                                            | Not occurred                                                                                                    |
|                     | Trip monitor         | ERR1 OVER. V          | <trip 1="" cause=""><br/>Trip cause</trip> | The message is displayed on a priority                                                                                                    |
|                     |                      | ERR1 31.0 Hz          | Output frequency when tripped              | basis when an alarm occurs.                                                                                                    |
|                     |                      | ERR1 12.5 A           | Output current when tripped                | Trip cause<br>Overvoltage trip                                                                                                    |
|                     |                      | ERR1 787.0 Vdc        | Voltage between P and N when tripped       |                                                                                                    |
|                     |                      | ERRI RUN 0Y 10D       | Cumulative years and months when tripped   |                                                                                                    |
| 18                  | Total alarm count    | ERROR COUNT 0         |                                            | Not occurred                                                                                                    |
|                     |                      | ERROR COUNT 25        | Total trip count                           |                                                                                                    |
| 19                  | Trip history monitor | ERR2 #                |                                            | Not occurred                                                                                                    |
|                     | Last trip contents   | ERR2 OC.Accel         | <trip 2="" cause=""><br/>Trip cause</trip> | Trip cause<br>Overcurrent trip for                                                                                                    |
| 5                   |                      | ERR2 5.0 Hz           | Output frequency when tripped              | acceleration                                                                                                    |
|                     |                      | ERR2 20.1 A           | Output current when tripped                |                                                                                                    |
|                     |                      | ERR2 580.0 Vdc        | Voltage between P and N when tripped       |                                                                                                    |
|                     |                      | ERR2 RUN 0Y 7D        | Cumulative years and months when tripped   |                                                                                                    |
|                     | Contents of last     | ERR3 #                |                                            | Not occurred                                                                                                    |
|                     | trip but one         | ERR3 EXTERNAL         | <trip 3="" cause=""><br/>Trip cause</trip> | Trip cause<br>External trip                                                                                                    |
|                     |                      | ERR3 0.0 Hz           | Output frequency when tripped              |                                                                                                    |
|                     |                      | ERR3 0.0 A            | Output current when tripped                |                                                                                                    |
|                     |                      | ERR3 560.0 Vdc        | Voltage between P and N when<br>tripped    |                                                                                                    |
|                     |                      | ERR3 RUN 0Y 1D        | Cumulative years and months when tripped   |                                                                                                    |

## 12.3 Function mode

Function mode list when the remote operator is used

• Function mode initial values and display contents Initial display contents, initialization, and change ranges are displayed in the table indicated below.

| D:1                 | (Functi                               | on mode 1)                                  | (Function             | mode 2)           |                                    |                                                                                                    |                                                                                                    |
|---------------------|---------------------------------------|---------------------------------------------|-----------------------|-------------------|------------------------------------|----------------------------------------------------------------------------------------------------|----------------------------------------------------------------------------------------------------|
| Display<br>sequence | Punction<br>No.                       | Ponction<br>name                            | loitializati<br>conte | on display<br>ats | Initialization                     | Setting, change contents                                                                                   | Letting contents                                                                                                    |
| ]                   | F-00                                  | Base<br>frequency<br>setting                | F-BASE                | 0050 Hz           | 50 Hz                              | 30 to 120 (400)                                                                                            | • When 120 Hz is switched to<br>400 Hz by F-30, a frequency<br>more than 120 Hz can be set.                                                 |
| 2                   | F-01                                  | Maximum<br>frequency<br>setting             | F-MAX                 | 0050 Hz           | 50 Hz                              | 30 to 120 (400)                                                                                            |                                                                                                    |
| 1                   | F-02                                  | Start<br>frequency<br>adjustment            | Fmin                  | 0.50 Hz           | 0.5 Hz                             | 0.1 to 9.9                                                                                                 | • The equipment starts running at this set value.                                                                                           |
| 4                   | F-03<br>Input<br>voltage              | Motor input<br>voltage<br>setting           | AVR AC                | 400 V             | 400                                | 380, 400, 415<br>440, 460                                                                                  | • The motor input voltage is set.                                                                                                    |
|                     |                                       | AVR<br>function<br>for<br>decelera-<br>tion | AVRDEC                | OFF               | OFF                                | ON/OFF                                                                                                    | • ON or OFF of the AVR<br>function for deceleration is set.<br>When dynamic braking torque<br>is necessary for deceleration,<br>OFF is set. |
| 5                   | F-04                                  | Control<br>method<br>setting                | CONTROL               | VC                | VC                                 | VC, VP1, VP2,<br>VP3, SLV, V2                                                                              | • VC, VP1, VP2, VP3: V/F<br>characteristics SLV:<br>Sensorless vector control V2:<br>Sensor vector control                                  |
| 6                   | F-05<br>Motor<br>constant<br>(NOTE 1) | Autotuning<br>setting                       | AUX AUTO              | NÖR               | NOR                                | NOR/AUT/NRT                                                                                                | • At the first running after AUT/<br>NRT is set, the autotuning<br>measurement operation is<br>executed.                                    |
|                     |                                       | Motor data<br>selection                     | AUX DATA              | NOR               | NOR                                | NOR: Old Hitachi<br>general purpose<br>TMO: New<br>Hitachi general<br>purpose<br>AUT: Auto-<br>tuning data | • The autotuning motor data<br>before starting autotuning<br>measurement is data<br>equivalent to NOR.                                      |
|                     |                                       | Motor<br>capacity<br>setting                | AUX K                 | 005.50 kW         | Rated capacity<br>of each inverter | 4.0 to 160                                                                                                 | <ul> <li>Set a capacity smaller than the<br/>rated capacity as capacity data.</li> </ul>                                                    |
|                     |                                       | Motor pole<br>count<br>setting              | AUX P                 | 4p                | 4р                                 | 2, 4, 6, 8                                                                                                 | • The number of poles of the motor to be used is set.                                                                                       |
|                     |                                       | Motor<br>constant<br>R1 setting             | AUX RI                | 1.004             | Rated capacity<br>of each inverter | 0 to 65.535                                                                                                |                                                                                                    |
|                     |                                       | Motor<br>constant<br>R2 setting             | AUX R2                | 0.776             | Rated capacity<br>of each inverter | 0 to 65.535                                                                                                |                                                                                                    |
|                     |                                       | Motor<br>constant<br>L setting              | AUXL 13               | .16 mH            | Rated capacity of each inverter    | 0 to 655.35                                                                                                |                                                                                                    |

NOTE 1: The motor constants R1, R2, L, M, J, Kp, Ti, and KPP vary with the capacity.

| isplay<br>quence | Function<br>No.                                             | Function<br>name                                                        | Initializati<br>conter |            | Initialization                                         | Setting, change contents                                                      | Setting contents                                                                                                    |
|------------------|-------------------------------------------------------------|-------------------------------------------------------------------------|------------------------|------------|--------------------------------------------------------|-------------------------------------------------------------------------------|----------------------------------------------------------------------------------------------------|
| 6                | F-05<br>Motor<br>constant                                   | Motor<br>M setting<br>constant                                          | AUX M                  | 123.60 mH  | Rated capacity<br>of each inverter                     | 0 to 655.35                                                                   | Primary self inductance pe<br>phase.                                                                                                    |
|                  | -                                                           | Motor<br>J setting<br>constant                                          | AUX J                  | 0.44 kgm²  | Rated capacity<br>of each inverter                     | 0 to 655.35                                                                   | Motor and machine inertia                                                                                                    |
|                  | L.                                                          | Motort<br>constant<br>Kp setting                                        | AUX Kp                 | 002,00     | 2,0                                                    | 0 to 100,00                                                                   | Smaller: High response     Larger: Low response                                                                                                    |
|                  | -                                                           | Motor<br>constant<br>Ti setting                                         | AUX Ti                 | 00100 ms   | 100 ms                                                 | 0 to 10000                                                                    | • Set this item after the feedback option PCB is installed.                                                                                                    |
| :                | :                                                           | Motor<br>constant<br>KPP setting                                        | AUX KPP                | 001,00     | 1,0                                                    | 0 to 100,00                                                                   | • Set this item after the feedback option PCB is installed.                                                                                                    |
|                  | F-06<br>Accelera-<br>tion time                              | Accelera-<br>tion time<br>setting                                       | ACC I                  | 00.30,00 s | 30.00 s                                                | 0.01 to 3000                                                                  | • When the fuzzy most<br>suitable acceleration and<br>deceleration (F-10) are set,<br>the time displayed here is<br>invalid, though it can be<br>set.                               |
|                  |                                                             | 2-stage acceleration time setting                                       | ACC 2                  | 0015.00 s  | 15.00 s                                                | 0.01 to 3000                                                                  | <ul> <li>The acceleration time can<br/>be used when the input<br/>terminal CH1 is shorted.</li> <li>For input terminal<br/>selection, refer to F-34<br/>input terminal.</li> </ul>  |
|                  |                                                             | Curve<br>pattern<br>selection<br>for<br>acceleration                    | ACC LINE               | L          | L.                                                     | L (straight line),<br>S (S curve),<br>U (U curve),<br>RU (reverse<br>U curve) | • The curve pattern is set for acceleration and deceleration respectively.                                                                                                    |
|                  |                                                             | Accelera-<br>tion and<br>deceleration<br>curve<br>constant<br>selection | ACC GAIN               | 02         | 2 (common to<br>acceleration<br>and<br>deceleration)   | 1 to 10                                                                       | <ul> <li>When the constant is set<br/>for one of acceleration and<br/>deceleration, it is common<br/>to both acceleration and<br/>deceleration.</li> <li>See appendix 4.</li> </ul> |
| 8                | F-07 $\frac{11}{1}$<br>Decelera- $\frac{1}{2}$<br>tion time | Decelera-<br>tion time                                                  | DEC 1                  | 0030,00 s  | 30,00 s                                                | 0.01 to 3000S                                                                 | • When the fuzzy most<br>suitable acceleration and<br>deceleration (F-10) are set,<br>the time displayed here is<br>invalid, though it can be<br>set.                               |
|                  |                                                             | 2-stage<br>deceleration<br>time setting                                 | DEC 2                  | 0015.00 s  | 15.00 s                                                | 0.01 to 3000S                                                                 | <ul> <li>The deceleration time can<br/>beused when the input<br/>terminal CH1 is shorted.</li> <li>For input terminal<br/>selection, refer to F-34<br/>input terminal.</li> </ul>   |
|                  |                                                             | Curve<br>pattern<br>selection<br>for<br>deceleration                    | DEC LINE               | L          | L                                                      | L (straight line),<br>S (S curve),<br>U (U curve),<br>RU (reverse<br>U curve) | • The curve pattern is set for acceleration and deceleration tion respectively.                                                                                                    |
| :                |                                                             | Accelera-<br>tion and<br>deceleration<br>curve<br>constant<br>selection | DEC GAIN               | 02         | 2 (common to<br>acceleration<br>and decelera-<br>tion) | 1 to 10                                                                       | <ul> <li>When the constant is set<br/>for one of acceleration and<br/>deceleration, it is common<br/>to both acceleration and<br/>deceleration.</li> <li>See appendix 4.</li> </ul> |

| :<br>استاست         | (Functio                       | on mode 1)                                     |          | n mode 2)   | 2              | Setting, change                            |                                                                                                    |
|---------------------|--------------------------------|------------------------------------------------|----------|-------------|----------------|--------------------------------------------|----------------------------------------------------------------------------------------------------|
| Display<br>requenci |                                | Punction<br>name                               | ŧ        | ion display | Initialization | contents                                   | Setting contents                                                                                                    |
| 9                   | F-08<br>Accelera-<br>tion halt | Accelera-<br>tion stop<br>frequency<br>setting | Fsp F    | 0000.0 Hz   | 0 Hz           | 0 to 400.0                                 | • The frequency at which the acceleration operation is stopped temporarily is set.                                                 |
|                     |                                | Accelera-<br>tion stop<br>time setting         | Fsp TIME | 00.0 s      | 0 s            | 0 to 60.0                                  | • The time that the acceleration<br>is stopped temporarily at a<br>certain frequency during<br>acceleration is set.                |
| 10                  | F-09                           | Pattern com-<br>manding<br>method<br>selection | PARAM    | REM         | REM            | REM/ •<br>OP1/OP2<br>(Option<br>connected) | The parameter setting com-<br>manding source is selected.<br>REM (each operator),<br>OP1 (option 1), OP2 (option 2)                |
| Π                   | F-10<br>Running<br>mode        |                                                |          |             |                |                                            |                                                                                                    |
|                     |                                | Running<br>mode<br>selection                   | RUN MOD  | E NOR       | NOR            | NOR/OEN/<br>GOD                            | NOR: Normal running<br>OEN: Energy conservation<br>running<br>GOD: Fuzzy most suitable<br>acceleration and<br>deceleration running |
|                     |                                | Restarting<br>after FRS<br>signal selecti      | RUN FRS  | ZST         | ZST            | fST/ZST                                    | fST: Restart after frequency<br>maching<br>ZST: 0 Hz start                                                                         |
| 12                  | F-11<br>Multistage<br>speed    | Multistage<br>speed<br>1 speed<br>setting      | SPD 1    | 0000.00 Hz  | 0 Hz           | 0 to 120.0 (400)                           | • The input terminal CF1 is set<br>and used.                                                                                       |
|                     |                                | Multistage<br>speed<br>2-speed<br>setting      | SPD 2    | 0000.00 Hz  | 0 Hz           | 0 to 120.0 (400)                           | • The input terminal CF2 is set<br>and used.                                                                                       |
|                     |                                | Multistage<br>speed<br>3-speed<br>setting      | SPD 3    | 0000.00 Hz  | 0 Hz           | 0 to 120.0 (400)                           | • The input terminals CF1 and CF2 are set and used.                                                                                |
|                     |                                | Multistage<br>speed<br>4-speed<br>setting      | SPD 4    | 0000.00 Hz  | 0 Hz           | 0 to 120.0 (400)                           | • The input terminals CF1 and CF3 are set and used.                                                                                |
|                     |                                | Multistage<br>speed<br>5-speed<br>setting      | SPD 5    | 0000.00 Hz  | 0 Hz           | 0 to 120.0 (400)                           | • The input terminals CF2 and CF3 are set and used.                                                                                |
|                     |                                | Multistage<br>speed<br>6-speed<br>setting      | SPD 6    | 0000.00 Hz  | 0 Hz           | 0 to 120.0 (400)                           | • The input terminals CF1, CF2<br>and CF3 are set and used.                                                                        |
|                     |                                | Multistage<br>speed<br>7-speed<br>setting      | SPD 7    | 0000.00 Hz  | 0 Hz           | 0 to 120.0 (400)                           | • The input terminal CF3 is set<br>and used.                                                                                       |

| Display | <u></u>                                 | n mode 1)                                                                 | (Function m                |                     |                | Setting, change     |                                                                                                    |
|---------|-----------------------------------------|---------------------------------------------------------------------------|----------------------------|---------------------|----------------|---------------------|----------------------------------------------------------------------------------------------------|
| equence | Function<br>No.                         | Function<br>name                                                          | Initialization<br>contents |                     | Initialization | contents            | Setting contents                                                                                                    |
| 13      | F-20<br>DC<br>braking                   | DC braking selection                                                      | DCB SW                     | OFF                 | OFF            | ON/OFF              | • DC braking<br>ON: DC braking available<br>OFF: DC braking unavailabl                                                                                |
|         | •                                       | DC braking<br>type<br>selection                                           |                            |                     | LVL            | LVL/EDG             | • DC braking method selection<br>LVL: Level operation<br>EDG: Edge operation                                                                          |
|         | :                                       | DC braking<br>frequency<br>selection                                      |                            | 000.5 Hz            | 0.5 Hz         | 0 to 400.0 Hz       | • The frequency at which the DC braking starts is set.                                                                                                |
|         |                                         | DC braking<br>force selec-<br>tion (at start)                             |                            | 00                  | 0              | 0 to 20             | • The DC braking force at star<br>is set.                                                                                                    |
|         |                                         | force selec-<br>tion (at stop)                                            |                            | 00                  | 0              | 0 to 20             | The DC braking force at stop is set.                                                                                                    |
|         |                                         | time selec-<br>tion (at start)                                            | DCB T-STA                  | 000.0 s             | 0 s            | 0 to 600,0          | • The DC braking time at start set.                                                                                                    |
|         |                                         | time selec-                                                               | DCB T-STP                  | 000.0 s             | 0 \$           | 0 to 600,0          | The DC braking time at stop<br>set.                                                                                                    |
|         |                                         | DC braking<br>output cut-<br>off time<br>adjustment                       | DCB STOP-T                 | 0.00 s              | 0 s            | 0 to 5.00           | The output frequency is lower<br>to the DC braking frequency a<br>the free run time during<br>execution of DC braking is set                          |
| 14      | F-21                                    | Dynamic<br>braking<br>setting                                             | BRD-%ED                    | 001.5%              | 1,5%           | 0 to 100.0          | • The allowable usage ratio of<br>the braking resistor for 100<br>seconds is set. (NOTE 1)                                                            |
| 15      | F-22<br>The<br>allowable<br>usage       | Allowable<br>instantancous<br>power failure<br>time setting               | IPS TIME                   | 1.0 s               | 1.0 s          | 0.3 to 25 s         | • When an instantaneous power<br>failure occurs, the allowable<br>time until the power failure i<br>recovered is set.                                 |
|         | ratio of the braking resistor . for 100 | Reclosing<br>standby after<br>instantaneous<br>power failure<br>recovered | IPS WAIT                   | 001.0 s             | 1.0 s          | 0.3 to 100.0 s      | <ul> <li>The waiting time until the<br/>rerunning starts after an<br/>instantaneous power failure<br/>occurs and is recovered is set</li> </ul>       |
| :       | seconds<br>is set.                      | Instantaneous<br>power failure<br>restart<br>selection                    | IPS POWR                   | ALM                 | ALM            | ALM/FTP/<br>RST/ZST | ALM: Alarm output<br>ZST: 0 Hz start retry<br>FTP: Retry after frequency<br>matching is stopped<br>RST: Rerunning start retry                         |
|         | -                                       | Trip selection<br>during stop<br>at under<br>voltage                      | IPS TRIP                   | OFF                 | OFF            | ON/OFF              | When an instantaneous power<br>failure occurs:<br>ON: Trip<br>OFF: Non-trip                                                                           |
| 16<br>1 | F-23<br>Electronic<br>thermal           | Electronic<br>thermal<br>characteristic<br>selection                      | E-THM CHAR                 | CRT                 | CRT            | CRT/SUB/FRE         | Electronic thermal characteri<br>tic setting CRT: Constant<br>torque characteristic<br>SUB: Reduced torque characteristic<br>FRE: Free characteristic |
|         | -                                       | Electronic<br>thermal level<br>setting                                    | E-THM LEVE                 | L 100% <sup>-</sup> | 100%           | 20 to 120%          |                                                                                                    |

NOTE 1: Initial setting of usage ratio 1,5% 055-075HF

0% ··· 110-1100HF

| Display  | (Functio                                  | on mode 1)                                                                              | (Function m    | ode 2)            |                                    |                                                                            |                                                                                                    |
|----------|-------------------------------------------|-----------------------------------------------------------------------------------------|----------------|-------------------|------------------------------------|----------------------------------------------------------------------------|----------------------------------------------------------------------------------------------------|
| sequence | Function                                  | Function                                                                                | Initialization | display           | Initialization                     | Setting, change contents                                                   | Setting contents                                                                                                    |
| sequence | INO.                                      | name                                                                                    | contents       |                   |                                    | Contents                                                                   |                                                                                                    |
| 16       | F-23<br>Electronic<br>thermal<br>(NOTE 3) | characteristic                                                                          | E-THM AI       | 8.5A              | Rated capacity of<br>each inverter | 0 to 600,0 A                                                               |                                                                                                    |
|          |                                           | Electronic<br>thermal<br>characteristic<br>free setting<br>frequency (1)                | E-THM FI 000   | 00 Hz <sup></sup> | Rated capacity of<br>each inverter | 0 to 400 Hz                                                                | ·                                                                                                    |
|          |                                           | Electronic<br>thermal<br>charac teristic<br>free setting                                | E-THM A2       | 8.5A              | Rated capacity of<br>each inverter | 0 to 600,0 A                                                               |                                                                                                    |
|          |                                           | current (2)<br>Electronic<br>thermal<br>characteristic<br>free setting<br>frequency (2) | E-THM F2       | 5 Hz              | Rated capacity of cach inverter    | 0 to 400 Hz                                                                | · · · · · · · · · · · · · · · · · · ·                                                                                                    |
|          |                                           | Electronic<br>thermal<br>charac teristic<br>free setting<br>current (3)                 |                | 3.0 A             | Rated capacity of each inverter    | 0 to 600.0 A                                                               |                                                                                                    |
|          |                                           | Electronic<br>thermal<br>characteristic<br>free setting<br>frequency (3)                |                | 73 Hz             | Rated capacity of<br>each inverter | 0 to 400 Hz                                                                |                                                                                                    |
| 17       | F-24<br>Overload<br>restriction           | Overload<br>restriction<br>level setting                                                | OLOAD LEVE     | L125%             | 125%                               | 50 to 150%                                                                 | Under the sensorless vector<br>control, an overload is detected<br>from both the overload restric-<br>tion and torque limiter. (NOTE 2)                                       |
|          |                                           | Overload<br>restriction<br>constant<br>setting                                          | OLOAD CONS     |                   | 1.0                                | 0.3 to 31.0                                                                | When the setting is 31.0 in SLV<br>or V2 control mode, the<br>overload restriction has no<br>effect.                                                                          |
|          |                                           | Valid<br>selection<br>for overload<br>restriction<br>acceleration                       | OLOAD ACC      | ON                | ON                                 | ON: Valid for<br>acceleration<br>Keep the<br>function ON<br>for operation. | Even if the function is set to<br>OFF, the overload restriction is<br>invalid only for the first<br>acceleration when the forward<br>and reverse run command is<br>turned on. |
| 18       | F-25                                      | Software<br>lock<br>selection                                                           | S-LOCK         | MDI               | MDI                                | MD0/MD1<br>MD2/MD3                                                         | MD0, MD1: Terminal software<br>lock (SFT)<br>MD2, MD3: Software lock<br>(NOTE 1)                                                                                              |
|          | i                                         |                                                                                         |                |                   |                                    |                                                                            |                                                                                                    |

NOTE 1: When MD0 is set and the input terminal SFT is turned ON, the data of all functions is locked. When MD2 is set (stored), the data of all the functions is locked. During locking, no data can be changed. MD1, MD3 can set only the output frequency.

NOTE 2: When VT (V/F = VP1, VP2, or VP3) is set for the European version, the maximum allowable value of<br/>OLOAD LEVEL is as shown below. Make sure that value is not exceeded. Values up to 150% can be set.<br/>When a level exceeding the maximum allowable value is set, however, the actual level remains unchanged.<br/>J300-055 HFE4: 122% J300-220 HFE4: 122% J300-750 HFE4: 127%

| 075 HFE4: 113%                        | 300 HFE4: 118% | 900  | HFE | E4: 12: | 2% |  |
|---------------------------------------|----------------|------|-----|---------|----|--|
| 110 HFE4: 113%                        | 370 HFE4: 125% | 1100 | HFE | 4: 12:  | 5% |  |
| 150 HFE4: 113%                        | 450 HFE4: 125% |      |     |         |    |  |
|                                       | 550 HFE4; 113% |      |     |         |    |  |
| · · · · · · · · · · · · · · · · · · · | £              | <br> |     |         |    |  |

NOTE3: Electronic thermal characteristic free setting current and frequency depends on the inverter rating.

| Display  |                            | m mode 1)                                                          |          | n mode 2)         |                | Setting, change                                   |                                                                                                    |
|----------|----------------------------|--------------------------------------------------------------------|----------|-------------------|----------------|---------------------------------------------------|----------------------------------------------------------------------------------------------------|
| sequence | Function<br>No.            | Function                                                           |          | ion display       | Initialization | contents                                          | Setting contents                                                                                                    |
| 19       | F-26                       | name<br>Frequency                                                  | LIMIT L  | 0000.0 Hz         | 0 Hz           | 0 to 120.0                                        | The lower limit of the frequenc                                                                                                    |
|          | Frequency<br>limiter       | lower limiter<br>setting                                           |          | 0000.0 <b>H</b> Z |                | (400) Hz                                          | to be set is set. When the lower<br>limit is 0, the setting is invalid.                                                                                                    |
|          |                            | Frequency<br>upper<br>limiter<br>setting                           | LIMIT H  | 0000.0 Hz         | 0 Hz           | 0 to 120.0<br>(400) Hz                            | The upper limit of the frequence<br>to be set is set. When the upper<br>limit is 0, the setting is invalid.                                                                               |
| 20       | F-27<br>Jump<br>frequency  | Jump<br>frequency<br>setting (1)                                   | JUMP FI  | 0000.0 Hz         | 0 Hz           | . 0 to 400 Hz                                     | <ul> <li>The section where frequencies are to be jumped is set.</li> <li>Up to three locations can be set.</li> <li>When the number of locations is 0, the setting is invalid.</li> </ul> |
|          |                            | Jump<br>frequency<br>setting (2)                                   | JUMP F2  | 0000.0 Hz         | 0 Hz           | 0 to 400 Hz                                       |                                                                                                    |
|          | -<br>-<br>-                | Jump<br>frequency<br>setting (3)                                   | JUMP F3  | 0000.0 Hz         | 0 Hz           | 0 to 400 Hz                                       | _                                                                                                    |
|          | •                          | Jump<br>frequency<br>width setting                                 |          | 0.5 Hz            | 0.5 Hz         | 0 to 9.9 Hz                                       | The frequency width where     frequencies are jumped is set.                                                                                                    |
| 21       | F-28                       | STOP key<br>validity<br>selection<br>during<br>terminal<br>running | STOP-SW  | ON                | ON             | ON: STOP key<br>valid<br>OFF: STOP key<br>invalid | Whether or not to make the<br>STOP key valid during termina<br>running is selected. In the<br>Remote mode, the STOP key is<br>always valid.                                               |
| 22       | F-29                       | Running<br>direction<br>selection                                  | F/R SW   | FRE               | FRE            | FWD/REV/<br>FRE                                   | FWD: Only forward run<br>REV: Only reverse run<br>FRE: Both forward run and<br>reverse run valid                                                                                          |
|          |                            | Reverse run<br>prevention<br>selection                             | F/R PREV | OFF               | OFF            | ON/OFF                                            | Reverse run prevention<br>ON:<br>OFF:                                                                                                    |
|          |                            | Reduced<br>voltage<br>soft start<br>setting                        | F/R RVS  | 6                 | 6              | 0 τυ 6                                            |                                                                                                    |
| 23       | F-30                       | Maximum<br>frequency<br>selection                                  | F-MAX-L  | 120 Hz            | 120 Hz         | 120/400 Hz                                        | Maximum frequency switching<br>120: 120 Hz 400: 400 Hz                                                                                                    |
| 24       | F-31<br>External<br>analog | Analog input<br>voltage<br>selection                               | IN ANA   | 10 V              | 10 V           | 10/5                                              | Input voltage maximum level<br>10: Max, 10 V 5: Max, 5 V                                                                                                    |
|          | frequency<br>command       | External                                                           | IN EXS   | 0000.0 Hz         | 0 Hz           | 0 to 120.0 (400)                                  | <ul> <li>Frequency at which the<br/>external input starts</li> </ul>                                                                                                    |
|          | <br>                       | External<br>frequency<br>end setting                               | IN EXE   | 0000,0 Hz         | 0 Hz           | 0 to 120.0 (400)                                  | • Frequency at which the external input is maximized                                                                                                    |
|          |                            | External<br>frequency<br>start setting<br>rate                     | IN EX%S  | 000%              | 0%             | 0 to 100                                          | • Input start level                                                                                                    |
|          |                            | External fre-<br>quency end<br>setting rate                        | IN EX%E  | 100%              | 100%           | 0 to 100                                          | • Input maximum level                                                                                                    |
|          | ;                          | External<br>command<br>start point<br>selection                    | IN LEVEL | 0 Hz              | 0 Hz           | 0 Hz/ExS                                          | EXS: Start at EX%S setting<br>rate or less                                                                                                    |

| مدر ا <b>م</b> ما  | (Punctio                                         | m mode 1)                                                       | (Function m                |        |                                                                |                               |                                                                                                    |
|--------------------|--------------------------------------------------|-----------------------------------------------------------------|----------------------------|--------|----------------------------------------------------------------|-------------------------------|----------------------------------------------------------------------------------------------------|
| Xisplay<br>equence | Punction<br>No.                                  | Punction<br>name                                                | Initialization<br>contents |        | Initialization                                                 | Setting, change<br>contents   | Setting contents                                                                                                    |
| نخصم               |                                                  | Frequency<br>command<br>sampling<br>frequency<br>setting        | IN F-SAMP                  | 8      | 8                                                              | 1 to 8                        |                                                                                                    |
| 25                 | F-32<br>Frequency<br>arrival<br>output<br>signal | Arrival<br>signal output<br>pattern<br>selection                | ARV PTN                    | CST    | CST                                                            | CST/PAT/ANY                   | CST: Output at constant<br>frequency arrival<br>PAT: Output of more than<br>set frequency<br>ANY: Output of only set<br>frequency                                                                                                    |
|                    |                                                  | Arrival<br>frequency<br>rate setting<br>for<br>acceleration     | ARV ACC                    | 0.0 Hz | 0 Hz                                                           | 0 to 400.0                    |                                                                                                    |
|                    |                                                  | Arrival<br>frequency<br>rate setting<br>for<br>deceleration     | ARV DEC                    | 0.0 Hz | 0 Hz                                                           | 0 to 400.0                    |                                                                                                    |
| 26                 | F-33<br>Over-<br>torque<br>signal<br>(NOTE 1)    | Overtorque<br>signal rate<br>setting<br>(for power<br>running)  | OV-TRQ V                   | 100%   | 100%                                                           | 0 to 250                      | <ul> <li>During control of SLV<br/>and V2: Power running<br/>overtorque level</li> <li>During control of VC<br/>and VP1 to VP3:<br/>Warning level for power<br/>running regenerative<br/>overload</li> <li>When 0 is set: Any signal<br/>is not output.</li> </ul> |
|                    |                                                  | Overtorque<br>signal rate<br>setting<br>(for regen-<br>eration) | OV-TRQ R                   | 100%   | 100%                                                           | 0 to 250                      | <ul> <li>During control of SLV<br/>and V2: Regenerative<br/>overtorque level</li> <li>During control of VC<br/>and VP1 to VP3: No<br/>effect</li> <li>When 0 is set: Any signal<br/>is not output.</li> </ul>                                                      |
| 27                 | F-34<br>Intelligent<br>terminal                  | Input<br>terminal 1<br>setting                                  | IN-TM 1                    | RS     | RS reset<br>terminal                                           | RS and 17<br>other terminals  | -                                                                                                    |
|                    | input<br>terminal<br>setting                     | Input<br>terminal 2<br>setting                                  | IN-TM 2                    | AT     | AT current<br>input selection<br>terminal                      | AT and 17<br>other terminals  |                                                                                                    |
|                    | -                                                | Input<br>terminal 3<br>setting                                  | IN-TM 3                    | JG     | JG jogging<br>terminal                                         | JG and 17<br>other terminals  |                                                                                                    |
|                    |                                                  | Input<br>terminal 4<br>setting                                  | IN-TM 4                    | FRS    | FRS free<br>run<br>terminal                                    | FRS and 17<br>other terminals |                                                                                                    |
|                    | -                                                | Input<br>terminal 5<br>setting                                  | IN TM 5                    | СНІ    | CH1 2-stage<br>acceleration<br>and<br>deceleration<br>terminal | CH1 and 17<br>other terminals |                                                                                                    |

NOTE 1: When setting 20% or less, the error will increase ( $\pm$  20% or more). Therefore, set 20% or more.

| Dîsplay | Function                                  | n mode i)                                 | (Function 1              |          | Tatra Beerler                                | Setting, change                              |                                                                                                    |
|---------|-------------------------------------------|-------------------------------------------|--------------------------|----------|----------------------------------------------|----------------------------------------------|----------------------------------------------------------------------------------------------------|
| equence | No.                                       | Function<br>name                          | Initializatio<br>content |          | Initialization                               | contents                                     | Setting contents                                                                                                   |
| 27      | Intelligent<br>terminal<br>input _        | Input<br>terminal 6<br>setting            | IN-TM 6                  | CF2      | CF2<br>Multi-stage<br>input<br>terminal      | CF2 and 17<br>other terminals                | · · · · · · · · · · · · · · · · · · ·                                                                              |
|         | terminal<br>setting                       | Input<br>terminal 7<br>setting            | IN-TM 7                  | CFI      | CF1<br>Multi-stage<br>input<br>terminal      | CFI and 17<br>other terminals                | 1<br>1<br>1<br>1<br>1                                                                                              |
|         | !                                         | terminal 8<br>setting                     | IN-TM 8                  |          | REV reverse<br>run command<br>input terminal | REV and 17<br>other terminals                |                                                                                                    |
|         |                                           | Input<br>terminal 1<br>NO/NC<br>setting   | IN-TMO/C-1               | NO       | NO                                           | NO/NC                                        | <ul> <li>Input terminal setting<br/>NO: ON when short-<br/>circuited<br/>NC: ON when opened</li> </ul>             |
|         |                                           | Input<br>terminal 2<br>NO/NC<br>setting   | IN-TM O/C-2              | NO       | NO                                           | NO/NC                                        | Input terminal setting     NO: ON when short-     circuited     NC: ON when opened                                 |
|         |                                           | Input<br>terminal 3<br>NO/NC<br>setting   | IN-TM O/C-3              | NO       | NO                                           | NO/NC                                        | Input terminal setting     NO: ON when short-     circuited     NC: ON when opened                                 |
|         | :                                         | Input<br>terminal 4<br>NO/NC<br>setting   | IN-TM O/C-4              | NC       | NC                                           | NO/NC                                        | Input terminal setting<br>NO: ON when short-<br>circuited<br>NC: ON when opened                                    |
| 28      | F-35<br>Intelligent<br>terminal<br>output | Output<br>terminal<br>11 setting          | OUT-TM I                 | FAI      | FA1                                          | FA1/RUN/OTQ                                  | Output terminal setting<br>FA1: Frequency arrival sigr<br>RUN: Signal during run<br>OTQ: Overtorque signal         |
|         | • _                                       | Output<br>terminal<br>12 setting          | OUT-TM 2                 | RUN      | RUN                                          | FA1/RUN/OTQ                                  |                                                                                                    |
|         | -                                         | Alarm<br>output<br>NO/NC<br>setting       | ΟυΤ-ΤΜ (                 | D/C-A NC | NC                                           | NC/NO                                        | Alarm output terminal<br>contacts a and b setting<br>NC: b contact<br>NO: a contact                                |
|         |                                           | Output<br>terminal<br>11 NO/NC<br>setting | OUT-TM                   | 0/C-1 NO | NO                                           | NO/NC                                        | Output terminal 1 contacts<br>a and b setting<br>NO: b contact<br>NC: a contact<br>Refer to C 21                   |
|         | •                                         | Output<br>terminal<br>12 NO/NC            | OUT-TM O/C               | 2-2 NO   | NO                                           | NO/NC                                        | Output terminal 12 contact<br>a and b setting Short-<br>NO: a contact<br>NC: b contact                             |
| 29      | <b>F</b> -36                              | Carrier<br>frequency<br>setting           | CARRIER                  | 16,0 kHz | 16.0 kHz                                     | 2.0 to 16.0 Hz<br>Selectable<br>in 0.1 steps | <ul> <li>The IPM carrier frequency<br/>is set.</li> <li>The setting value varies<br/>with the capacity.</li> </ul> |

| henlau | (Functio                       | on mode 1)                                                | (Functio           | on mode 2)           |                | C                           | E CARACTER CONTRACTOR                                                                                                    |
|--------|--------------------------------|-----------------------------------------------------------|--------------------|----------------------|----------------|-----------------------------|----------------------------------------------------------------------------------------------------|
| >splay | Function<br>No.                | Function<br>name                                          | Initializa<br>cont | tion display<br>ents | Initialization | Setting, change<br>contents | Setting contents                                                                                                    |
| 30     | F-37                           | Monitor<br>signal<br>selection                            | MONITOR            |                      | A-F            | A-F/A/T/D-F                 | The FM terminal monitor<br>signal output is selected.<br>A-F: Analog frequency<br>T: Torque monitor<br>A: Current monitor<br>D-F: Digital frequency |
| 31     | F-38<br>Initiali-<br>zation    | Trip history<br>count clear                               | INIT TCN           | Γ ΟΝΤ                | CNT            | CNT/CLR                     | • Trip count deletion selection<br>CNT: Trip counting is<br>continued.<br>CLR: The trip count is cleare                                             |
|        |                                | Debug<br>mode<br>display<br>selection                     | INIT DEB           | G OFF                | OFF            | ON/OFF                      | • Debug mode setting ON or<br>OFF<br>OFF: The debug mode is<br>turned off.<br>ON: The debug mode is turne<br>on.                                    |
|        |                                | Digital<br>operator<br>rotation<br>direction<br>selection | INIT DOPI          | E FWD                | FWD            | FWD/REV                     | <ul> <li>The digital operator running<br/>direction is set.</li> <li>FWD: Forward run<br/>REV: Reverse run</li> </ul>                               |
|        |                                | Selection of<br>reset<br>performance                      | INIT RESE          | ET ON                | ON             | ON/OFF                      | ON: Alarm release when reset<br>on<br>OFF: Alarm release when reset<br>off                                                                          |
| 32     | F-39<br>Option<br>setting      | Encode<br>pulse<br>number<br>setting                      | OP P               | 01024 pulse          | 1024           | 255 to 65535                | Effective with option board (J-FB)                                                                                                    |
|        |                                | Control<br>mode<br>selection                              | OP MODE            | ASR                  | ASR            | ASR/APR                     |                                                                                                    |
|        |                                | Ro-To<br>option<br>selection                              | OP RO-TO           | ) OFF                | OFF            | OFF/ON                      | Keep OFF. (No use)                                                                                                    |
| 33     | F-40<br>Orientation<br>setting | Stop                                                      | OR POS             | IN                   | IN             | IN/OUT                      | Effective with option board (J-FB)                                                                                                    |
|        |                                | Stop<br>position<br>setting                               | OR P               | 00000 pulse          | 0              | 0 to 4095                   | -                                                                                                    |
|        |                                | Speed setting                                             | OR FC              | 0005,0 Hz            | 5.0 Hz         | 0 to 400 Hz                 | _                                                                                                    |
|        |                                | Direction setting                                         | OR TURN            | FWD                  | FWD            | FWD/REV                     |                                                                                                    |
|        |                                | Completion<br>range setting                               |                    | 00005 pulse          | 5              | 0 to 10000                  | _                                                                                                    |
|        |                                | Completion<br>delay time<br>setting                       | OR TW              | 0.00 s               | 0              | 0 to 9.99                   | -                                                                                                    |

| isplay   |                                    | n mode 1)                                                     | (Function п                | <u> </u>      |                | Setting, change                           |                                                      |
|----------|------------------------------------|---------------------------------------------------------------|----------------------------|---------------|----------------|-------------------------------------------|------------------------------------------------------|
| xpierice | Function<br>No.                    | Function<br>name                                              | Initialization<br>contents | とうじつ 予び クラウクス | Initialization | contents                                  | Setting contents                                     |
| 34       | F-41<br>Electronic<br>gear         | Position<br>setting<br>switching                              | PO EGRP                    | FB            | FB             | FB/REF                                    | Effective with option boar<br>(J-FB)                 |
|          | setting                            | Numerator<br>of ratio                                         | PO EGR-N                   | 00001         | 1              | l to 9999                                 | _                                                    |
|          |                                    | Denominator                                                   |                            | 00001         | 1              | 1 to 9999                                 |                                                      |
|          |                                    | Feed for-<br>ward gain                                        | PO FFWG                    | 000.00        | 0              | 0 to 655.35                               |                                                      |
|          |                                    | Position<br>loop gain                                         |                            | 0.50 rad/s    | 0.5<br>rad/s   | 0 to 100                                  |                                                      |
| 35       | F-42<br>Torque<br>limit<br>setting | Torque<br>limit<br>setting<br>switching                       | TRQ LIMIT                  | REM           | REM            | REM/OP1/OP2                               | REM: Each operator<br>PO1: Option 1<br>PO2: Option 2 |
|          | (Note I)                           | Plus torque                                                   | TRQ FWD                    | 150%          | 150%           | 20 to 150%                                |                                                      |
|          | Г<br>і                             | Minus<br>torque limit                                         | TRQ REV                    | 150%          | 150%           | 20 to 150%                                | Regenerative mode                                    |
| 36<br>   | F-43<br>PID control<br>setting     | PID target<br>value input<br>method<br>switching<br>selection | PID IN-SEL                 | IN            | IN             | IN/OUT                                    |                                                      |
|          | Ļ                                  | PID target<br>value setting                                   | PID LVL                    | 000.00%       | 0%             | 0 to 200%                                 | -                                                    |
|          |                                    | P gain setting                                                | PID P                      | 1.0           | 1.0            | 0.1 to 5.0                                |                                                      |
|          | ĺ                                  | I gain setting                                                | PIDI                       | 01.05         | 1.0            | 0 to 15,0                                 | -                                                    |
|          |                                    | D gain setting                                                | PID D                      | 0,000         | 000.0          | 0 to 100                                  | -1                                                   |
|          |                                    | Selection                                                     | PID MODE                   | MD0           | MD0            | MD0 to 4                                  | -                                                    |
| 37       | F-46<br>Communi-<br>cation         | Transmission<br>speed<br>selection                            | COM BAU 0                  | 0600 bps      | 600            | 300/600/1200/<br>2400/4800/9600/<br>19200 | Effective with option board (J-CM)                   |
|          | protocol setting                   | Station<br>number<br>selection                                | COM NUMBE                  | R 01          | 1              | 1 to 32                                   |                                                      |
|          |                                    | Transfer bit<br>length<br>selection                           | COM LENGTH                 | 1 8           | 8              | 8/7                                       | -                                                    |
|          | 1                                  | Parity<br>ON / OFF<br>selection                               | COM PAR-SE                 | LI ON         | ON             | ON/OFF                                    |                                                      |
| ·        | H                                  | Parity<br>even / odd<br>selection                             | COM PAR-SEI                | .2 EVN        | EVN            | EVN/ODD                                   | -<br>                                                |
|          |                                    |                                                               | COM STOPBI                 | Γ 2           | 2              | 2/1                                       | i                                                    |

NOTE 1: Smaller levels of torque limit and overload restriction are given top priority and valid for any control method.

| <b>D:</b> 1         | (Function mode 1)                      |                                                                  | (Function ma                 | xde 2)  |                |                             |                                                                                                    |
|---------------------|----------------------------------------|------------------------------------------------------------------|------------------------------|---------|----------------|-----------------------------|----------------------------------------------------------------------------------------------------|
| Display<br>sequence | Function<br>No.                        | Function<br>name                                                 | Initialization (<br>contents | lisplay | Initialization | Setting, change<br>contents | Setting contents                                                                                                    |
| 38                  | F-47<br>Option<br>PCB error<br>setting | Main body<br>operation<br>selection for<br>option PCB<br>error 1 |                              | STP     | STP            | STP/RUN                     | Effective with option board                                                                                                    |
|                     |                                        | Main body<br>operation<br>selection for<br>option PCB<br>error 2 | OP-ERR2                      | STP     | STP            | STP/RUN                     | -                                                                                                    |
| 39                  | F-48<br>Selection<br>of relay          | Setting for<br>RYA<br>terminal                                   | RELAY RYA                    | RUN     | RUN            | CST/PAT                     | Effective with option board (J-RY)                                                                                                    |
|                     | output                                 | Setting for<br>RYB<br>terminal                                   | RELAY RYB                    | CST     | CST            | OTQ/NOR                     | CST: Arrival signal<br>(constant speed)<br>PAT: Arrival signal                                                                                                    |
|                     |                                        | Setting for<br>RYC<br>terminal                                   | RELAY RYC                    | ΟΤQ     | ΟΤΟ            |                             | (set frequency or more)<br>ANY: Arrival signal<br>(set frequency only)<br>RUN: Running signal<br>OTQ: Over torque signal at<br>SLV, SLV2/Overload<br>signal at V/F control |
|                     |                                        |                                                                  |                              |         |                |                             | NOR: No output                                                                                                    |

### 12.4 Protection function display list when the remote operator is used

There are protection functions for overcurrent, overvoltage, and undervoltage provided to protect the inverter. When one of the functions is performed, the output is cut off, and the motor is put into the free run state, and the status is kept until the inverter is forced to reset.

| Name                         | Digital operate | or display  | Remote operator(DOP)<br>copy unit(DRW)display<br>ERR1 **** |
|------------------------------|-----------------|-------------|------------------------------------------------------------|
|                              | Constant speed  | E 0 1       | OC.Drive                                                   |
| Overcurrent<br>protection    | Deceleration    | <u>E 02</u> | OC.Decel                                                   |
|                              | Acceleration    | E03         | OC.Accel                                                   |
| Overload<br>protection       |                 | EOS         | Over,L                                                     |
| Braking resistor<br>overload |                 | E 06        | OL.BRD                                                     |
| Overvoltage<br>protection    |                 | <u>EQ</u> 7 | Over.V                                                     |
| EEPROM error                 |                 | E 08        | EEPROM                                                     |
| Undervoltage<br>protection   |                 | E 09        | Under,V                                                    |
| СТ ептог                     |                 | E 10        | СТ                                                         |
| CPU error                    |                 | <u>E 11</u> | CPU                                                        |
| External trip                |                 | E] 12       | EXTERNAL                                                   |
| USP error                    |                 | <u>E</u> 13 | USP                                                        |
| Ground fault<br>protection   |                 | EIH         | GND.Flt                                                    |

| Name                              | Digital operate | Remote operator(DOP)<br>copy unit(DRW)display<br>ERRI * * * * |          |  |
|-----------------------------------|-----------------|---------------------------------------------------------------|----------|--|
| Input overvoltage                 |                 | <i>E I</i> S                                                  | OV.SRC   |  |
| Instantaneous<br>power failure    |                 | E 16                                                          | Inst.P-F |  |
| Option connec-                    | Option 1        | E 17                                                          | NG.OP1   |  |
| tion error                        | Option 2        | E 18                                                          | NG.OP2   |  |
| Option PCB                        | Option 1        | [E] 19                                                        | OPI      |  |
| (NOTE 2)                          | Option 2        | E20                                                           | OP2      |  |
| Phase failure<br>protection error | (NOTE 1)        | E24                                                           | PH.Fail  |  |
|                                   | Constant speed  | E31                                                           | PM.Drive |  |
| Power module                      | Deceleration    | <u>E</u> 32                                                   | PM.Decel |  |
| protection                        | Acceleration    | E 33                                                          | PM.Accel |  |
|                                   | Stop            | E34                                                           | PM.ERR   |  |
| Undervoltage<br>standby           |                 | [_]_ <i>U</i>                                                 | UV.WAIT  |  |

For error contents, see page 8-1.

### Other displays

| Display                         | Cause                                                            | Description                                                                                                    |
|---------------------------------|------------------------------------------------------------------|----------------------------------------------------------------------------------------------------|
| R-ERROR COMM<*>                 | Communication error<br>*=1, Protocol error<br>=2, Time-out error | This is displayed when an error occurs between the inverter and remote operator.<br>When the STOP key or another key is pressed, the original display appears.<br>When the original display does not appear, turn the power off and then on once<br>again. Check whether any connectors are loose. |
| R-ERROR INV.RUN                 | During inverter running                                          | If one of the displays on the left occurs when the copy unit is used to read or copy, take the corresponding countermeasure.                                                                                                    |
| R-ERROR INV.TRIP                | Under inverter trip                                              | <ul> <li>INV. RUN: Stop the running.</li> <li>INV. TRIP: Press the STOP key to release the trip.</li> </ul>                                                                                                    |
| R-ERROR INV.TYPE                | Inverter type mismatch                                           | • INV. TYPE: The inverter type of the copy source is different from that of the copy destination. Use the same type of inverter to read or copy.                                                                                                    |
| R-ERROR RD LOCK                 | Inverter read lock                                               | The fourth switch of the DIP switch on the back of the remote operator is ON. When reading data, turn the switch OFF.                                                                                                    |
| RESTART ***.*s<br>ADJUST ***.*s | Instantaneous power<br>failure restart function in<br>operation  | This indicates that the instantaneous power failure restart function is being performed<br>• RESTART: 0 start is in execution.<br>• ADJUST: Frequency matching is in execution.                                                                                                    |
| UV WAIT                         | Undervoltage                                                     | The supply voltage is lowered to the undervoltage level. When this display appears, turn the power on once again.                                                                                                    |
| POWER OFF                       | Power OFF                                                        | The undervoltage after the power is turned off is displayed.                                                                                                    |
| Tuning OK<br>Tuning NG          | Autotuning function end display                                  | This is displayed after the autotuning measurement is finished.<br>• Tuning OK: The measurement terminates normally.<br>• Tuning NG: The measurement fails.                                                                                                    |

**NOTE 1:** Power OFF during motor deceleration may cause an input phase failure error.

**NOTE 2:** When the J-FB is installed, an error is display for each factor as shown below. Digital operator DOP, DRW

|                                                          | display       | DOI, DRV |
|----------------------------------------------------------|---------------|----------|
| Encoder line break:                                      | E 60          | OP1 0    |
| Overspeed:                                               | E 6 1         | OP1 1    |
| Positioning error:                                       | E 62          | OP1 2    |
| Thermistor line break:                                   | E BY          | OP1 4    |
| Motor overheat:                                          | <u>E 65</u>   | OP1 5    |
| Malfunction or abnormality on built-in CPU of the option | n: <u>657</u> | OP1 7    |
|                                                          |               |          |

### 12.5 Warning Error List

The following warning errors are displayed on the warning monitor in the monitor mode. Check the set value. When an attempt is made to set a value larger than the set range, the set value may be rewritten as shown below.

|    | Warning error display |   |      | Forced rewriting |            |      | Description                                                                                          | Alarm<br>output | Recovery<br>method                                                                                                    |
|----|-----------------------|---|------|------------------|------------|------|----------------------------------------------------------------------------------------------------|-----------------|----------------------------------------------------------------------------------------------------|
| 1  | Fmax                  | > | Fch  | Fmax             | 4          | Fch  | Fch: Frequency for maximum<br>frequency switching                                                    |                 | ~                                                                                                    |
| 2  | Fb                    | > | Fmax | Fb               | +          | Fmax | (120, 400)<br>Fmax : Maximum frequency                                                               |                 | nenc                                                                                                    |
| 3  | Fs                    | > | Fmax | Fs               | ←          | Fmax | Fmin: Start frequency                                                                                |                 | Change the frequency to the correct value. (Note that when the equipment is operated without the frequency being corrected, the set contents are automatically rewritten to the contents for "Forced Rewriting". |
| 4  | Fm                    | > | Fmax | Fm               | +          | Fmax | Fs: Set frequency                                                                                    |                 |                                                                                                    |
| 5  | Flw                   | > | Fmax | Flw              | +          | Fmax | Fm: Multistage speed setting<br>frequency                                                            |                 |                                                                                                    |
| 6  | Fup                   | > | Fmax | Fup              | ←          | Fmax | Flw:Lower limiter frequencyFup:Upper limiter frequencyFp:Jump frequencyFes:External set analog start |                 |                                                                                                    |
| 7  | Fes                   | > | Fmax | Fes              | ←          | Fmax |                                                                                                    |                 |                                                                                                    |
| 8  | Fee                   | > | Fmax | Fee              | _ <b>←</b> | Fmax | frequency<br>Fee: External set analog end                                                            |                 |                                                                                                    |
| 9  | Fs                    | > | Fup  | Fs               | <b>4</b>   | Fup  | frequency<br>Fj: Jogging frequency                                                                   |                 |                                                                                                    |
| 10 | Fm                    | > | Fup  | Fm               | <b>4</b>   | Fup  |                                                                                                    |                 |                                                                                                    |
| 11 | Fmin                  | > | Fup  | Fmin             | ←          | Fup  |                                                                                                    |                 | hat w<br>rewrii                                                                                                    |
| 12 | Flw                   | > | Fs   | Flw              | <b>→</b>   | Fs   |                                                                                                    | OFF             | Change the frequency to the correct value. (Note that when the equipment is operated without the being corrected, the set contents are automatically rewritten to the contents for "Forced Rewriting"            |
| 13 | Flw                   | > | Fm   | Flw              | -+         | Fm   | ]                                                                                                    |                 |                                                                                                    |
| 14 | Fmin                  | > | Fs   | Fmin             | -          | Fs   |                                                                                                    |                 |                                                                                                    |
| 15 | Fmin                  | > | Fm   | Fmin             | -          | Fm   |                                                                                                    |                 |                                                                                                    |
| 16 | Fmin                  | > | Fj   | Fmin             | -          | Fj   | ]                                                                                                    |                 |                                                                                                    |
| 17 | Fmin                  | > | Flw  | Fmin             | <b>→</b>   | Flw  | ]                                                                                                    |                 |                                                                                                    |
| 18 | Fp                    | > | Fs   | Fp               |            | Fs   | -                                                                                                    |                 |                                                                                                    |
| 19 | Fp                    | > | Fj   | Fp               |            | Fj   |                                                                                                    |                 |                                                                                                    |
| 20 | Fp                    | > | Fm   | Fp               |            | Fm   | ]                                                                                                    |                 | Char<br>being                                                                                                    |

#### 12.6 Dimensions

#### Remote operator, copy unit

Dimensional drawing (Unit: mm)

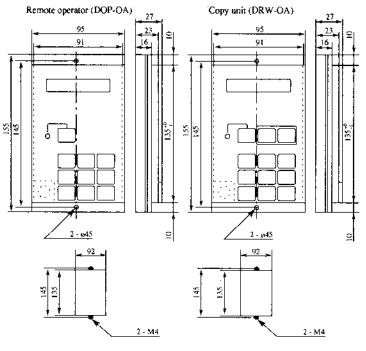

Mounting perforation diagram

Mounting perforation diagram

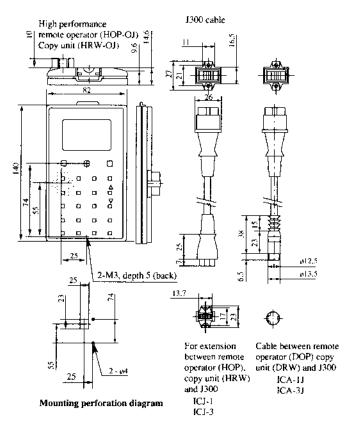

**NOTE 1:** The cables for the VWS3A and VWA series are different in cable shape from those for the J300. The cables for the J300 are the same as those for the J100. To change only cables, various cables are in stock.

# 12.7 Copy Unit Function

| Ор            | eration example (Procedure to transfe                                                                                                | the data of inv  | verter A to B,C, and D inverters) |
|---------------|----------------------------------------------------------------------------------------------------|------------------|-----------------------------------|
| Se-<br>quence | Operation                                                                                                    | Кеу              | Operation result                  |
| 1             | Set data is read out from the<br>inverter A (It is stored into the<br>memory.                                                        | 藤出し<br>READ      | Inverter A Copy unit              |
| 2             | Turn off the power supply to inverter A and remove the cable.                                                                        | ·····            |                                   |
| 3             | Connect the cable to inverter B and turn on the power.                                                                               |                  | h                                 |
| 4             | Copy data stored in the copy unit is written to inverter B.                                                                          | □Ľ-<br>Copy (*1) | Data copy                         |
| 5             | Cut off the power supply to inverter B. (* 1)                                                                                        |                  | Inverter B Inverter C Inverter D  |
| 6             | Perform the above processes from 3<br>to 5 sequentially for inverters C and<br>D. That is, the same process as at<br>for inverter B. |                  |                                   |

|        | Operation example (Process to ch                                                                                                    | ange and transfer        | to inverters B, C | C and D)    |                                                                                                    |
|--------|----------------------------------------------------------------------------------------------------|--------------------------|-------------------|-------------|----------------------------------------------------------------------------------------------------|
| 1      | Connect the cable and press<br>the remote key.<br>Change the data of the inverter<br>with copy unit.                                                                                                  | 王二列 機能 記憶<br>MON FUN STR | Copy unit         | Data change | Inverter A                                                                                                    |
| 2 to 6 | Read out the data from<br>inverter A (It is stored into the<br>memory area of the copy unit).<br>The following procedures are the<br>same those of the operation 1.<br>Change the data setting first. | 読出し<br>READ              | Inverter A        |             | Lange and the second second se |

\*1 When pressing any key or resetting the unit after the  $\boxed{\Box COPY}$  key is pressed, be sure to wait for at least six seconds. (When any key is pressed, the unit is reset, or the power is turned off within six seconds, the data may not be copied.)

# 12.8 Data to be copied by the copy unit

# **Precautions for copying**

The copy units, DRW and HRW cannot copy some of parameters. For the details, see Appendix 7.

# 13. SERVICE

When inquiring about inverter trouble, please be ready to inform the distributor where you purchased your unit or following address.

Hitachi Europe Gmbh

Am seestern 18 (Euro-conter) 40547 Dusseldorf, Germany TEL: 0211-5283-0 FAX: 0211-5283-649

- 1) Type
- 2) Purchased date
- 3) Production No. (MFG, No.)
- 4) Malfunction symptoms

If the contents are unclear due to an old nameplate, give only the clear items. To reduce the nonoperation time, it is recommended to stock a spare inverter.

## Warranty

The warranty period under normal installation and handling conditions shall be one (1) year after the date of delivery. The warranty shall cover the repair of only the inverter to be delivered.

- 1. Service in the following cases, even within the warranty period, shall be charged to the purchaser.
  - (a) Malfunction or damage caused by misoperation or remodelling or improper repair
  - (b) Malfunction or damage caused by a drop after purchase and transportation
  - (c) Malfunction or damage caused by fire, earthquake, flood, thunderbolt, or other natural calamities, pollution or abnormal voltage.
- 2. When service is required for the product at your worksite, all expenses associated with field repair shall be charged to the purchaser.
- 3. Always keep it handy. Please do not loose it. We are sorry but this manual can not re-issued.

## Appendix 1 Manual for New Functions

### 1. Autotuning

### [Outline of the function]

This is a function for automatically setting the motor circuit constant necessary for the sensorless vector.

When the autotuning function is performed by a motor which is designed according to JIS C 4210 and then the sensorless vector is controlled, even a motor (Hitachi general purpose motor) whose constant is unknown at an output frequency of 1 Hz can generate a torque of 150%. An Hitachi general purpose motor is given a constant which is a default value. Therefore, in every case, the characteristics will be obtained without trouble. When the characteristics

cannot be obtained, measure the motor circuit constant by the autotuning function.

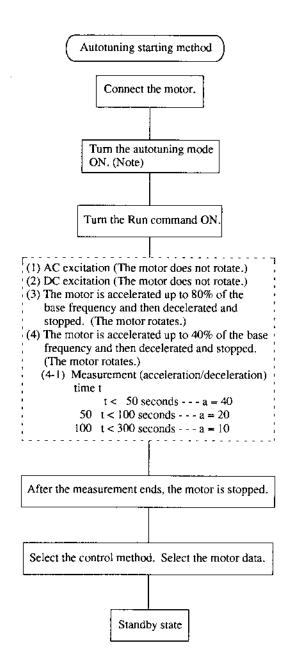

- (1) Before executing the autotuning function, make sure the following set values.
  - ① a) Base frequency
    - b) Motor capacity
    - c) No. of motor poles

Set the values according to a motor which uses a, b, and c.

- ② Make sure that 0 Hz is not set. (When 0 Hz is set, the autotuning function will not be performed.)
- Cancel all the DC braking settings.
   (DC braking is not set by initialization.)
- Make an motor input voltage setting (F-03 AVR AC \_\_\_\_) according to the motor rating.
- (2) Drive the motor for about 60 to 120 seconds. (During autotuning, the motor automatically runs in the order of (1) to (4) given on the left and the motor constant is measured. Therefore, make sure before starting operation that no problems are caused to the load to be connected during the automatic running from (1) to (4).) Example:

When the base frequency is 120 Hz, the motor runs up to 80% of the base frequency in (3), that is, 96 Hz and then decelerates and stops.

The status for using the autotuning data is set.

Running under sensorless vector control is available.

## **Autotuning start**

## [Setting method]

(1) Digital operator

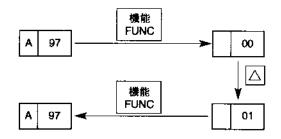

(2) Remote operator

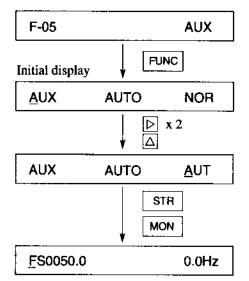

Display the A97 software switch and set it to the data (01) for starting autotuning setting.

When the equipment starts running after the data is set, the autotuning measurement is executed.

F-05 motor constant setting is displayed. Display the AUX AUTO screen and select AUT or NRT.

#### Autotuning

NOR: Setting OFF and autotuning end

- AUT: Autotuning measurement start (Motor rotates)
- NRT: Autotuning measurement start (Motor does not rotates)

When the equipment starts running after the data is set, the autotuning measurement is executed.

When the autotuning operation terminates, "Display at end" indicated on A-4 page is displayed. When the autotuning operation termiantes normally, see the "running method by autotuning data" indicated on A-5 page.

When the autotuning fails, set "measurement start" once again and perform rerunning.

When  $\boxed{A97}$  is set to  $\boxed{D2}$  on the digital operator or NRT is selected on the remote operator, auto tuning is performed in a mode in which the motor does not run (only AC excitation and DC excitation are possible). Then, the value of motor constants R1, R2, and L are measured.

#### Precautions

- 1. When the autotuning function is executed in the state that the DC braking is set, the accurate motor constant will not be set. Cancel the DC braking the then start measurement.
- 2. By the autotuning function, a capacity between the applicable motor capacity and motor capacity under one frame can be set.
- 3. When acceleration or speeding up is not to be performed in the operation for accelerating up to 80% of the base frequency, lower the set value of manual torque boost.
- 4. The autotuning measurement time is about 2 minutes or so. However, the measurement time may be increased depending on the load inertia. When the measurement time exceeds 5 minutes, press the STOP key so as to decrease the set value of manual torque boost and enter the run command once again.
- 5. Be sure if motor is in standstill before you carry out an autotuning. Autotuning data carried out when motor is still running may be not correct.
- 6. Do not interrupt an autotuning with power off or any stop command except emergency case. It may case data lose.

In it is occurred, make an initialization and reprogram what you need, and carryout autotuning again.

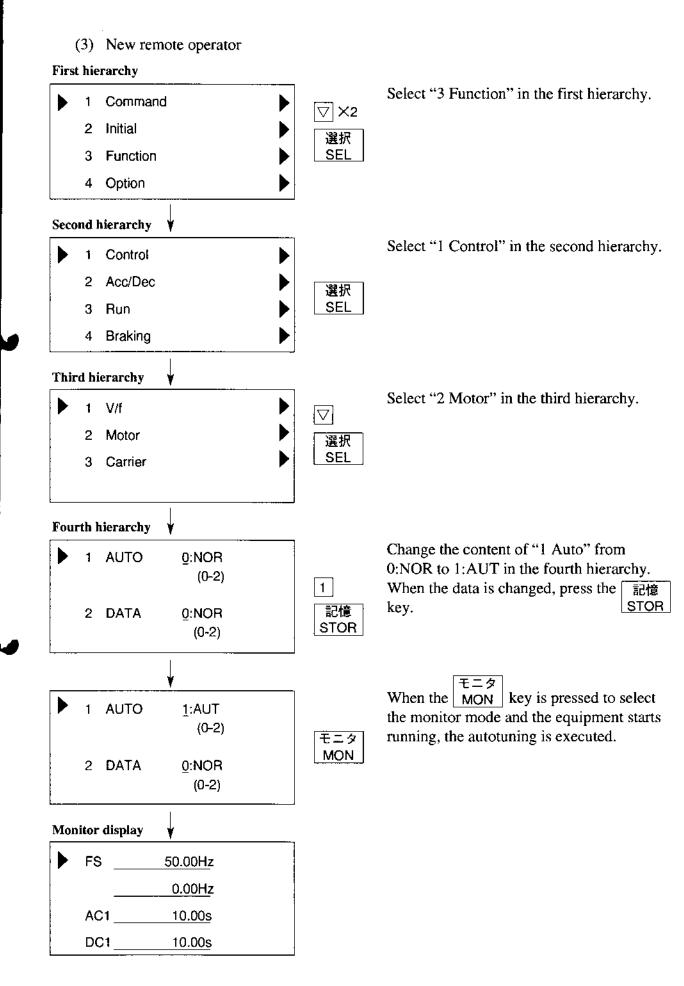

#### Display when the autotuning terminates

### [Display in the normal state]

- When the autotuning terminates normally, the following is displayed. When one of the keys is pressed, the original screen is displayed.
  - •Digital operator

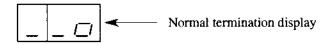

•Remote operator

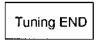

•New remote operator

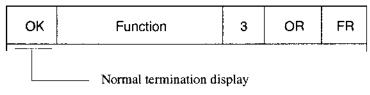

## [Display in the failure state]

• If the autotuning is executed when the motor is not connected to the inverter, the following is displayed and the measurement is stopped. As a motor constant when the measurement fails, the last value is set. When one of the keys is pressed, the original screen is displayed. When executing the measurement once again, change the autotuning measurement setting to "Start" and enter the run command in the same way.

•Digital operator

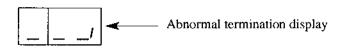

•Remote operator

Tuning NG

•New remote operator

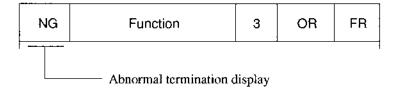

When running the inverter using the autotuning data after the autotuning measurement terminates, make settings by the method indicated on the next page.

# Running method by autotuning data

When running the inverter using the autotuning data:

1. A-0 : The control method is set at SLV (sensorless vector control).

2. A-98: The motor data is set on the autotuning side by the software switch.

Make the above two settings.

**NOTE:** When no torque is outputted during the sensorless vector run after the above settings are made, make the following settings. Increase the set value of R1 of each remote operator (motor constant) before starting running.

# [Setting method]

(1) Digital operator

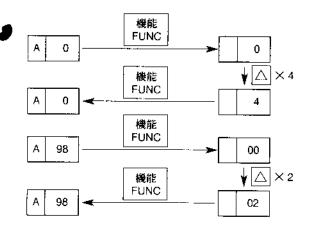

(2) Remote operator

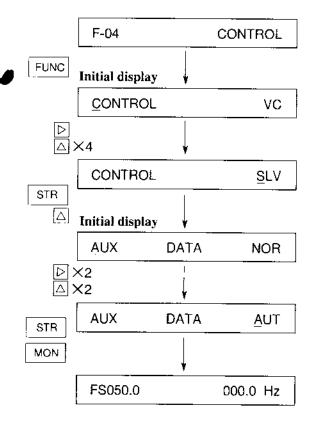

- 1. Select 4 (sensorless vector control) by
  - the A 0 0 control method.
  - 0: Constant torque characteristic
  - 1: Reduced torque characteristic (1.5 power)
  - Reduced torque characteristic (1.7 power)
     Reduced torque characteristic (2.0 power)
  - 4: Sensorless vector control
- Set the motor constant data to the data which is
   A 9 8 measured by the autotuning function using the software switch.
  - (Refer to the [A98] software switch of the operation manual.)
  - (When executing the second setting, change the switch.)

By the above two settings, running by the autotuning data is available.

- 1. Select [SLV] (sensorless vector control) by the F-04 control method.
  - VC: Constant torque characteristic
  - VP1: Reduced torque characteristic (1.5 power)
  - VP2: Reduced torque characteristic (1.7 power)
  - VP3: Reduced torque characteristic (2.0 power)
  - SLV: Sensorless vector control
- 2. Set the [AUT] autotuning data by motor data selection of the F-05 motor constant.

By the above two settings, running by the autotuning data is available.

(3) New remote operator

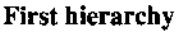

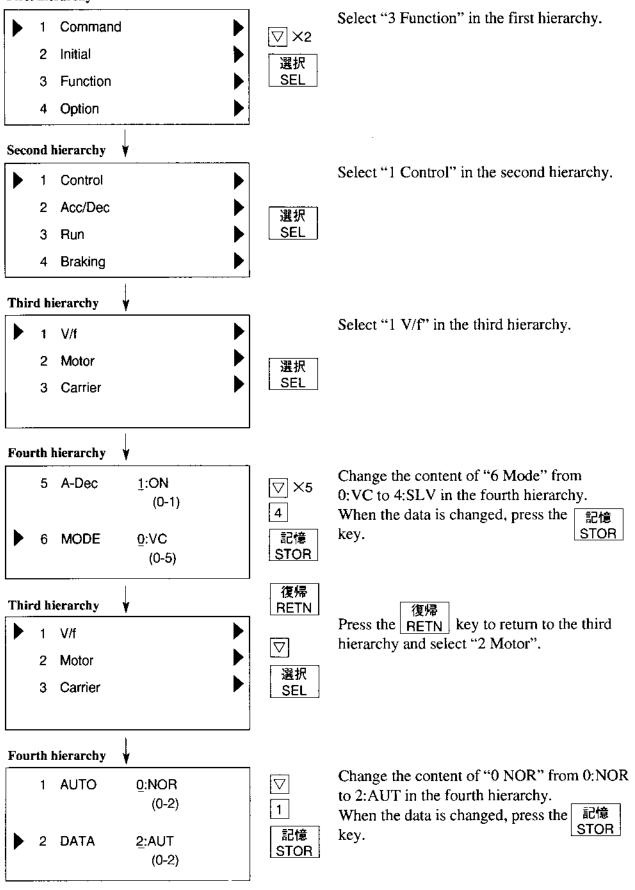

When the monitor mode is selected, running by the autotuning data starts.

# [NOTES]

\*1: If the desired characteristic cannot be obtained in a sensorless vector control operation with auto tuning measured data, adjust the motor constant according to the detected symptom shown below.

(DOP, DRW, HOP, and HRW functions of the remote operator are needed for this adjustment.)

| Operation Status                                         | Symptom                                                                                                    | Adjustment                                                                                                    | Adjusting Item<br>(DOP/DRW Function No.         |  |  |
|----------------------------------------------------------|----------------------------------------------------------------------------------------------------|----------------------------------------------------------------------------------------------------|-------------------------------------------------|--|--|
| Power running<br>(status with an<br>accelerating torque) | When low frequency<br>(a few Hz) torque is<br>insufficient                                                                                          | Increase the motor constant R1 in relation to<br>auto tuning data step by step within 1.2 times.                          | [F-05 AUX R1]                                   |  |  |
|                                                          | When the speed<br>fluctuation coefficient<br>becomes minus                                                                                          | [F-05 AUX R2]                                                                                                    |                                                 |  |  |
|                                                          | When the speed<br>fluctuation coefficient<br>becomes plusDecrease the motor constant R2 in relation<br>auto tuning data step by step within 0.8 tim |                                                                                                    | [F-05 AUX R2]                                   |  |  |
| Regeneration<br>(status with a<br>decelerating torque)   | When low frequency<br>(a few Hz) torque is<br>insufficient                                                                                          | <ul> <li>Increase the motor constant R1 in relation<br/>to auto tuning data step by step within 1.2<br/>times.</li> </ul> | [F-05 AUX R1]                                   |  |  |
|                                                          |                                                                                                    | ② Decrease the motor constant M in relation<br>to auto tuning data step by step within 0.8<br>times.                      | [F-05 AUX M]                                    |  |  |
|                                                          |                                                                                                    | ③ Decrease the carrier frequency set value.                                                                               | [F-36 CARRIER]<br>(A 10 for digital<br>operator |  |  |
|                                                          |                                                                                                    | Combine the methods (1) to (3) above to adjust the motor constant.                                                        |                                                 |  |  |

- \*2: If, when the sensorless vector is controlled, 2 frames or less maximum applicable motors are operated, then the characteristic may not be satisfactory.
- \*3: No sensorless vector control operation is possible if plural motors are operated.

#### 2. Energy conservation running

#### [Outline of the function]

This is a function for automatically setting the output voltage corresponding to the load during the V/F control running and suppressing useless power.

The function is effective for a load of reduced torque characteristics such as a fan and pump.

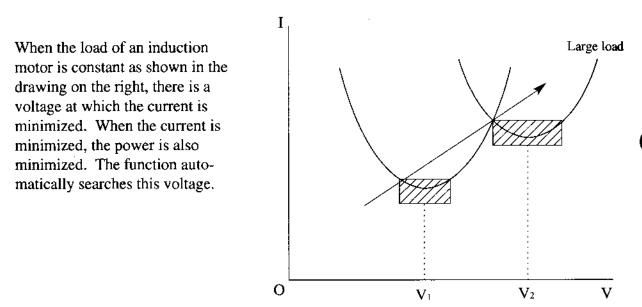

#### [Precautions]

- 1. The output voltage is decreased so as to minimize the current. The search limits are the voltage of torque constant characteristic  $\pm 50\%$ .
- 2. The function is performed under comparatively slow control. Therefore, when a sudden load change (such as an impact load) occurs, the motor may stall.

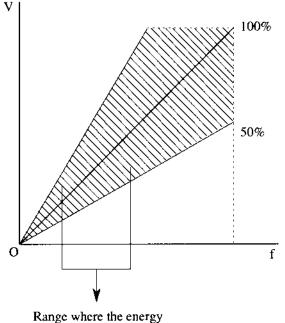

conservation is effective

## [Setting method]

(1) Digital operator

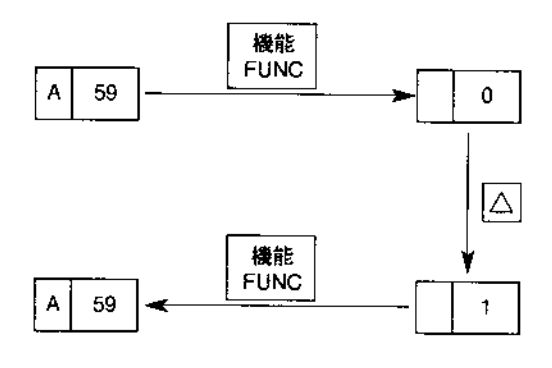

## (2) Remote operator

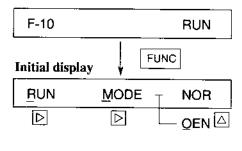

| RUN             | MODE | <u>O</u> EN |
|-----------------|------|-------------|
|                 | S1   | R .         |
|                 | м    | ON          |
| <u>F</u> S000.0 | 0    | 00.0 Hz     |
|                 |      |             |

Select 1 by A 59 running mode selection. Running mode selection

- 0: Normal running
- 1: Energy conservation running
- 2: Fuzzy most suitable acceleration and deceleration running

When the running starts after the data is set, the energy conservation running is performed.

F-10 running mode selection is displayed. Display the RUN MODE screen and select "OEN".

Running mode selection

- NOR: Normal running
- OEN: Energy conservation running
- GOD: Fuzzy most suitable acceleration and deceleration running

When the running starts after the data is set, the energy conservation running is performed.

(3) New remote operator

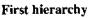

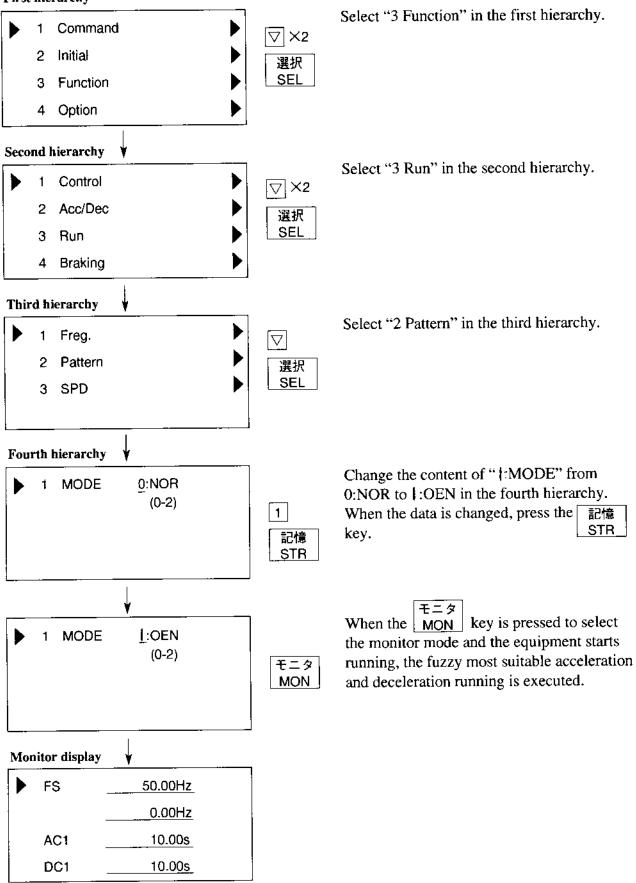

# 3. Fuzzy most suitable acceleration and deceleration

# [Outline of the function]

The fuzzy most suitable acceleration and deceleration function realizes acceleration and deceleration characteristics using the inverter capability at its maximum under fuzzy control to eliminate troublesome setting of the acceleration and deceleration time.

The acceleration time is a time for acceleration at the current specified by the overload restriction constant.

The deceleration time is a time for decelerating so that the current does not exceed 150% of the specified one or the DC voltage in the inverter circuit does not exceed 770 V.

The function sets the acceleration and deceleration time automatically in response to a change in the load or inertia in real time.

# [Precautions]

- 1. This function is not suitable for a machine which requires a constant acceleration and deceleration time. The acceleration and deceleration time varies with the magnitude of the load or inertia.
- 2. When the inertia of the machine is more than about 20 times of that of the motor shaft, a trip may occur.
- 3. The acceleration and deceleration time of the same motor always varies with a change of the current.
- 4. The fuzzy most suitable acceleration and deceleration setting function is valid only under the V/F control. In the high start torque running mode (under the sensorless vector control), the normal running is performed.
- 5. If the jogging running is executed when the fuzzy most suitable acceleration and deceleration setting function is selected, the jogging operation cannot be performed due to the fuzzy control.
- 6. When the load is more than the rated one, the deceleration time may be increased.
- 7. When acceleration and deceleration (the cycle is 2 [s] or less) are repeated frequently, a trip may occur.
- 8. If an external braking unit is used, the motor cannot stop within the deceleration time set with a braking resistor. In such a case, do not use the fuzzy acceleration/deceleration function.

## [Principle]

The acceleration and deceleration ratio or acceleration and deceleration are set in accordance with the fuzzy rule from the distance to the overload restriction level and the start slopes of current and voltage.

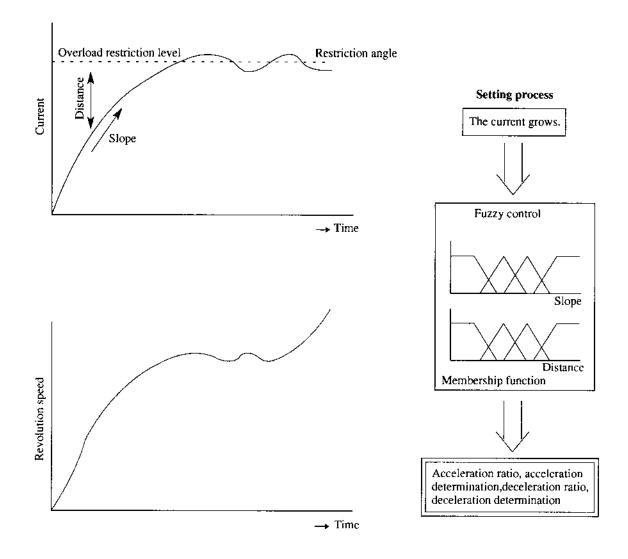

(3) New remote operator

First hierarchy

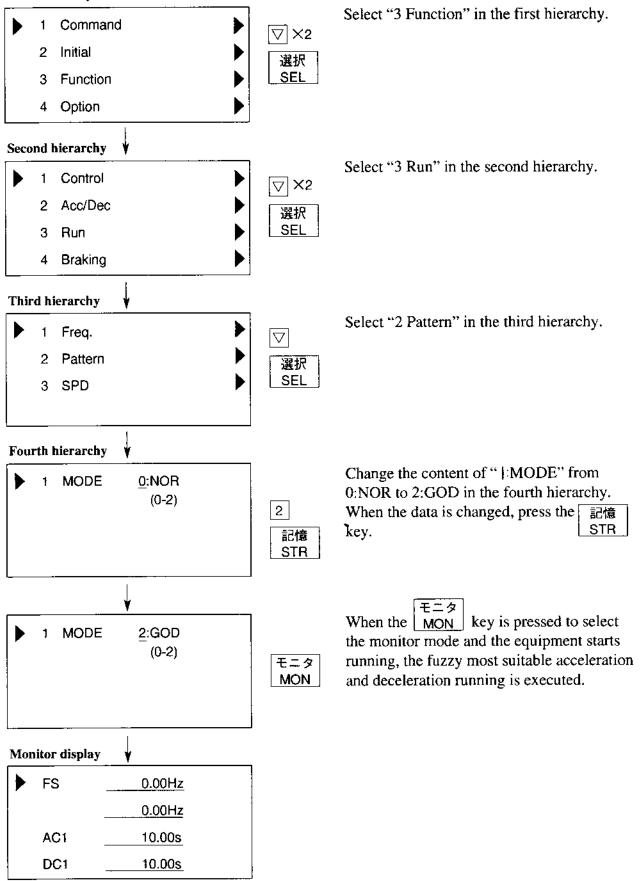

## Appendix 2 Instantaneous Power Failure Restart and Commercial Power Source Switching

## 1. Instantaneous power failure restart

### [Function Outline]

This function allows an inverter operation to be selected according to the subject system as follows when an instantaneous power failure occurs.

- Retry mode: When FTP/RST/ZST is set at IPS POWR
- · Alarm mode: When ALM is set at IPS POWR
- f matching: The rotation speed and the phase are detected while the motor is on a free running to restart the operation accordingly.

# 

• When the inverter stops due to a trip with retry mode selected, the motor restarts suddenly. Stand clear of the machine. Otherwise, you may be injured. (Design the machine in such a way that persons are protected against a restart of the machine.).

## [Setting Method]

| Remote operator [F-22]                                                    |                                                                                                    | Digital operator At instantaneous power failure |                                                                                                    | At low voltage                                                                                                    | At overcurrent/<br>overvoltage/<br>power module error | At other<br>error |
|---------------------------------------------------------------------------|----------------------------------------------------------------------------------------------------|-------------------------------------------------|----------------------------------------------------------------------------------------------------|----------------------------------------------------------------------------------------------------|-------------------------------------------------------|-------------------|
| IPS TIME 0.3 to 25.0 - Set an allowable instantaneous power failure time. |                                                                                                    | —                                               |                                                                                                    |                                                                                                    |                                                       |                   |
| IPS WAIT                                                                  | IPS WAIT 0.3 to 100.0 — Set a wait time after an instantaneou tion in the retry mode or after an err |                                                 |                                                                                                    |                                                                                                    | restora-                                              | _                 |
| IPS POWR                                                                  | ALM                                                                                                  | 0                                               | Tripping with an instantaneous<br>power failure within the IPS<br>TIME. If an operation command<br>is issued for an instantaneous<br>power failure detected out of the<br>IPS TIME, restart the operation<br>(0 Hz start). | Tripping                                                                                                    | Tripping                                              | Tripping          |
|                                                                           | FTP                                                                                                  | I                                               | The f matching stops with an<br>instantaneous power failure<br>detected within the IPS TIME.<br>The inverter trips with an<br>instantaneous power failure<br>detected out of the PIS TIME.                                 | The f matching stops<br>if power is restored<br>within 40s.<br>The inverter trips<br>unless power is<br>restored within 40s.            | The f<br>matching is<br>retried.                      |                   |
|                                                                           | RST                                                                                                  | 2                                               | The f matching is restarted if the<br>instantaneous power failure is<br>within the IPS TIME. The<br>inverter trips if the instantaneous<br>power failure is not within the<br>IPS TIME.                                    | The f matching is<br>restarted if power is<br>restored within 40s.<br>The inverter trips<br>unless power is not<br>restored within 40s. |                                                       |                   |
|                                                                           | ZST                                                                                                  | 3                                               | The inverter is restarted at 0 Hz<br>if the instantaneous power failure<br>is within the PIS TIME. The<br>inverter trips if the instantaneous<br>power failure is not within the<br>IPS TIME.                              | The inverter is started<br>at 0 Hz if power is<br>restored within 40s.<br>The inverter trips<br>unless power is<br>restored within 40s. |                                                       |                   |
| IPS TRIP                                                                  | OFF                                                                                                  | -                                               | No retry at an instantaneous power<br>at low voltage during the inverter                                                                                                    |                                                                                                    |                                                       | _                 |
|                                                                           | ON                                                                                                   |                                                 | Retry or under voltage trip is perforinverter stop or running.                                                                                                    | ormed during the                                                                                                    | _                                                     | _                 |

# /I\ WARNING

- If the retry mode is selected, do not approach the inverter unnecessarily. It will be restarted suddenly after it trips/stops. (Design the inverter so that the safety can be assured even in such a restart.) Otherwise, bodily injury will result.
- **NOTE:** Since the retry mode is selected, the equipment restarts for trips of overcurrent, overvoltage, or undervoltage. For undervoltage, 16 retries (17th trip) are executed. For overcurrent or overvoltage, 3 retries (fourth trip) are executed. Do not use this function for a case that a fallen substance should be held by the machine brake when the motor is in the free-run mode.
- In the following cases, the equipment may start at the lowest frequency (called 0 start).
- ① When the reclosing standby time (function mode F-22, IPS WAIT) after the instantaneous power failure is recovered is set to 3 seconds or more
- 2 When the output frequency is more than 60 Hz
- ③ When the base frequency is 60 Hz: Driven at 30 Hz or less When the base frequency is 50 Hz: Driven at 25 Hz or less
- ④ When the induced voltage of the motor attenuates earlier (for example, a pump or high-speed gear which causes the motor to decelerate for several seconds or less)
- NOTE: The inverter control power holding time may be slightly different depending on the inverter rating, the load status, remote operator (copy unit) connection status, and input voltage.

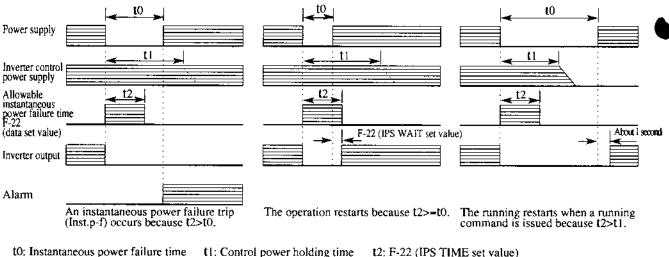

## <Time chart for retry mode>

t1: Control power holding time t2: F-22 (IPS TIME set value) when power is turned OFF

# 2. Commercial power source switching

•

|                                             |                                       | Data se                   | t for commercia                       |                                       | e switching                            |                                                                   |
|---------------------------------------------|---------------------------------------|---------------------------|---------------------------------------|---------------------------------------|----------------------------------------|-------------------------------------------------------------------|
|                                             | _                                     |                           |                                       |                                       |                                        |                                                                   |
| or                                          | Function code                         | F 9                       | Set value                             | Run command to                        | Frequency command to                   | $\Rightarrow$ Set the terminal mode.                              |
| crat                                        |                                       |                           | 03                                    | Terminal                              | Terminal                               | ⇒ Set me terminar mode.                                           |
| do                                          | Extension                             |                           | Function name                         | Terminal rating plate                 | Set value                              |                                                                   |
| ital                                        | function code                         | C 3                       | Input terminal setting 3              | 3                                     | 14                                     | $\Rightarrow$ Select the CS terminal.                             |
| Digital operator                            | NOTE: Allocate the c<br>1 to 8 ( C 0  | ommercial p               | ower source swii<br>). In this exampl | tching input terr<br>le, the terminal | minal CS to one<br>CS is allocated to  | of the input terminal settings<br>o the input terminal setting 3. |
| (DOP)<br>(W)                                | Monitor mode                          | F-SET-6                   |                                       | ⇒ Se                                  | et TRM (termin                         | al mode).                                                         |
| DR                                          |                                       | F/R-S                     | SELECT TRI                            | M                                     |                                        |                                                                   |
| pera<br>nit (                               | Function mode F-34                    | IN-TN                     | VI3 C                                 | $S \rightarrow Se$                    | lect the CS tern                       | ninal.                                                            |
| Remote operator (DOP)<br>or copy unit (DRW) | NOTE: Allocate the co<br>to 8 (IN-TM1 | ommercial p<br>to IN-TM8) | ower source swit<br>. In this example | ching input term<br>e, the terminal C | ninal CS to one o<br>S is allocated to | of the input terminal settings 1 the input terminal setting 3.    |

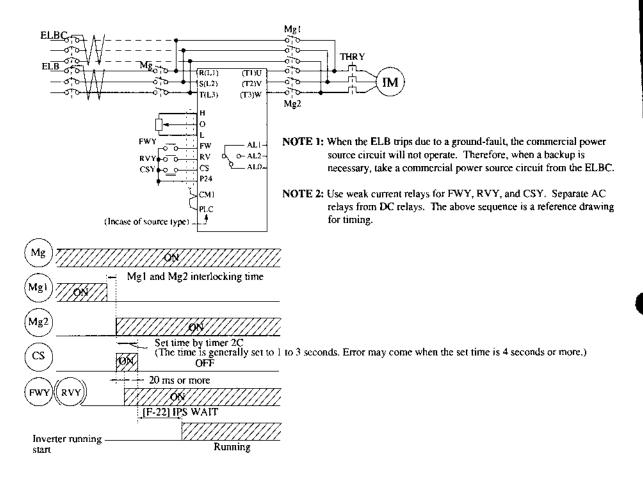

.

Connection example diagram and timing for commercial power source switching running

# Appendix 3 Capacitor Life Curve

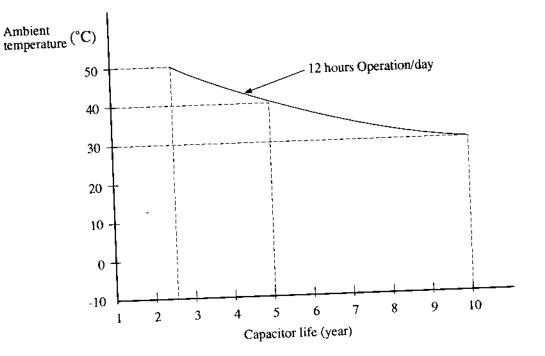

- \* The ambient temperature herein means the temperature around the inverter body. If the inverter is housed in a panel, the ambient temperature corresponds to the temperature in the panel.
- \* Even when the ambient temperature is within the rating, the capacitor life is shortened if ventilation is impeded due to bad installation conditions or dust.

# Appendix 4 Acceleration/Deceleration Curve Constants

This function can vary the curvature when the acceleration curve pattern (or deceleration curve pattern) is selected to S curve, U curve or RU (reverse U) curve in the function mode (F-06). If the acceleration curve pattern or deceleration curve pattern is selected, the selected pattern applies to both acceleration and deceleration.

The larger number causes a greater curvature.

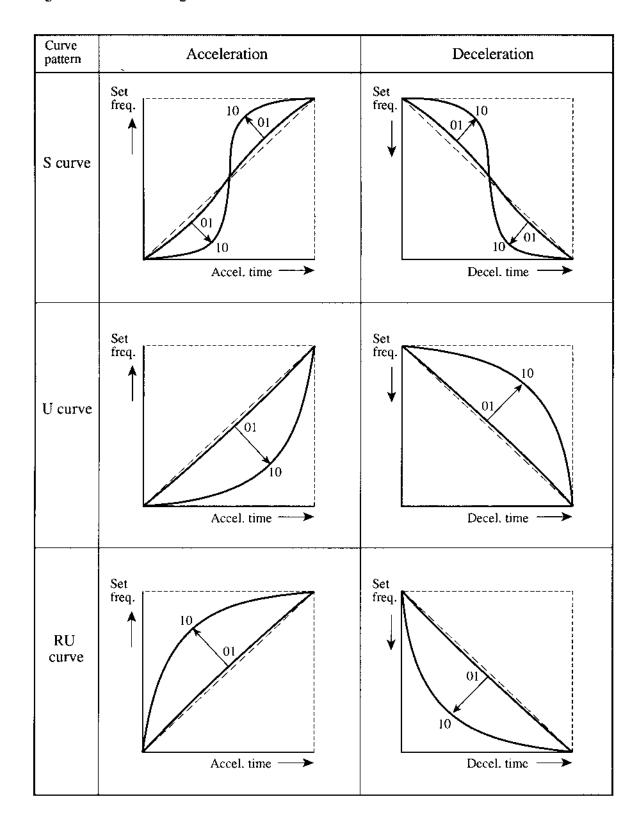

| No. | Operation conditions                                                  | Phenomena                                                                                          | Improvements NOTE: The setting methods shown below<br>apply to DOP and DRW operations.                                                                                                    | Display, etc.                                                                                                    |
|-----|-----------------------------------------------------------------------|----------------------------------------------------------------------------------------------------|----------------------------------------------------------------------------------------------------|----------------------------------------------------------------------------------------------------|
| -   | Trial running of motor<br>only                                        | The motor runs unsmoothly,<br>and the revolution fails to increase.<br>The motor current pulsates. | 1. When V/f control or sensor-less vector<br>control is selected<br>Function mode                                                                                                    |                                                                                                    |
| 3   | Light load, low inertia<br>load                                       |                                                                                                    | • F-36<br>CARRIER <u>16.0 kHz</u> - • <u>8.0 kHz</u><br>Decrease the initial value.                                                                                                    | 12.3 Function mode<br>F-36 (P.12-12)                                                                                                    |
| m   | Acceleration and<br>deceleration of light<br>load or low inertia load | Revolution                                                                                         | 2. When V/f control is selected<br>Function mode<br>• F-04<br>CONTROL VC<br>• F-05<br>AUX R1 00.223 • 00.323<br>Increase the initial value.                                                                                                    | 12.3 Function mode<br>F-04 (P.12-5)<br>12.3 Function mode<br>F-05 (P.12-5)                                                                    |
|     |                                                                       | The motor revolution fails to increase smoothly                                                    | 3. When sensor-less vector control is selected<br>Function mode<br>F-04<br>CONTROL SLV<br>F-05<br>AUX DATA NOR<br>0  AUX DATA NOR<br>$0 \text{ AUX J} 001.22 \text{ kgm}^2 \rightarrow 000.22 \text{ kgm}^2$<br>0  AUX N  MOR<br>$0 \text{ AUX J} 001.22 \text{ kgm}^2 \rightarrow 000.22 \text{ kgm}^2$<br>0  AUX N  MOR<br>$0 \text{ AUX J} 001.22 \text{ kgm}^2 \rightarrow 000.22 \text{ kgm}^2$<br>0  AUX N  MOR<br>$0 \text{ AUX J} 001.22 \text{ kgm}^2 \rightarrow 003.00$<br>1  Increase the initial value.<br>Use (1) and (2) solely or combine any of (1)<br>and (2) to adjust the motor constant. | NOTE: Scleet AUT if<br>the automatic<br>tuning data is<br>used.)<br>Use the second func-<br>tion for switching<br>operation of two<br>motors. |

1

# Appendix 5 Multi-Motor Operation and Precautions for Operation

| Display, etc.                                                                       | NOTE: Select AUT if<br>the automatic<br>tuning data is<br>used.)                                                                                                    |
|-------------------------------------------------------------------------------------|----------------------------------------------------------------------------------------------------|
| Improvements NOTE: The setting methods shown below apply to DOP and DRW operations. | $NOTE: When sensor-less vector control is selected Function mode  Function mode  CF04 AUX DATA NOR The motor revolution varies when the load varies. (a) AUX F_{p} 001.02 kgm3 \rightarrow 003.22 kgm3 (a) AUX F_{p} 001.00 more are the initial value. (a) AUX F_{p} 001.00 more are the initial value. (b) AUX F_{p} 001.00 more are the initial value. (c) AUX F_{p} 001.00 more are the initial value. (c) AUX $ |
| Phenomena                                                                           | The motor revolution varies when<br>the load varies.<br>NOTE: When sensor-less vector is<br>constant is different from th<br>In this case, measure the m<br>or reduce the setting value                                                                                                    |
| Operation conditions                                                                | Quickly varying load                                                                                                    |
| No.                                                                                 | 4                                                                                                    |

| Display, etc.                                                                          | 12.3 Function mode<br>F-04 (P.12-5)<br>A 1<br>The sensor-less vector<br>control is not applicable<br>operation.                                                                                                    |
|----------------------------------------------------------------------------------------|----------------------------------------------------------------------------------------------------|
| Improvements NOTE: The setting methods shown below<br>apply to DOP and DRW operations. | 1. When sensor-less vector control is selected<br>Function mode<br>$\cdot$ F-04<br>$\cdot$ F-04<br>$\cdot$ CONTROL SLV $\rightarrow$ VC<br>Reset to V/f control.<br>Select the motor capacity which is the most approximate to the total capacity of the motors used.<br>(For example, 7.5 kW, 5.5 kW, and 3.7 kW.)<br>Function mode<br>$\cdot$ F-05<br>$AUX K 022.00 kW \rightarrow 015.00 kW\circ F-05AUX K 022.00 kW \rightarrow 015.00 kW\circ F-05AUX K 022.00 kW \rightarrow 015.00 kW\circ F-05AUX K 022.00 kW \rightarrow 015.00 kW\circ F-05\bullet F-05\bullet F-05\bullet F-05\bullet F-05\bullet F-05\bullet F-05\bullet F-05\bullet F-05\bullet F-05\bullet F-05\bullet F-05\bullet F-05\bullet F-05\bullet Motor is used\bullet F-04\bullet F-04\bullet F-04\bullet Motors 5.5 x 4 = 22.0 kW\bullet F-04\bullet F-04\bullet F-04\bullet F-04\bullet F-04\bullet F-04\bullet F-04\bullet F-04\bullet F-04\bullet F-04\bullet F-04\bullet F-04\bullet F-04\bullet Motors 5.5 x 4 = 22.0 kW\bullet F-04\bullet F-04\bullet F-05\bullet F-04\bullet F-05\bullet F-04\bullet F-05\bullet F-05\bullet F-05\bullet F-05\bullet F-05\bullet F-05\bullet F-05\bullet F-05\bullet F-05\bullet F-05\bullet F-05\bullet F-05\bullet F-05\bullet F-05\bullet F-05\bullet F-05\bullet F-05$ |
| Phenomena                                                                              | Operation cannot be started at high<br>torque, since the inverter does not<br>know the load sharing of the<br>motors.                                                                                                    |
| Operation conditions                                                                   | Parallel motor operation                                                                                                    |
| No.                                                                                    |                                                                                                    |

ول

## Appendix 6 Supplementaly Explanation of the Function Mode

• The explanation of the function mode is displayed on the DOP or DRW type of the remote operator.

As for the operating methods with other remote operators, refer to the corresponding table of the operator display.

- After data is changed, be sure to push down the STR key. No data is stored in the inverter body.
- Change data when the inverter is stopped. (except when the inverter is stopped during trip, and stopped when ON between the reset terminal RS and P24.)
- In the function mode, the motor can not be started running. Select the monitor mode beforehand.

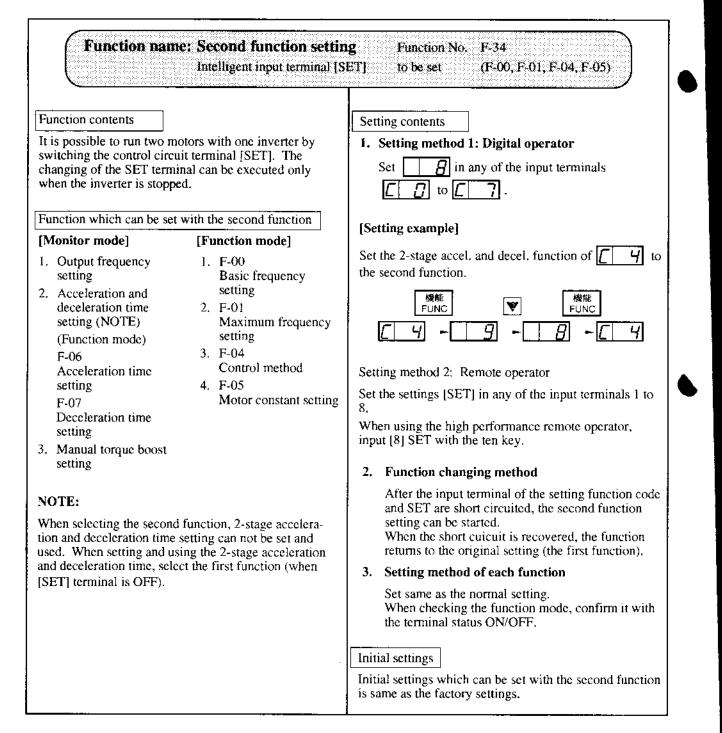

# Appendix 7 List for display and data read/copy with each operators

# (1) Monitor mode

Y: Possible N: Not possible

|                                          |              |              |                                 |                 |              |            | <u>N:</u>             | Not po     | ssible  |
|------------------------------------------|--------------|--------------|---------------------------------|-----------------|--------------|------------|-----------------------|------------|---------|
| Monitor name                             |              | visplay with | Display with                    |                 | Function No. | with digit | with digital operator |            | ad/copy |
|                                          |              | IOP, HRW     | <u> </u>                        | P, DRW          | Alterability | No.        | Data                  | HRW        | DRW     |
| Frequency setting                        | ·            |              | :                               |                 |              |            |                       |            | İ       |
| First setting                            | FS           | 0.00 Hz      | FS0000.                         |                 | Y            | F2         | 0.00                  | Y          | Y       |
| Second setting                           | FS           | 0.00 Hz      | FS0000.                         | 0 0.0 Hz        | Y            | F2         | 0.00                  | Y          | N       |
| Multistage speed setting                 | 15           | 0.00 Hz      | 1 <u>S0000.0</u>                | <u>0.0 Hz</u>   | Y            | F2         | 0.00                  | Y          | N       |
|                                          | -            |              | (2)                             |                 |              |            |                       | i<br>:     | :       |
| A 1 0                                    | 75           | 0.00 Hz      | 7\$0000.0                       |                 |              |            | <u> </u>              |            |         |
| Analog frequency setting                 | ТМ           | 0.00 Hz      | $\frac{\mathrm{TM}_{(4)}}{(4)}$ | <u>0</u> 0.0 Hz | Y            | F2         | 0.00                  | N          | N       |
| Jogging frequency setting                | JG           | 1.00 Hz      | <u>JG 1.0</u><br>(5)            | <u>0.0 Hz</u>   | Y            | F2         | 1.00                  | Y          | Y       |
| Option 1 frequency display<br>*1         | 01           | 0.00 Hz      | <u>01 0.</u><br>(6)             | 0 0.0 Hz        | Y            | F2         | 0.00                  | Y          | N       |
| Option 2 frequency display<br>*1         | 02           | 0.00 Hz      | <u>02 0.</u><br>(7)             | <u>0</u> 0.0 Hz | Y            | F2         | 0.00                  | Y          | N       |
| Output frequency setting                 |              | 0.00 Hz      | FS0000.0                        | ) 0.0 Hz        | Y            | d0         | 0.00                  |            | _       |
| Acceleration time setting                | <u></u>      |              | <u>!</u> .                      |                 |              |            | i                     |            |         |
| First setting                            | ACI          | 30,00 s      | ACC1                            | 0030.00 s       | Y            | F6         | 30.0                  | Y          | Y       |
| Second setting                           | AC1          | 30.00 s      | ACCI                            | 0030.00 s       | - <u> </u>   | F6         | 30,0                  | Y          | N       |
| 2-step acceleration time setting         | AC2          | 15.00 s      |                                 | 0015,00 s       | Y            | F6         | 15.0                  | - <u>-</u> | N       |
| Deceleration time setting                | <del>.</del> |              |                                 |                 |              |            |                       |            |         |
| First setting                            | DC1          | 30.00 s      | DEC1                            | 0030.00 s       | Y            | F7         | 30.0                  | Y          | Y       |
| Second setting                           | DCI          | 30.00 s      | DEC1                            | 0030.00 s       | Y            | F7         | 30.0                  | Y          | N       |
| 2-step deceleration time setting         |              | 15.00 s      | DEC2                            | 0015.00 s       | Y            | F7         | 15.0                  | Y          | N       |
| Motor pole number setting                | RPM          | 1:4 P        | RPM 4P                          | ORPM            | Y            | A25        | 4                     | Y          | Y       |
| Motor rpm monitored                      | <b></b>      | ORPM         | (13)                            | (14)            | Y            | dl         | 0.00                  | — İ        | _       |
| Converted frequency setting              | /Hz          | 1.0          | <u>/Hz 01,0</u>                 | 0.00            | Y            | A47        | 1.00                  | Y          | Y       |
| Converted frequency monitor              | · · · · · ·  | 0.00         | (15)                            | (16)            | Y            | d3         | 0.00                  |            | _       |
| Output current monitor                   | Im           | 0,0 A        | <u>Im 0.0 A</u>                 | <u>0.0 %</u>    | Y            | d2         | 0.00                  | - ;        |         |
| Output current rate monitor              |              | 0.0 %        | (17)                            | (18)            | N            | _          |                       |            | _       |
| Torque monitor                           | Torque       | 0 %          | Torque                          | 0 %             | N            | _          | ,                     |            |         |
| Manual torque boost adjustment           |              |              |                                 |                 |              | i          | ļ                     |            |         |
| First setting                            | V-Boos       |              | V-Boost                         | code<11>        | Y            | <b>F</b> 8 | 11                    | Υ          | Y       |
| Second setting                           | V-Boos       | t <u>11</u>  | V-Boost                         | code<11>        | Y            | F8         | _ 11                  | Y          | N       |
| Manual torque boost frequency adjustment |              |              |                                 |                 |              |            |                       |            |         |
| First setting                            | V-Boost      | F 10.0 %     | V-Boost                         | F 10.0 %        | N            | _          |                       | Y          | N       |
| Second setting                           | V-Boost      | F 10.0 %     | V-Boost                         | F 10.0 %        | N            | _ !        |                       | Y          | N       |
| Output voltage gain adjustment           | V-Gain       | 100 %        | V-Gain                          | 100 %           | N            | - :        |                       | Y          | Y       |
| logging frequency setting                | Jogging      | 1.00 Hz      | Jogging                         | 1.00 Hz         | Y            | A61        | 1.00                  | Y          | Y       |
| Analog meter adjustment                  | ADJ          | 172          | ADJ                             | 172             | Y            | F10        | 172                   | Y          | N       |
| ferminal input status monitor            | TERM         | LLLLLLLL     | TERM I                          | LLLLLLL         | N            |            |                       |            |         |
| Alarm display<br>First setting           | WARN         | #            | WARN                            | #               | N į          | i          | i                     | Y          | N       |
| Second setting                           | WARN         |              | WARN                            | #               | N            | —          |                       | Y          | N       |
| oscona setting                           | *******      | #            | HARN                            | #!              | 1N           | !          | —                     | <u> </u>   | Ν       |

\*1 Represents an indication for commanding frequency from the optional PCB,

|                                               | Display with<br>HOP, HRW |         | Display with<br>DOP, DRW |         | Function No. | Data read/copy |      |     |     |
|-----------------------------------------------|--------------------------|---------|--------------------------|---------|--------------|----------------|------|-----|-----|
| Monitor name                                  |                          |         |                          |         | Alterability | No.            | Data | HRW | DRW |
| Trip cause factor 1                           | ERRI                     | #       | ERR1                     | #       | Y            | d10            |      | N   | N   |
| Trip frequency 1                              | ERRI                     | 0.0 Hz  | ERRI                     | 0.0 Hz  | N            | —              | —    | N   | N   |
| Trip current 1                                | ERRI                     | 0.0 A   | ERR1                     | 0.0 A   | Y            | d10            |      | N   | N   |
| Trip time P-N voltage 1                       | ERRI                     | 0.0 Vdc | ERR1                     | 0.0 Vdc | Y            | d10            |      | N   | N   |
| Integrated count 1 of cause time running days | ERRI R                   | 0 Y 0 D | ERR1 R                   | 0 Y 0 D | N            |                |      | N   | N   |
| Integrated error count                        | ERR COUNT 0              |         | ERR COUNT 0              |         | N            | _              |      | N   | N   |
| Trip cause 2                                  | ERR2                     | #       | ERR2                     | #       | Y            | d11            |      | N   | N   |
| Trip frequency 2                              | ERR2                     | 0.0 Hz  | ERR2                     | 0.0 Hz  | N            | —              |      | N   | N   |
| Trip current 2                                | ERR2                     | 0.0 A   | ERR2                     | 0.0 A   | N            | —              | _    | N   | N   |
| Trip time P-N voltage 2                       | ERR2                     | 0.0 Vdc | ERR2                     | 0.0 Vdc | N            |                |      | N   | N   |
| Integrated count of error time running days   | ERR2 R                   | 0 Y 0 D | ERR2 R                   | 0 Y 0 D | N            | —              | _    | N   | N   |
| Trip cause 3                                  | ERR3                     | #       | ERR3                     | #       | Y            | <b>d1</b> 1    |      | N   | N   |
| Trip frequency 3                              | ERR3                     | 0.0 Hz  | ERR3                     | 0.0 Hz  | N            | —              |      | N   | N   |
| Trip current 3                                | ERR3                     | 0.0 A   | ERR3                     | 0.0 A   | N            | _              |      | N   | N   |
| Trip time P-N voltage 3                       | ERR3                     | 0.0 Vdc | ERR3                     | 0.0 Vdc | N            | _              |      | N   | N   |
| Integrated count of error time running days   | ERR3 R                   | 0 Y 0 D | ERR3 R                   | 0 Y 0 D | N            |                |      | N   | N   |

# (2) Function mode

Y: Possible N: Not possible

|                                                           | Display with HOP, HRW |                                | Display with DOP, DRW |                                | Punction No. with digital operator |             |          | Data read/copy |        |
|-----------------------------------------------------------|-----------------------|--------------------------------|-----------------------|--------------------------------|------------------------------------|-------------|----------|----------------|--------|
| Function mode                                             | Layer                 | Data display                   | No.                   | Data display                   | Alterability                       | No.         | Data     | HRW            | DRW    |
| Frequency command                                         | 1-                    | 1 F-SET 1: REM                 | Monitor               | F-SET-<br>SELECT REM           | Y                                  | F9          | 0        | Y              | Y      |
| Operation command                                         |                       | 2 F/R i: REM                   | Monitor               | F/R-SELECT<br>REM              |                                    |             |          | Y              | Y      |
| Parameter selection                                       | 1                     | 3 PARM 0: REM                  | F-09                  | PARAM REM                      | N                                  | _           | _        | Y              | Y      |
| Trip history count clear                                  | 2-                    | 1 TCNT 0: CNT                  | F-38                  | INITTCNT CNT                   | N                                  |             | _        | Y              | Y      |
| Debug mode display selection                              |                       | 2 DEBG 0: OFF                  |                       | INIT DEBG OFF                  | N                                  | _           | _        | N              | N      |
| Digital operator rotating direction selection             |                       | 3 DOPE 0: FWD                  |                       | INIT DOPE RWD                  | Y                                  | F4          | F        | Y              | Y      |
| Reset performance selection                               | ]                     | 4 RESET 0: ON                  |                       | INIT RESET ON                  | Y                                  | F86         | 0        | Y              | Y      |
| Base frequency setting<br>First setting                   | 3-1-1                 | 1 F-BASE 50 Hz                 | F-00                  | F-BASE 0050 Hz                 | Y                                  | A62         | 50       | Y              | Y      |
| Second setting                                            |                       | 1 F-BASE 50 Hz                 |                       | F-BASE 0050 Hz                 | Y                                  | A62         | 50       | Y              | N      |
| Max. frequency setting<br>First setting<br>Second setting | -                     | 2 F-MAX 50 Hz<br>2 F-MAX 50 Hz | F-01                  | F-MAX 0050 Hz<br>F-MAX 0050 Hz | Y<br>Y                             | A63<br>A63  | 50<br>50 | Y<br>Y         | Y<br>N |
| Start frequency setting                                   | 1                     | 3 Fmin 0.5 Hz                  | F-02                  | Fmin 0.50 Hz                   | Y                                  | A4          | 0.50     | Y              | N      |
| Motor voltage setting                                     | 1                     | 4 A-AC 0: 200 V                | F-03                  | AVR AC200 V                    | Y                                  | <b>F</b> 11 | 200      | Y              | Y      |
| AVR function ON/OFF during deceleration                   |                       | 5 A-DEC 0: ON                  |                       | AVR DEC ON                     | N                                  |             | -        | Y              | Y      |

| Function mode                           | · <del>htterieftigt</del> er | y with H     | OP, HRW       | Display | with DOP, DRW                 | Function No. 9 | vith digit | u operator | Data re                               | ad/copy |
|-----------------------------------------|------------------------------|--------------|---------------|---------|-------------------------------|----------------|------------|------------|---------------------------------------|---------|
|                                         | Layer                        | Data         | display       | No.     | Data display                  | Alterability   | No.        | Data       | HRW                                   | DRW     |
| Control method                          | İ                            |              |               |         |                               |                |            |            |                                       |         |
| First setting                           | 3-1-1                        | 6 MODI       |               | F-04    | CONTROL VC                    | Y              | A 0        | 0          | Y                                     | Y       |
| Second setting                          | !                            | 6 MODE       |               |         | CONTROL VC                    | Y              | A 0        | 0          | Y                                     | N       |
| Auto tuning setting                     | 3-1-2                        | I AUTO       | 0: NOR        | F-05    | AUX AUTO NOR                  | Y              | A97        | 0          | Y                                     | N       |
| Motor data selection                    |                              |              |               | :       |                               |                |            |            |                                       |         |
| First setting                           | 4                            | 2 DATA       | 0: NOR        | 4       | AUX DATA NOR                  | Y              | A98        | 0          | Y                                     | N       |
| Second setting                          |                              | 2 DATA       | 0: NOR        |         | AUX DATA NOR                  | Y              | A98        | 0          | Y                                     | N       |
| Motor capacity selection                |                              |              |               | 1       |                               |                |            |            |                                       |         |
| First setting                           |                              | 3 K 6:5.5    | 50 kW         |         | AUX K 0050 kW                 | Y              | AL         | 5,50       | Y                                     | Y       |
| Second setting                          | -                            | 3 K 6:5.5    | 50 kW         | _       | AUX K 0050 kW                 | Y              | Al         | 5.50       | Y                                     | N       |
| Motor pole number selection             |                              |              |               |         |                               |                |            |            |                                       |         |
| First setting                           | 4                            | 4 P          | 1: 4 <b>P</b> | İ       | AUX P 4P                      | Y              | A2         | 04         | Y                                     | Y       |
| Second setting                          |                              | 4 P          | 1: <b>4</b> P |         | AUX P 4P                      | Y              | A2         | 04         | Y                                     | N       |
| Motor constant R1 setting               |                              |              |               |         |                               |                |            | !          |                                       |         |
| First setting                           |                              | 5 R I        | 0.251         |         | AUX R1 0.0251                 | N              | _          | _          | Y                                     | Y       |
| Second setting                          |                              | 5 R I        | 0.251         | -       | AUX R1 0.0251                 | N              |            | -          | Y                                     | N       |
| Motor constant R2 setting               |                              |              |               |         |                               |                |            |            |                                       |         |
| First setting                           | _                            | 6 R2         | 0.194         |         | AUX R2 0.0194                 | N :            |            |            | Y                                     | Y       |
| Second setting                          | -                            | 6 R2         | 0.194         |         | AUX R2 0.0194                 | N              |            |            | Y                                     | N       |
| Motor constant L setting                |                              |              |               |         |                               | ••••           |            | 1          |                                       |         |
| First setting                           |                              | 7 L          | 3.29 mH       |         | AUX L 003.29 mH               | Ν              | _          | _          | Y                                     | Y       |
| Second setting                          |                              | 7 L          | 3.29 mH       |         | AUX L 003.29 mH               | N              |            | _          | Y                                     | N       |
| Motor constant M setting                | i                            |              |               |         | -+                            |                |            |            |                                       |         |
| First setting                           |                              | 8 M          | 30.90 mH      |         | AUX M 030.90 mH               | N              | _          | —          | Y                                     | Y       |
| Second setting                          | _                            | 8 M          | 30.90 mH      |         | AUX M 030.90 mH               | N              |            |            |                                       | N       |
| Motor constant J setting                | -                            |              | • • • •       |         |                               | -              |            |            | ĺ                                     |         |
| First setting                           |                              | 9 J          | 0.44          |         | AUX J_000.44 kgm <sup>2</sup> | N              | _          | _ '        | Y                                     | Y       |
| Second setting                          |                              | 9]           | 0,44          |         | AUX J 000.44 kgm <sup>2</sup> | N              |            |            | Y                                     | N       |
| Motor constant Kp setting               |                              | _            |               |         |                               | :              |            |            | · · · · · · · · · · · · · · · · · · · |         |
| First setting                           |                              | a Kp         | 2.00          |         | AUX Kp 2.00                   | Y              | A3         | 2.00       | Y                                     | Y       |
| Second setting                          |                              | a Kp         | 2.00          |         | AUX Kp 2.00                   | Y              | A3         | 2,00       | Y                                     | N       |
| Motor constant Ti setting               |                              |              |               |         |                               |                |            |            |                                       |         |
| First setting                           | ,                            | b Ti         | 100 ms        |         | AUX Ti 00100 ms               | N              | _          |            | Y                                     | Y       |
| Second setting                          | ;                            | b Ti         | 100 ms        |         | AUX Ti 00100 ms               | N              |            |            | Y                                     | N       |
| Motor constant Kpp setting              |                              |              |               |         |                               | -              |            |            |                                       |         |
| First setting                           | i                            | с Крр        | 1,00          |         | AUX Kpp 001,00                | Ν.             |            | _          | Y                                     | Y       |
| Second setting                          |                              | с Крр        | 1.00          |         | AUX Kpp 001.00                | N ;            | _          |            | Y                                     | N       |
| Carrier frequency setting               | 3-1-3                        | I CARR       | Y 16.0 kHz    | F-36    | CARRIER 16.0 kHz              | Y              | A10        | 16.0       | Y                                     | Y       |
| Acceleration time setting               |                              |              |               |         | ·                             |                |            |            |                                       |         |
| First setting                           | 3-2-1                        | 1 <b>A</b> 1 | 30.00 s       | F-06    | ACC1_0030.00 s                | Y              | F6         | 30,0       | Y                                     | Y       |
| Second setting                          | '                            | 1 A I        | 30.00 s       | i       | ACC1 0030.00 s                | Y              | F6         | 30.0       | Y                                     | N       |
| 2-step acceleration setting             | -                            | 2 A 2        | 15.00 s       |         | ACC2 0015.00 s                | Y              | F6         | 15.0       | Y                                     | N       |
| Acceleration time curve pattern setting |                              | 3 LINE       | 0: L          |         | ACCLINE L                     | N              |            |            | Y                                     |         |
| Acceleration/deceleration curve         |                              | 4 GAIN       | 2             |         | ACCGAIN 02                    | N              | F7         | 30.0       | Y                                     | Y       |
|                                         |                              |              | _             |         |                               |                |            |            | 4                                     |         |

| Function mode                                |            | y with HC | )P, HRW | Display | with DOP, DRW     | Function No. | Data read/copy |      |     |     |
|----------------------------------------------|------------|-----------|---------|---------|-------------------|--------------|----------------|------|-----|-----|
|                                              | Layer      | Data      | display | No.     | Data display      | Alterability | No.            | Data | HRW | DRW |
| Deceleration time setting                    |            | :         |         |         |                   |              |                | 1    |     |     |
| First setting                                | 3-2-2      | 1 D1      | 30.00 s | F-07    | DEC 1 0030.00 s   | Y            | F7             | 30.0 | Y   | Y   |
| Second setting                               | _          | 1 D I     | 30.00 s |         | DEC 1 0030.00 s   | Y            | F7             | 30.0 | Y   | N   |
| 2-step deceleration time setting             |            | 2 D2      | 15.00 s |         | DEC 2 0015.00 s   | Y            | F7             | 15.0 | Y   | N   |
| Deceleration time curve pattern selection    |            | 3 LINE    | 0: L    |         | DECLINE L         | N            |                | _    | Y   | Y   |
| Acceleration/deceleration curve              |            | 4 GAIN    | 2       |         | DEC GAIN 02       | N            | _              | _    | Y   | Y   |
| constant selection                           | ļ          |           |         | ļ       |                   |              |                |      |     |     |
| Acceleration time stop frequency setting     | 3-3-1      | 1F        | 0.0 Hz  | F-08    | Fsp F 0000.0 Hz   | N            | -              |      | Y   | Y   |
| Acceleration time stop time setting          |            | 2 TIME    | 0.0 s   | <br>    | Fsp T IME 00.0 s  | <u>N</u>     |                |      | Y   | Y   |
| Multi-step speed/process stepping            | 3-3-2      |           |         | F-10    |                   |              |                | Í    |     |     |
| selection                                    | -          |           |         | -       |                   |              |                |      |     |     |
| Operation mode selection                     | -          |           | 0: NOR  | 4       | RUN MODE NOR      | Y            | A59            | 0    | Y   | N   |
| Free run stop                                | :          | 2 FRS     | 1: ZST  | ļ       | RUN FRS ZST       | Y            | A54            | 10   | Y   | Y   |
| 1st speed of Multistage speed                | 3-3-3      | 1 S1      | 0.00 Hz | F-11    | SPD 1 0000.00 Hz  | Y            | A12            | 0.0  | Y   | N   |
| 2nd speed of Multistage speed                | -          | 2 S2      | 0.00 Hz | ļ       | SPD 2 0000.00 Hz  | Y            | A13            | 0.0  | Y   | N   |
| 3rd speed of Multistage speed                | -          | 3 \$3     | 0.00 Hz |         | SPD 3 0000.00 Hz  | Y            | A14            | 0.0  | Y   | N   |
| 4th-7th speed of Multistage speed            |            | 4 S4      | 0.00 Hz |         | SPD 4 0000.00 Hz  | Y            | F2             | 0.0  | Y   | Ν   |
|                                              |            |           | to      |         | to                |              |                | }    |     |     |
|                                              | <b> </b> . | 7 57      | 0.00 Hz | !<br>†· | SPD 7 0000.00 Hz  |              |                |      |     |     |
| DC braking selection                         | 3-4-1      | 1 SW      | 0: OFF  | F-20    | DCB SW OFF        | N            | —              |      | Y   | Y   |
| DC braking type selection                    |            | 2 KIND    | 1: LVL  |         | DCB KIND LVL      | N            |                |      | Y   | Y   |
| DC braking frequency selection               |            | 3 F       | 0.5 Hz  | -       | DCB F 0000.5 Hz   |              | _              |      | _Y  | Y   |
| DC braking power selection                   |            | 4 V-STA   | 0       |         | DCB V-STA 00      | N            | -              | -    | Y   | Y   |
| (starting time)                              |            | 5 11 CH-  |         |         |                   |              |                |      | -   |     |
| DC braking power selection                   |            | 5 V-STP   | 0       |         | DCB V-STP 00      | N            | -              | -    | Y   | Y   |
| (stopping time)<br>DC braking time selection |            | <         | 0.0     |         |                   |              |                |      |     | [   |
| (starting time)                              |            | 6 V-STA   | 0.0 s   |         | DCB V-STA 000.0 s | N            | -              | !    | Y   | Y   |
| DC braking time selection                    |            | 7 T-STP   | 0.0.«   | Į       | DCB T-STP 000.0 s | N            |                |      | Y   | Y   |
| (stopping time)                              |            | 71-317    | 0.0 8   |         | DCB 1-31P 000.0'S | IN           | _              |      | Y   | Y   |
| DC braking output OFF time adjustment        |            | 8 STOP-T  | 0.00 s  |         | DCB STOP-T 0.00 s | N            |                |      | Y   | Y   |
| Regeneration braking setting                 | 3-4-2      | 1 %ED     | 1.5%    | F21     | BRD-%ED 001.5%    | Y            | A38            | 1.5  | Y   | Y   |
| Electronic thermal characteristics           |            |           | 1.0 %   |         | DRD 7000 001.5 %  |              | <u>  007</u>   | 1.5  |     |     |
| selection                                    |            |           |         |         |                   |              |                |      |     |     |
| First setting                                | 3-5-1      | 1 CHAR    | 1: SUB  | F23     | E-THM CHAR SUB    | Y            | A24            | 1    | Y   | Y   |
| Second setting                               |            | 1 CHAR    | 1: SUB  |         | E-THM CHAR SUB    | Y            | A24            | 1    | Y   | N   |
| Electronic thermal level setting             |            |           |         | ĺ       |                   |              |                | -    |     |     |
| First setting                                |            | 2 LEVEL   | 100%    |         | E-THM LEVEL 100%  | Y            | A23            | 100  | Y   | Y   |
| Second setting                               |            | 2 LEVEL   | 100%    |         | E-THM LEVEL 100%  | Y            | A23            | 100  | Y   | N   |
| Electronic thermal characteristics           |            | 3 A I     | 15.8 A  |         | E-THM A1 15.8 A   | N            |                | _    | Y   | N   |
| free setting (current value 1)               | i<br>I     |           |         |         |                   |              | -              |      |     | -   |
| Electronic thermal characteristics           |            | 4 F1      | 0 Hz    |         | E-THM F1 0000 Hz  | N            | _              |      | Y   | N   |
| free setting (frequency 1)                   |            |           |         |         |                   |              |                |      |     |     |
| Electronic thermal characteristics           |            | 5 A2      | 15.8 A  |         | E-THM A2 15.8 A   | N            | -              | — T  | Y   | N   |
| free setting (current value 2)               |            |           | _       |         |                   |              |                |      | [   |     |

| Function mode                                                 |            | iy with H | OP, HRW   | Display | with DOP, DRW     | Function No. | Data read/copy |            |                |                 |
|---------------------------------------------------------------|------------|-----------|-----------|---------|-------------------|--------------|----------------|------------|----------------|-----------------|
|                                                               | Layer      | Data      | display   | No.     | Data display      | Alterability | <del></del>    | Data       | HRW            |                 |
| Electronic thermal characteristics free setting (frequency 2) | 3-5-1      | 6 F2      | 0 Hz      | F-23    | E-THM F2 0000 Hz  | N            | -              | _          | Y              | N               |
| Electronic thermal characteristics                            | -          | 7.40      |           | -       |                   |              |                |            | ļ              | _               |
| free setting (current value 3)                                |            | 7 A3      | 24.0 A    |         | E-THM A3 24.0 A   | N            |                |            | Y              | N               |
| Electronic thermal characteristics                            | -          | 8 F3      | 73 Hz     | -       | E TIN E1 0070 H   |              |                |            |                | i<br>           |
| free setting (frequency 3)                                    |            | 0 Г.)     | /3 HZ     |         | E-THM F3 0073 Hz  | N            | -              | -          | Y              | N               |
| Overload limit level setting                                  | 3-5-2      | ( LEVE    | . 125%    | F-24    | OLOAD LEVEL 125%  |              | <u> </u>       | <u>+</u>   | Y              | Y               |
| Overload limit constant setting                               | 1          | 2 CONS    | Г 1.0     | -       | OLOAD CONST 01.0  | N            | <u> </u>       | + <u> </u> | $\frac{1}{Y}$  | Y               |
| Overload limit selection during acceleration                  | 7<br> <br> | 3 ACC     | 1: ON     | ]       | OLOAD ACC ON      | N            |                |            | Y              | Y               |
| Frequency lower limiter setting                               | 3-5-3      | 1 LIML    | 0.0 Hz    | F-26    | LIMIT L 0000.0 Hz | Y            | A5             | 0.0        | Y              | Y               |
| Frequency upper limiter setting                               |            | 2 LIMH    | 0.0 Hz    | 1       | LIMIT H 0000.0 Hz | Y            | A6             | 0.0        | Y              | Y Y             |
| Jump frequency (1)                                            | 1          | 3 F1      | 0.0 Hz    | 1       | JUMP F1 0000.0 Hz | Y            | A7             | 0.0        | - 1<br>Y       | Y               |
| Jump frequency (2)                                            | 1          | 4 F2      | 0.0 Hz    | -       | JUMP F2 0000.0 Hz | Y            | A8             | 0.0        | Y              | Y               |
| Jump frequency (3)                                            | ĺ          | 5 F3      | 0.0 Hz    | ļ       | JUMP F3 0000.0 Hz | Y            | A9             | 0.0        | Y              | Y               |
| Jump frequency width setting                                  | 1          | 6 WIDT    | 1 0.5 Hz  | 1       | JUMP W 0.5Hz      | - <u>- N</u> | -              |            | $-\frac{1}{Y}$ | Y               |
| Allowable instantaneous time                                  | 3-5-4      | 1 TIME    | 1.0 s     | F-22    | IPS TIME 1.0 s    | N            |                | <u> </u> − | Y              | Y               |
| Reclosing stand-by after instantaneous                        |            | 2 WAIT    | 1.0 s     | 1       | IPS WAIT 001.0 s  | N            |                | <u>}−</u>  | $\frac{1}{Y}$  |                 |
| power failure recovered                                       |            | 1         |           |         |                   |              |                |            |                | I               |
| Instantaneous power failure restart selection                 |            | 3 POWR    | 0: ALM    | 1       | IPS POWR ALM      |              | A34            | 0          | Y              | Y               |
| Trip selection during stop at under                           | ŕ          | 4 TRIP    | 1: OFF    |         | IPS TRIP OFF      | N            |                |            | Y              | Y               |
| voltage                                                       |            |           |           |         |                   |              | _              |            | 1              | I               |
| Max. frequency selection                                      | 3-5-5      | I MAXF    | 0: 120 Hz | F-30    | F-MAX-L 120 Hz    | Y            | A64            | 120        | Y              | Y               |
| Software lock selection                                       | i          | 2 SLOCK   | 1: MD1    | F-25    | S-LOCK MDI        | N            | -              |            | Y              |                 |
| STOP key validity selection                                   |            | 3 STOP    | 1: ON     | F-28    | STOP-SW ON        | N            |                |            | Y              | Y               |
| Running direction selection                                   |            | 4 F/R     | 2: FRE    | F-29    | F/R SW FRE        | N            |                |            | Y              | - <u>·</u><br>Y |
| Reverse run prevention                                        | ſ          | 5 PREV    | 0: OFF    | 1       | F/R PREV OFF      | N            |                | <u> </u>   | Y              | Y               |
| Reduced voltage soft start setting                            |            | 6 RVS     | 6         |         | F/R RVS 6         | Y            | A58            | 6          | Y              | N               |
| Analog input voltage selection                                | 3-6-1      | 1 V       | 1:10      | F-31    | IN ANA 10V        | Y            | A48            | 1          | Y              | Y               |
| External frequency start setting                              | ĺ          | 2 EXS     | 0.0 Hz    | ĺ       | IN EXS 0000.0 Hz  | Y            | A26            | 0.0        | Y              | Y               |
| External frequency end setting                                |            | 3 EXE     | 0.0 Hz    |         | IN EXE 0000.0 Hz  | Y            | A27            | 0.0        | Y              | N               |
| External frequency start rate setting                         |            | 4 EX%s    | 0%        | ſ       | IN EX%S 000 %     | N            |                |            | Y              | N               |
| External frequency end rate setting                           |            | 5 EX%E    | 100 %     | Γ       | IN EX%E 100 %     | N            |                |            | Y              | N               |
| External frequency start point setting                        |            | 6 LEVEL   | 0 Hz      | ſ       | IN LEVEL 0 Hz     | N            |                |            | Y              | Y               |
| Frequency command sampling                                    | Ī          | 7 F-SAM   | ,8        | ľ       | IN F-SAMP 8       | Ŷ            | AI1            | 8          | Y              | N               |
| requency setting                                              |            |           |           |         |                   |              |                |            |                | -               |
| Arrival signal output pattern selection                       | 3-6-2      | 1 PTN     | 0: CST    | F-32    | ARV PTN CST       | Y            | A49            | 0          | Y              | Y               |
| arrival frequency setting for acceleration                    |            | 2 ACC     | 0.0 Hz    |         | ARV ACC 0.0 Hz    | Y            | A39            | 0          | Y              | Y               |
| Arrival frequency setting for deceleration                    | Ļ          | 3 DEC     | 0.0 Hz    |         | ARV DEC 0.0 Hz    | Y            | A40            | 0          | Y              | Y               |
| Dvertorque signal rate for plus torque                        | Ĺ          | 4 V       | 100 %     | F-33    | 0V-TRQ V 100 %    | N            |                |            | Y              | N               |
| Overtorque signal rate for minus torque                       |            | 5 R       | 100 %     |         | 0V-TRQ R 100 %    | N            | _              |            | Y              | N               |

| the second second second second second second second second second second second second second second second s | Displa   | y with HO     | P, HRW   | Display | with DOP, DRW     | Punction No. v | vith digital | OPERAKOF     | بساده فستستعص |          |
|----------------------------------------------------------------------------------------------------|----------|---------------|----------|---------|-------------------|----------------|--------------|--------------|---------------|----------|
| Function mode                                                                                                  | Layer    | Data d        | isplay   | No.     | Data display      | Alterability   | No.          | Data         | HRW           | DRW      |
| Input terminal 1 setting                                                                                       | 3-6-3    | 1 <b>I</b> -1 | 18:RS    | F-34    | IN-TM 1 RS        | Y              | C 0          | 18           | Y             | N        |
| Input terminal 2 setting                                                                                       |          | 2 I-2         | 16:AT    |         | IN-TM 2 AT        | Y              | C 1          | 16           | Y             | N        |
| Input terminal 3 setting                                                                                       |          | 3 1-3         | 5:JG     |         | IN-TM 3 JG        | Y              | C 2          | 5            | Y             | N        |
| Input terminal 4 setting                                                                                       | l<br>t   | 4 I-4         | 11:FRS   |         | IN-TM 4 FRS       | Y              | C 3          | 11           | Y             | N        |
| Input terminal 5 setting                                                                                       |          | 5 I-5         | 9:CH1    |         | IN-TM 5 CHI       | Y              | C 4          | 9            | Y             | N        |
| Input terminal 6 setting                                                                                       |          | 61-6          | 2:CF2    |         | IN-TM 6 CF2       | Y              | C 5          | 2            | Y             | N        |
| Input terminal 7 setting                                                                                       |          | 7 I-7         | 1:CF1    |         | IN-TM 7 CF1       | Y              | C 6          | 1            | Y             | N        |
| Input terminal 8 setting                                                                                       |          | 8 I-8         | 0:REV    |         | IN-TM 8 REV       | Y              | C 7          | 0            | Y             | N        |
| Input terminal 1 NO/NC setting                                                                                 |          | 91-OC1        | 0: NO    |         | IN-TM 0/C-1 NO    | Y              | C20          | 00           | Y             | N        |
| Input terminal 2 NO/NC setting                                                                                 |          | a I-OC2       | 0: NO    |         | IN-TM 0/C-2 NO    |                |              |              | Y             | N        |
| Input terminal 3 NO/NC setting                                                                                 | ]        | b I-OC3       | 0: NO    |         | IN-TM 0/C-3 NO    |                |              |              | Y             | N        |
| Input terminal 4 NO/NC setting                                                                                 |          | c I-OC4       | 0: NO    |         | IN-TM 0/C-4 NO    |                |              |              | Y             | N        |
| Output terminal 11 setting                                                                                     |          | d 0-1         | 0: FA1   |         | OUT-TM 1 FA1      | Y              | C10          | 0            | Y             | N        |
| Output terminal 12 setting                                                                                     |          | e 0-2         | 1: RUN   |         | OUT-TM 2 RUN      | Y              | CH           | 1            | Y             | N        |
| Alarm output NO/NC setting                                                                                     | j        | f0-OCA        | 1: NC    |         | OUT-TM O/C-A NC   | Y              | C21          | 04           | Y             | N        |
| Output terminal 11 NO/NC setting                                                                               | ]        | g 0-OC1       | 0: NO    |         | OUT-TM 0/C-1 NO   |                |              |              | Y             | N        |
| Output terminal 12 NO/NC setting                                                                               |          | h 0-OC2       | 0: NO    |         | OUT-TM 0/C-2 NO   |                |              |              | Y             | N        |
| Monitor signal selection                                                                                       | 3-6-4    | 1 SEL         | 0: A-F   | F-37    | MONITOR A-F       | Y              | A44          | 0            | Y             | Y        |
| Host operation at OP1 error                                                                                    | 4-1      | 1 OP1         | 1: STP   | F-47    | OP-ERR1 STP       | N              |              |              | Y             | N        |
| Host operation at OP2 error                                                                                    |          | 2 OP2         | 1: STP   |         | OP-ERR2 STP       | N              | _            |              | Y             | N        |
| Encode pulse number setting                                                                                    | 4-2      | 1 ENC-P       | 1024 pls | F-39    | OP P 01024 pulse  | N              |              |              | Y             | <u>N</u> |
| Control mode selection                                                                                         |          | 2 MODE        | 0: ASR   |         | OP MODE ASR       | N              |              | -            | Y             | N        |
| Ro-to option selection                                                                                         | ;<br>  - | 3 RO-TO       | 0: OFF   |         | OP-RO-TO OFF      | Y              | A99          | 0            | Y             | Y        |
| Stop position setting switch                                                                                   | 4-3      | 1 POS         | 0: IN    | F-40    | OR POS IN         | N              |              |              | Y             | Y        |
| Stop position setting                                                                                          |          | 2 P           | 0 pls    | _       | OR P 00000 pulse  | <u> </u>       |              | <u> </u>     | Y             | N        |
| Speed setting                                                                                                  |          | 3 FC          | 5.0 Hz   | -       | OR FC 0005.0 Hz   | N              |              |              | Y             | N        |
| Direction setting                                                                                              |          | 4 TURN        | 0: FWD   | _       | OR TURN FWD       | N              |              | <u> </u>     | <u> </u>      | Y        |
| Completion range setting                                                                                       |          | 5 LIMIT       | 5 pls    | _       | OR L 0005 pulse   | N              |              | -            | Y             | N        |
| Completion delay time setting                                                                                  |          | 6 TW          | 0.0 ms   |         | OR TW 00.0 ms     | N              |              |              | Y             | N        |
| Electronic gear setting position selection                                                                     | 4-4      | 1 EGRP        |          | F-41    | PO EGRP FB        | N              | -            |              | <u>Y</u>      | Y        |
| Numerator of electronic gear ratio                                                                             |          | 2 EGR-N       | 1        | -       | PO EGR-N 00001    | •              |              |              | Y             | N_       |
| Denominator of electronic gear ratio                                                                           | _        | 3 EGR-D       |          | 4       | PO EGR-D 00001    | <u> </u>       |              |              | Y             | N        |
| Feed forward gain                                                                                              | 4        | 4 FFWG        |          | 1       | PO FFWG 000.00    |                |              |              | Y             | N        |
| Position loop gain                                                                                             | -        | 5 G           | 0.50 rad | -       | PO G 000.50 rad/s | <u>N</u>       |              | -            | Y             | N        |
| Torque limiter setting selection                                                                               | 4-5      | 1 LIMIT       | 0: IN    | F-42    | TRQ LIMIT IN      | N              |              | —            | Y             | N.       |
| Plus torque limiter setting                                                                                    | 4        | 2 FWD         | 150 %    | _       | TRQ FWD 150 %     | +              |              | <del>-</del> | Y             | N        |
| Minus torque limiter setting                                                                                   | <u> </u> | 3 REV         | 150 %    |         | TRQ REV 150 %     |                |              |              | Y             | N        |
| PID target value setting method selection                                                                      | 4-6      | 1 I-SEL       | 0: IN    | F-43    | PID IN-SEL IN     | Y              | A95          | 0            | Y             | Y        |
| PID target value setting                                                                                       | 1        | 2 LVL         | 0.00 %   | 1       | PID LVL 000.0 %   | Y              | A96          | 000          | Y             | N        |
| P gain setting                                                                                                 | 1        | 3 P           | 1.0      | 1       | PID P 1.0         | Y              | A90          | 1.0          | Y             | N_       |
| I gain setting                                                                                                 | 1        | 4 I           | 1.0 s    | 1       | PID I 1.00 s      | Y              | A91          | 1.0          | Y             | N        |
| D gain setting                                                                                                 | 1        | 5 D           | 10.0     | 1       | PID D 0100.0      | Y              | A92          | 0.0          | Y             | N        |
| PID selection                                                                                                  | 1        | 6 MODE        | 0: MDO   | 1       | PID MODE MDC      | Y              | A94          | 0            | Y             | N        |

| Function mode                              | Display with HOP, HRW  |                 |          | Display     | with DOP, DRW     | Function No. with digital operator |     |      | Data read/copy |     |
|--------------------------------------------|------------------------|-----------------|----------|-------------|-------------------|------------------------------------|-----|------|----------------|-----|
|                                            | Layer                  | Data displ      | ay 🗄     | No.         | Data display      | Alterability                       | No. | Data | HRW            | DRW |
| Transmission speed selection               | 4-7                    | I BAUD 1:60     | 0 bps    | F-46        | COM BAUD 0600 bps | N                                  | _   |      | Y Y            | N   |
| Station number selection                   |                        | 2 NUMBER 1      |          |             | COM NUMBER 01     | N                                  | -   |      | Y              | N   |
| Bit length selection                       |                        | 3 LENGTH 0      | : 8      |             | COM LENGTH 8      | N                                  | _   |      | Y              | Y   |
| Parity ON/OFF selection                    |                        | 4 PAR-1 1: 0    | )N       |             | COMPAR-SELI ON    | N                                  | _   |      | Y              | Y   |
| Odd/even parity selection                  |                        | 5 PAR-2 0: H    | EVN      |             | COMPAR-SEL2 EVN   | N                                  |     |      | Y              | Ý   |
| Stop bit length selection                  |                        | 6 STOPBIT 0     | : 2      | I           | COM STOPBIT 2     | N                                  | _   |      | Y              | Y   |
| Relay output terminal RYA signal selection | 4-8                    | 1 RYA 3: F      | RUN      | F-48        | RELAY RYA RUN     | N                                  | —   | —    | Y              | N   |
| Relay output terminal RYB signal selection |                        | 2 RYB 0: (      | CST      |             | RELAY RYB CST     | N                                  | —   | —    | Y              | N   |
| Relay output terminal RYC signal selection |                        | 3 RYC 4: 0      | этqq     |             | RELAYRYCOTQ       | N                                  | —   |      | Y              | N   |
| Extension function setting                 | Setting only for digit |                 |          | tal operato | ŕ                 | Y                                  | F14 | A 0  | N              | N   |
| Voltage command adjustment                 |                        | Setting only fo | or digit | tal operato | г                 | Y                                  | A80 |      | N              | N   |
| Current command adjustment                 |                        | Setting only fo | or digit | tal operato | r                 | Y                                  | A81 |      | N              | N   |

## Appendix 8 PID Function

## 1. Function

The PID (Proportional, Integral, Differential) control functions can apply to controlling of the air (water) amount of a fan pump, etc., as well as controlling of pressure within a fixed value. Set the reference signal according to the frequency setting method or the internal level. Set the feed-back signal according to the analog voltage input (0 to 5V or 0 to 10V) or analog current input (4 to 20 mA).

## [Wiring Sketch]

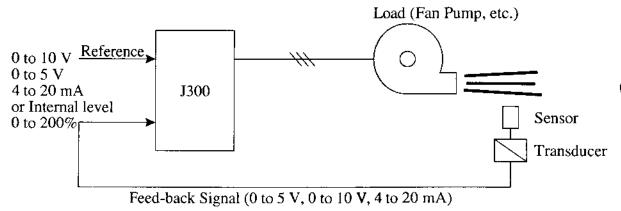

### 2 PID Gain

If the response is not stabilized in a PID control operation, adjust the gains as follows according to the symptom of the inverter.

• The change of controlled variable is slow even when the target value is changed.

- Increase the P gain.

• The change of controlled variable is fast, but not stable.

- Decrease the P gain.

• It is difficult to make the target value match with the controlled variable.

- Decrease the I gain.

• Both the target value an the controlled variable are not stable. They match after oscillation.

- Increase the I gain.

• The response is slow even when the P gain is increased.

- Increase the D gain.

• The response is not stabilized due to oscillation even when the P gain is increased.

- Decrease the D gain.

# 3. Data Setting Method

## (1) Digital operator

Refer to A 90 A 91 A 92 A 93 A 94 A 95 A 96 of the extended funciton mode contents (7-26, 7-27).

## (2) Remote operator

|       | Setting item | Setting  | range                                                                           |
|-------|--------------|----------|---------------------------------------------------------------------------------|
|       | PID IN-SEL   | IN       | The PID LVL set value is assumed as the target value.                           |
|       |              | OUT      | The target value depends on the frequency setting method.                       |
| F 4 3 | PID LVL      | 0 to 200 | )%                                                                              |
|       | PID P        | 0 to 5.0 |                                                                                 |
|       | PID I        | 0 to 15. | 0                                                                               |
|       | PID D        | 0 to 100 | 0.0                                                                             |
|       | PID MODE     | MD0      | Built-in PID control OFF                                                        |
|       |              | MD1      | An analog current input is used as the feed-back signal.                        |
|       |              | MD2      | An analog voltage input is used as the feed-back signal.                        |
|       |              | MD3      | An analog current input is used as the feed-back signal.<br>I gain $\times$ 10. |
|       |              | MD4      | An analog voltage input is used as the feed-back signal. I gain $\times$ 10.    |

- Notes: If the target value signal is to be entered to an external terminal, the signal should not be assigned to the terminal used by the feed-back signal input. If assigned, no PID operation is possible.
  - The [PID LVL] value (0 to 200%) corresponds to 0 to 10V of analog voltage input. In other words, if the target value input of 5V is converted to an internal level, set 100% for the [PID LVL].
  - If target values are to be entered with current (OI-L input), turn on the AT terminal.